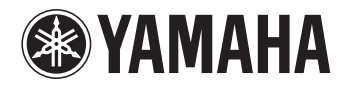

# -255

PIANO NUMÉRIQUE DIGITAL PIANO PIANO DIGITAL

**Manual de instrucciones Mode d'emploi Owner's Manual**

Before using the instrument, be sure to read "PRECAUTIONS" on pages 4–5. Avant d'utiliser l'instrument, lisez attentivement la section « PRÉCAUTIONS D'USAGE » aux pages 4 et 5. Antes de utilizar el instrumento, lea las "PRECAUCIONES", en las páginas 4–5.

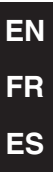

# **SPECIAL MESSAGE SECTION**

This product utilizes batteries or an external power supply (adapter). DO NOT connect this product to any power supply or adapter other than one described in the manual, on the name plate, or specifically recommended by Yamaha.

**WARNING:** Do not place this product in a position where anyone could walk on, trip over, or roll anything over power or connecting cords of any kind. The use of an extension cord is not recommended! If you must use an extension cord, the minimum wire size for a 25' cord (or less ) is 18 AWG. NOTE: The smaller the AWG number, the larger the current handling capacity. For longer extension cords, consult a local electrician.

This product should be used only with the components supplied or; a cart, rack, or stand that is recommended by Yamaha. If a cart, etc., is used, please observe all safety markings and instructions that accompany the accessory product.

#### **SPECIFICATIONS SUBJECT TO CHANGE:**

The information contained in this manual is believed to be correct at the time of printing. However, Yamaha reserves the right to change or modify any of the specifications without notice or obligation to update existing units.

This product, either alone or in combination with an amplifier and headphones or speaker/s, may be capable of producing sound levels that could cause permanent hearing loss. DO NOT operate for long periods of time at a high volume level or at a level that is uncomfortable. If you experience any hearing loss or ringing in the ears, you should consult an audiologist.

IMPORTANT: The louder the sound, the shorter the time period before damage occurs.

Some Yamaha products may have benches and / or accessory mounting fixtures that are either supplied with the product or as optional accessories. Some of these items are designed to be dealer assembled or installed. Please make sure that benches are stable and any optional fixtures (where applicable) are well secured BEFORE using. Benches supplied by Yamaha are designed for seating only. No other uses are recommended.

#### **NOTICE:**

Service charges incurred due to a lack of knowledge relating to how a function or effect works (when the unit is operating as designed) are not covered by the manufacturer's warranty, and are therefore the owners responsibility. Please study this manual carefully and consult your dealer before requesting service.

#### **ENVIRONMENTAL ISSUES:**

Yamaha strives to produce products that are both user safe and environmentally friendly. We sincerely believe that our products and the production methods used to produce them, meet these goals. In keeping with both the letter and the spirit of the law, we want you to be aware of the following:

92-BP (bottom)

#### **Battery Notice:**

This product MAY contain a small non-rechargeable battery which (if applicable) is soldered in place. The average life span of this type of battery is approximately five years. When replacement becomes necessary, contact a qualified service representative to perform the replacement.

This product may also use "household" type batteries. Some of these may be rechargeable. Make sure that the battery being charged is a rechargeable type and that the charger is intended for the battery being charged.

When installing batteries, never mix old batteries with new ones, and never mix different types of batteries. Batteries MUST be installed correctly. Mismatches or incorrect installation may result in overheating and battery case rupture.

#### **Warning:**

Do not attempt to disassemble, or incinerate any battery. Keep all batteries away from children. Dispose of used batteries promptly and as regulated by the laws in your area. Note: Check with any retailer of household type batteries in your area for battery disposal information.

#### **Disposal Notice:**

Should this product become damaged beyond repair, or for some reason its useful life is considered to be at an end, please observe all local, state, and federal regulations that relate to the disposal of products that contain lead, batteries, plastics, etc. If your dealer is unable to assist you, please contact Yamaha directly.

#### **NAME PLATE LOCATION:**

The name plate is located on the bottom of the product. The model number, serial number, power requirements, etc., are located on this plate. You should record the model number, serial number, and the date of purchase in the spaces provided below and retain this manual as a permanent record of your purchase.

**Model**

**Serial No.**

**Purchase Date**

# **PLEASE KEEP THIS MANUAL**

# Table des matières

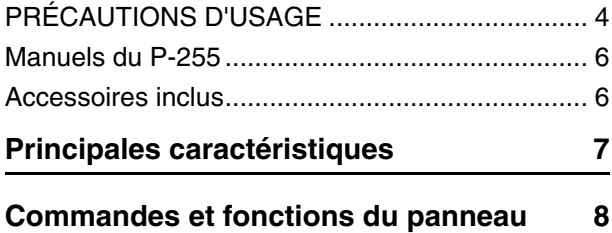

## **[Préparation](#page-9-0)**

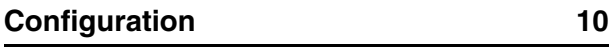

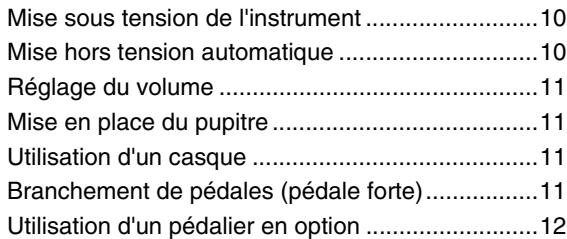

## **[Opérations principales](#page-12-0)**

## **[Sélection et reproduction de sonorités 13](#page-12-1)**

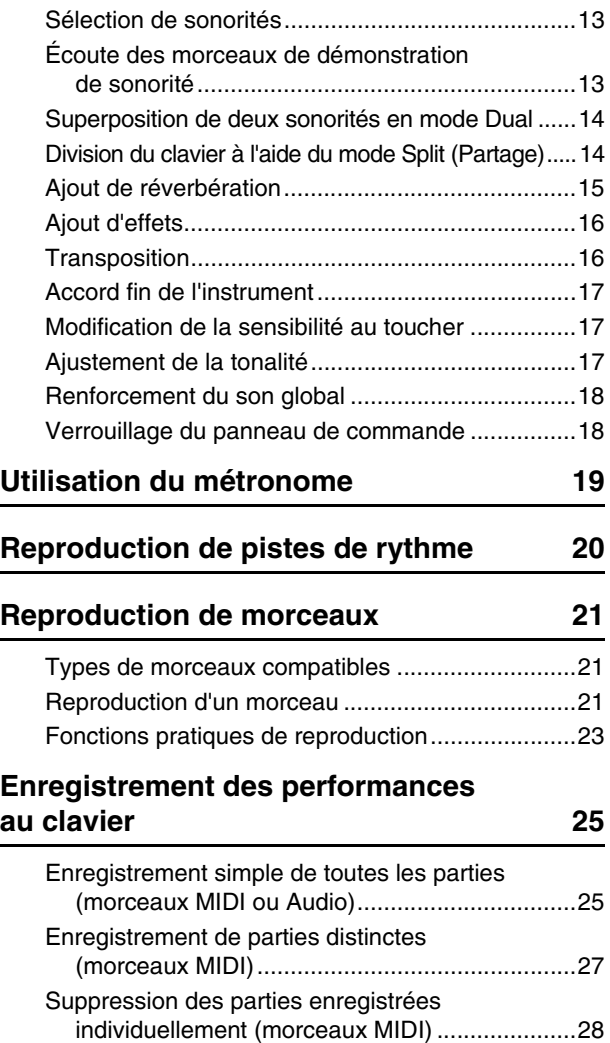

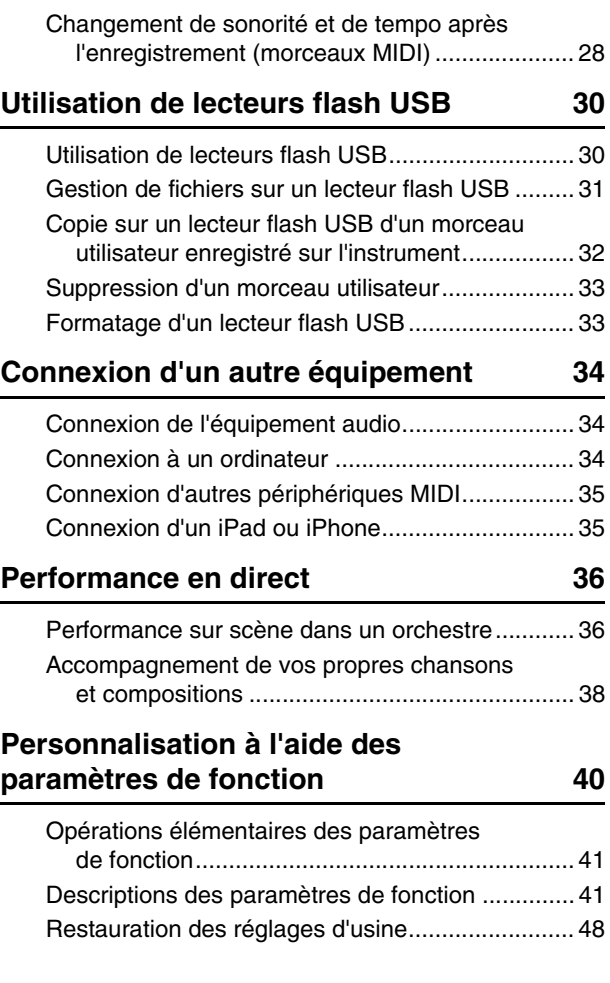

#### **[Annexe](#page-48-0)**

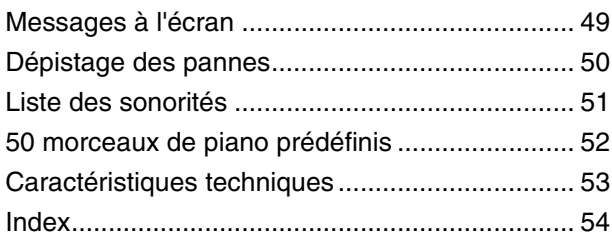

# **PRÉCAUTIONS D'USAG**

## <span id="page-3-0"></span>*PRIÈRE DE LIRE ATTENTIVEMENT AVANT DE PROCÉDER À TOUTE MANIPULATION*

Rangez ce manuel en lieu sûr et à portée de main afin de pouvoir le consulter ultérieurement.

## *AVERTISSEMENT*

**Veillez à toujours observer les précautions élémentaires énumérées ci-après pour éviter de graves blessures, voire la mort, en raison d'une électrocution, d'un court-circuit, de dégâts, d'un incendie ou de tout autre risque. La liste de ces précautions n'est pas exhaustive :**

#### **Alimentation/adaptateur secteur**

- Ne laissez pas le cordon d'alimentation à proximité de sources de chaleur telles que les radiateurs ou les éléments chauffants. Évitez également de le plier de façon excessive ou de l'endommager de quelque manière que ce soit ou de placer dessus des objets lourds.
- Utilisez uniquement la tension requise pour l'instrument. Celle-ci est indiquée sur la plaque du fabricant de l'instrument.
- Utilisez uniquement l'adaptateur spécifié [\(page 53\)](#page-52-1). L'utilisation d'un adaptateur inapproprié peut endommager l'instrument ou entraîner une surchauffe.
- Vérifiez périodiquement l'état de la fiche électrique, dépoussiérez-la et nettoyez-la.

#### **Ne pas ouvrir**

• L'instrument ne contient aucune pièce nécessitant l'intervention de l'utilisateur. N'ouvrez pas l'instrument et ne tentez pas d'en démonter les éléments internes ou de les modifier de quelque façon que ce soit. Si l'appareil présente des signes de dysfonctionnement, mettez-le immédiatement hors tension et faites-le contrôler par un technicien Yamaha qualifié.

#### **Prévention contre l'eau**

- Ne laissez pas l'instrument sous la pluie et ne l'utilisez pas près d'une source d'eau ou dans un milieu humide. Ne déposez pas dessus des récipients (tels que des vases, des bouteilles ou des verres) contenant des liquides qui risqueraient de s'infiltrer par les ouvertures. Si un liquide, tel que de l'eau, pénètre à l'intérieur de l'instrument, mettez immédiatement ce dernier hors tension et débranchez le cordon d'alimentation de la prise secteur. Faites ensuite contrôler l'instrument par un technicien Yamaha qualifié.
- N'essayez jamais de retirer ou d'insérer une fiche électrique avec les mains mouillées.

#### **Prévention contre les incendies**

• Ne déposez pas des objets présentant une flamme, tels que des bougies, sur l'instrument. Ceux-ci pourraient se renverser et provoquer un incendie.

#### **En cas d'anomalie**

- Si l'un des problèmes suivant survient, coupez immédiatement l'alimentation et retirez la fiche électrique de la prise. Faites ensuite contrôler l'appareil par un technicien Yamaha.
- Le cordon électrique s'effiloche ou est endommagé.
- L'instrument dégage une odeur inhabituelle ou de la fumée.
- Un objet est tombé à l'intérieur de l'instrument.
- Une brusque perte de son est intervenue durant l'utilisation de l'instrument.

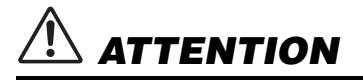

**Observez toujours les précautions élémentaires reprises ci-dessous pour éviter tout risque de blessures corporelles, pour vous-même ou votre entourage, ainsi que la détérioration de l'instrument ou de tout autre bien. La liste de ces précautions n'est pas exhaustive :**

#### **Alimentation/adaptateur secteur**

- N'utilisez pas de connecteur multiple pour brancher l'instrument sur une prise secteur. Cela risque d'affecter la qualité du son, voire de provoquer la surchauffe de la prise.
- Veillez à toujours saisir la fiche, et non le cordon, pour débrancher l'instrument de la prise d'alimentation. Si vous tirez sur le cordon, vous risquez de l'endommager.
- Débranchez la fiche électrique de la prise secteur lorsque vous n'utilisez pas l'instrument pendant un certain temps ou en cas d'orage.

#### **Emplacement**

- Ne placez pas l'instrument dans une position instable afin d'éviter qu'il ne tombe accidentellement.
- Avant de déplacer l'instrument, débranchez-en tous les câbles afin d'éviter de les endommager ou de blesser quiconque risquerait de trébucher dessus.
- Lors de la configuration de l'instrument, assurez-vous que la prise secteur que vous utilisez est facilement accessible. En cas de problème ou de dysfonctionnement, coupez immédiatement l'alimentation et retirez la fiche de la prise. Même lorsque l'interrupteur d'alimentation est en position d'arrêt, du courant électrique de faible intensité continue de circuler dans l'instrument. Si vous n'utilisez pas l'instrument pendant une période prolongée, veillez à débrancher le cordon d'alimentation de la prise murale.
- Utilisez uniquement le support spécifié pour l'instrument. Pour fixer le support ou le rack, n'utilisez que les vis fournies par le fabricant, sous peine d'endommager les éléments internes ou de renverser accidentellement l'instrument.

#### **Connexions**

- Avant de raccorder l'instrument à d'autres appareils électroniques, mettez ces derniers hors tension. Avant de mettre ces appareils sous ou hors tension, réglez tous les niveaux de volume sur le son minimal.
- Veillez également à régler tous les appareils sur le volume minimal et à augmenter progressivement les commandes de volume tout en jouant de l'instrument pour obtenir le niveau sonore souhaité.

#### **Précautions de manipulation**

- Ne glissez pas les doigts ou les mains dans les fentes du de l'instrument.
- N'insérez pas et ne laissez pas tomber d'objets en papier, en métal ou autres dans les fentes du panneau ou du clavier. Vous pourriez vous blesser ou provoquer des blessures à votre entourage, endommager l'instrument ou un autre bien ou causer des dysfonctionnements au niveau de l'instrument.
- Ne vous appuyez pas sur l'instrument et ne déposez pas d'objets lourds dessus. Ne manipulez pas trop brutalement les touches, les sélecteurs et les connecteurs.
- N'utilisez pas l'instrument ou le casque de manière prolongée à des niveaux sonores trop élevés ou inconfortables qui risqueraient d'entraîner des troubles définitifs de l'audition. Si vous constatez une baisse d'acuité auditive ou que vous entendez des sifflements, consultez un médecin.

Yamaha ne peut être tenu responsable des détériorations causées par une mauvaise manipulation de l'instrument ou par des modifications apportées par l'utilisateur, ni des données perdues ou détruites.

Mettez toujours l'instrument hors tension lorsque vous ne l'utilisez pas.

Même lorsque l'interrupteur [  $\Diamond$  ] (Veille/Marche) est en position de veille et que le rétroéclairage de l'écran sont éteints, une faible quantité d'électricité circule toujours dans l'instrument. Lorsque vous n'utilisez pas l'instrument pendant une période prolongée, veillez à débrancher le cordon d'alimentation de la prise murale

#### *Avis*

Veillez à toujours observer les avis ci-dessous afin d'éviter toute erreur de manipulation qui endommagerait le produit, les données et le matériel installé à proximité.

#### **Manipulation et entretien**

- N'utilisez pas l'instrument à proximité d'un téléviseur, d'une radio, d'un équipement stéréo, d'un téléphone portable ou d'autres appareils électriques. L'instrument, le téléviseur ou la radio pourraient en effet générer des perturbations. Lorsque vous utilisez l'instrument avec une application sur votre iPad, iPhone ou iPod touch, il est recommandé d'activer l'option « Mode avion » sur votre appareil afin d'éviter toute perturbation provoquée par la communication.
- N'exposez pas l'instrument à la poussière, à des vibrations ou à des amplitudes thermiques extrêmes (à la lumière directe du soleil, à proximité d'un radiateur ou dans une voiture en pleine journée). Sinon, vous risquez de déformer le panneau ou d'endommager les composants internes, ou l'appareil risque de ne pas fonctionner correctement. (Plage vérifiée de températures en fonctionnement : 5 ° – 40 °C.)
- Ne déposez pas d'objets de plastique, de vinyle ou de caoutchouc sur l'instrument, car cela risque de décolorer le panneau ou le clavier.
- Pour nettoyer l'instrument, utilisez un chiffon doux et sec, ou un tissu légèrement humide. N'utilisez jamais de diluants de peinture, de solvants, de produits d'entretien liquides ou de tampons de nettoyage imprégnés de produits chimiques.

#### **Enregistrement de données**

- Les données enregistrées peuvent être perdues à la suite d'un dysfonctionnement ou d'une opération incorrecte. Sauvegardez les données importantes sur un lecteur flash USB ou un autre périphérique externe tel qu'un ordinateur.
- Pour éviter de perdre des données à cause d'un support endommagé, nous vous recommandons de sauvegarder toutes les données importantes sur deux mémoires flash USB.

### *Information*

#### **Droits d'auteur**

- La copie des données musicales disponibles dans le commerce, y compris, mais sans restriction, les données MIDI et/ou audio, est strictement interdite, sauf pour un usage personnel.
- Ce produit intègre des programmes informatiques et des contenus pour lesquels Yamaha détient des droits d'auteur ou possède une licence d'utilisation des droits d'auteur de leurs propriétaires respectifs. Les supports protégés par des droits d'auteur incluent, sans restriction, l'ensemble des logiciels, fichiers de style, fichiers MIDI, données WAVE, partitions musicales et enregistrements audio. Toute utilisation non autorisée de ces programmes et de ce contenu est interdite en vertu des lois en vigueur, excepté pour un usage personnel. Toute violation des droits d'auteur entraînera des poursuites judiciaires. IL EST STRICTEMENT INTERDIT DE FAIRE, DE DISTRIBUER OU D'UTILISER DES COPIES ILLÉGALES.

#### **À propos des fonctions et données intégrées à l'instrument**

• Certains morceaux prédéfinis ont été édités afin d'en raccourcir la longueur ou à des fins d'arrangement, et peuvent ne pas être identiques à l'original.

#### **À propos de ce manuel**

- Les illustrations et les captures d'écran figurant dans ce manuel servent uniquement à expliciter les instructions et peuvent différer légèrement de celles qui apparaissent sur votre instrument.
- Apple, Mac, Macintosh, iPad, iPhone et iPod touch sont des marques d'Apple Inc., déposées aux États-Unis et dans d'autres pays.
- TLes noms de sociétés et de produits cités dans ce manuel sont des marques commerciales ou déposées appartenant à leurs détenteurs respectifs.

Merci d'avoir choisi le piano numérique P-255 de Yamaha ! Nous vous conseillons de lire attentivement ce mode d'emploi afin de bénéficier pleinement des fonctions avancées de cet instrument. Conservez-le dans un endroit sûr et à portée de main afin de pouvoir le consulter à tout moment si nécessaire.

<span id="page-5-7"></span><span id="page-5-6"></span><span id="page-5-5"></span><span id="page-5-2"></span><span id="page-5-0"></span>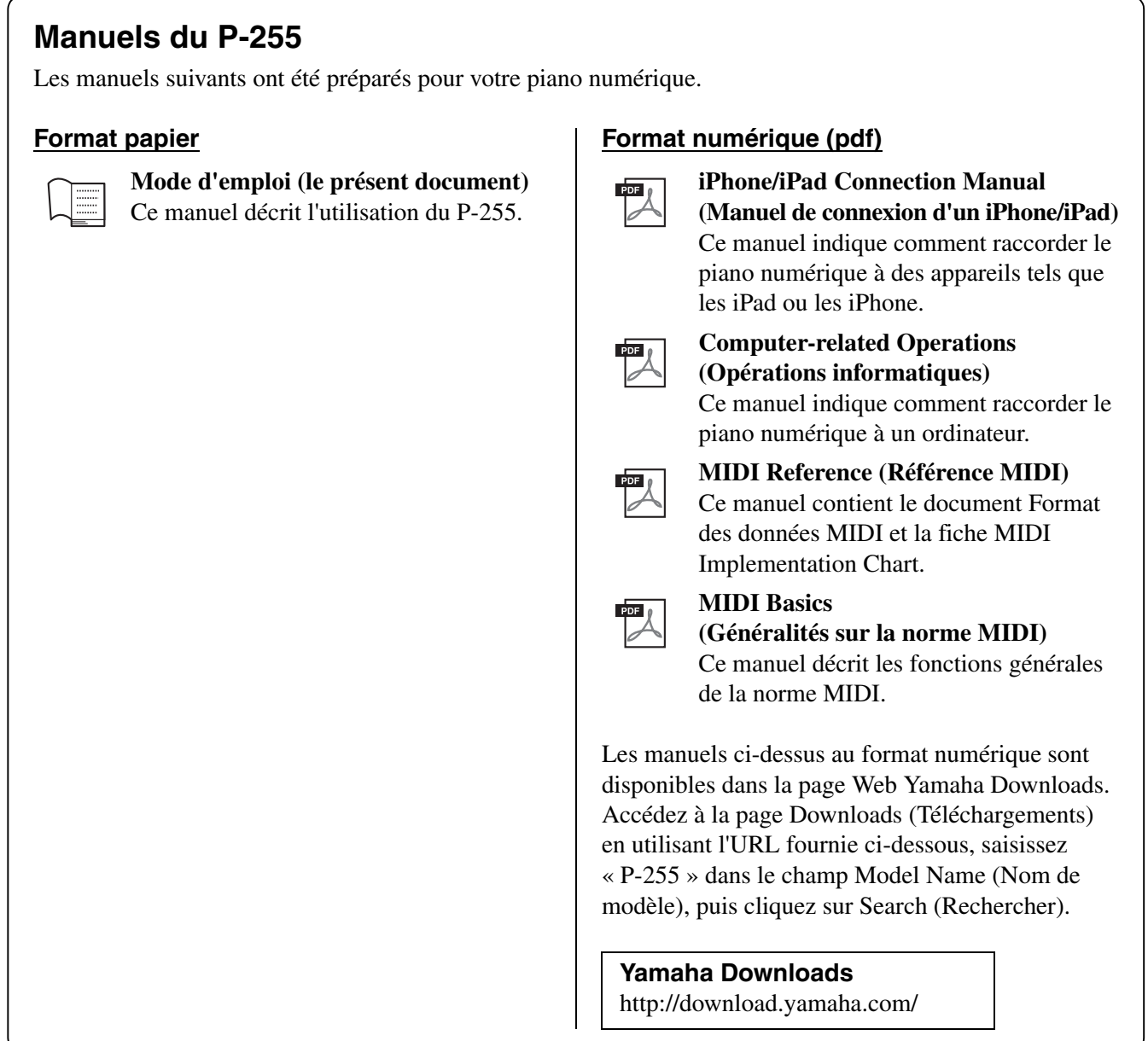

## <span id="page-5-4"></span><span id="page-5-3"></span><span id="page-5-1"></span>**Accessoires inclus**

- $\Box$  Mode d'emploi (ce manuel)
- $\Box$  Fiche d'enregistrement du produit en ligne $^{\ast1}$
- $\Box$  Adaptateur secteur \*2
- □ Sélecteur au pied
- **Q** Pupitre
	- \*1 Vous devez disposer de l'PRODUCT ID lorsque vous remplissez la fiche d'enregistrement utilisateur.

\*2 Peut ne pas être fourni dans la région où vous résidez. Veuillez vérifier ce point avec votre distributeur Yamaha.

## <span id="page-6-0"></span>**Son exceptionnel d'un piano à queue de concert reproduit avec la plus grande fidélité par le générateur Pure CF**

Afin que le P-255 fournisse le meilleur son de piano, nous avons commencé par sélectionner un piano à queue de concert avec la qualité de son et les propriétés acoustiques les plus élevées. Des accordeurs spécialisés ont ensuite veillé à ce que le piano choisi soit parfaitement accordé, puis nous avons fait appel à la technologie du générateur Pure CF pour échantillonner avec le plus grand soin toute la durée de chaque note.

## **Clavier Graded Hammer (GH) avec surface supérieure des touches en ivoire synthétique pour un effet authentique**

Développé afin de reproduire la sensation d'un vrai piano de concert, le clavier Graded Hammer (GH) comprend des touches présentant naturellement une gradation de poids, les touches des basses semblant plus lourdes que les touches des aigus. Le clavier semble ainsi parfaitement équilibré sur toute sa longueur. La finition en ivoire synthétique appliquée aux touches blanches bénéficie d'excellentes caractéristiques d'absorption de l'humidité, ce qui signifie que vous pouvez jouer avec le plus grand confort sans craindre que les touches deviennent glissantes.

## <span id="page-6-3"></span>**Dix pistes au rythme différent intégrées**

En utilisant l'une des dix pistes de rythme de base intégrées dans le P-255, vous ajouterez une touche de piment à votre jeu. Grâce à ces rythmes automatiques, le jeu devient plus agréable. Grâce à sa gamme de différents rythmes, du jazz à la musique pop notamment, vous trouverez à coup sûr celui que vous recherchez.

## <span id="page-6-1"></span>**Live Music Toolbox (Boîte à outils de musique en direct) pour des performances sur scène**

Le P-255 dispose de différentes fonctions connues sous le nom de Live Music Toolbox (Boîte à outils de musique en direct) qui seront très utiles lors des performances sur scène. Par exemple, vous pouvez utiliser la fonction Sound Boost pour que le son émis par l'instrument soit plus fort et pour renforcer sa présence ([page 18\)](#page-17-2). La fonction Panel Lock, quant à elle, désactive les touches du panneau de commande : vous n'avez pas à vous préoccuper d'appuyer sur une touche par mégarde pendant que vous jouez ([page 18](#page-17-3)). Vous pouvez également désactiver les haut-parleurs intégrés si des haut-parleurs sont disponibles sur la scène ([page 44](#page-43-0)). Grâce à ces outils à votre disposition, la configuration sur scène du piano numérique est simplifiée et vous apprécierez d'autant plus l'instrument.

## <span id="page-6-2"></span>**Utilisation de l'instrument à l'aide de l'application** *P-255 Controller* **sur un iPad, un iPhone ou un iPod**

L'application exclusive *P-255 Controller*, qui est compatible avec les iPad, iPhone ou iPod, permet de contrôler le piano numérique à distance, pour votre plus grand confort et une plus grande flexibilité. Cette application présente différents paramètres à l'écran qui rendent la configuration plus intuitive. Vous trouverez plus de détails sur le site suivant : http://www.yamaha.com/kbdapps/

# <span id="page-7-1"></span><span id="page-7-0"></span>Commandes et fonctions du panneau

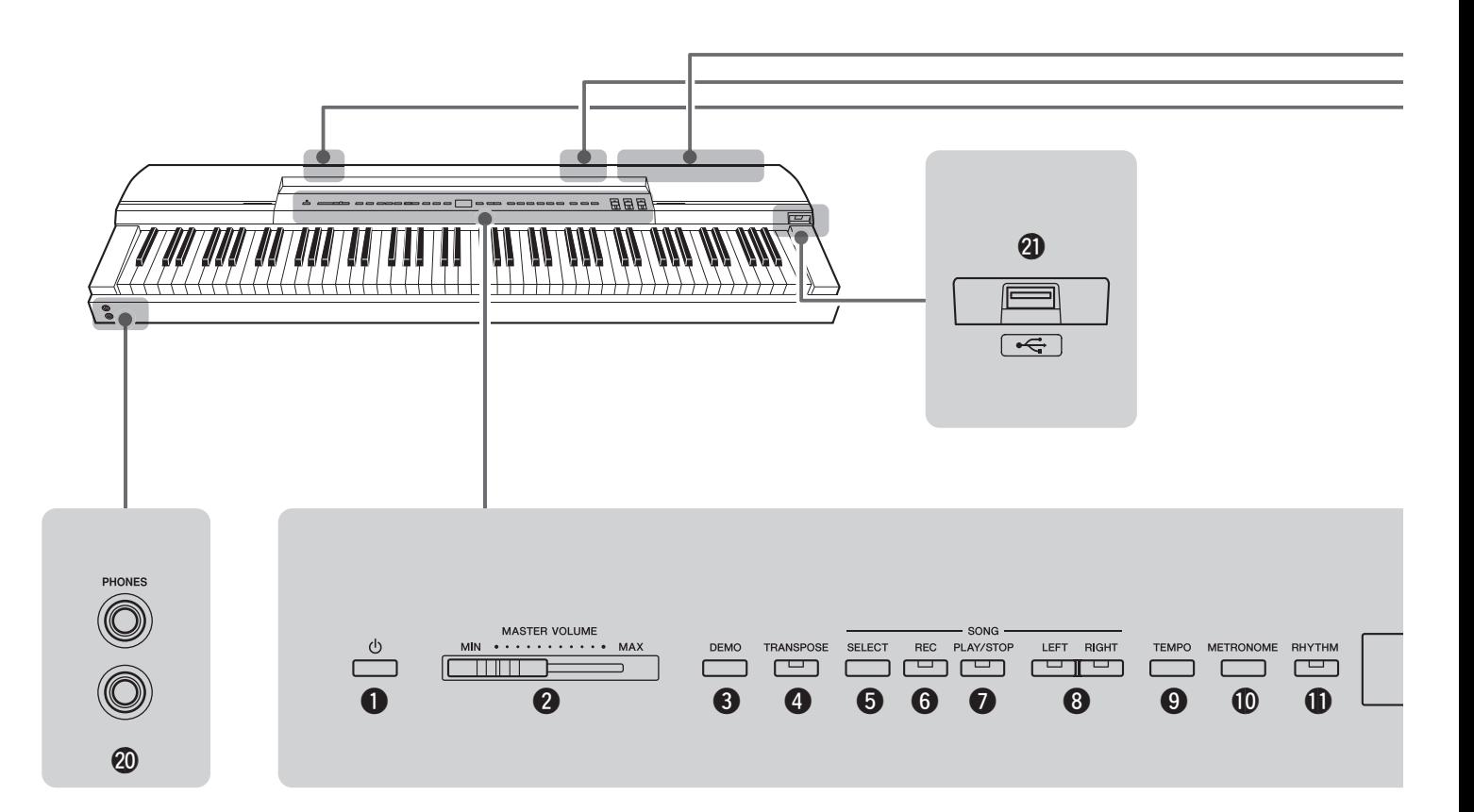

- q **Interrupteur [ ] (Veille/Marche).....................[Page 10](#page-9-4)** Cet interrupteur permet de mettre l'instrument sous tension ou d'activer le mode Standby (Veille).
- w **Curseur [MASTER VOLUME] (Volume général)...[Page 11](#page-10-4)** Ce curseur permet de régler le volume global de l'instrument.

e **Touche [DEMO] (Démonstration) ....................[Page 13](#page-12-4)** Cette touche permet de reproduire les pistes de démonstration des différentes sonorités.

r **Touche [TRANSPOSE] (Transposition)...........[Page 16](#page-15-2)** Cette touche permet de décaler la hauteur de ton de l'ensemble du clavier vers le haut ou le bas. Vous pouvez ainsi adapter votre jeu à la clé d'un autre instrument ou d'un chanteur sans avoir à changer ce que vous jouez au clavier.

- t **Touche [SELECT] (Sélection) ..........................[Page 21](#page-20-3)** Cette touche permet de sélectionner la catégorie de morceau que vous souhaitez reproduire.
- y **Touche [REC] (Enregistrement) ......................[Page 25](#page-24-2)** Cette touche permet d'enregistrer ce que vous jouez au clavier.
- u **Touche [PLAY/STOP] (Lecture/Arrêt) ..............[Page 22](#page-21-0)** Cette touche permet de démarrer et d'arrêter la reproduction des morceaux de piano (50 inclus), des enregistrements de vos propres performances ou des morceaux stockés sur un lecteur flash USB.
- i **Touches [LEFT] (Gauche) et [RIGHT] (Droite)....[Page 23](#page-22-1)** Ces touches permettent d'activer ou de désactiver la reproduction des parties main gauche et main droite.

Vous pouvez ainsi vous entraîner à reproduire les parties qui ont été désactivées.

- o **Touche [TEMPO]................................. Pages [19,](#page-18-1) [20](#page-19-1), [22](#page-21-1)** Cette touche permet de régler le tempo de l'instrument.
- !0**Touche [METRONOME] (Métronome)............. [Page 19](#page-18-2)** Cette touche permet d'activer et de désactiver le métronome.
- !1**Touche [RHYTHM] (Rythme) ...........................[Page 20](#page-19-2)** Cette touche permet d'activer et de désactiver les pistes de rythme.
- !2**Écran ................................................................. [Page 10](#page-9-4)** L'écran affiche le tempo actuel lorsque le piano numérique est mis sous tension. Il indique ensuite des informations utiles concernant l'opération que vous êtes en train d'effectuer.

#### *AVIS*

*• Des tirets (« - ») s'affichent sur l'écran pendant que l'instrument accède aux données. Ne mettez pas l'instrument hors tension pendant cette opération. Le non-respect de cette mesure de précaution risque d'endommager les données.* 

!3**Touche [FUNCTION] (Fonction) ..................... [Page 40](#page-39-1)** Cette touche permet d'accéder à d'autres fonctions très utiles.

#### !4**Touches [-/NO] (Non) et [+/YES] (Oui)** Ces touches permettent de définir des valeurs, de

sélectionner des morceaux ou d'afficher d'autres éléments. Vous pouvez réinitialiser certains réglages tels que Transpose (Transposition) et Tempo sur leurs valeurs par défaut en appuyant simultanément sur ces deux touches.

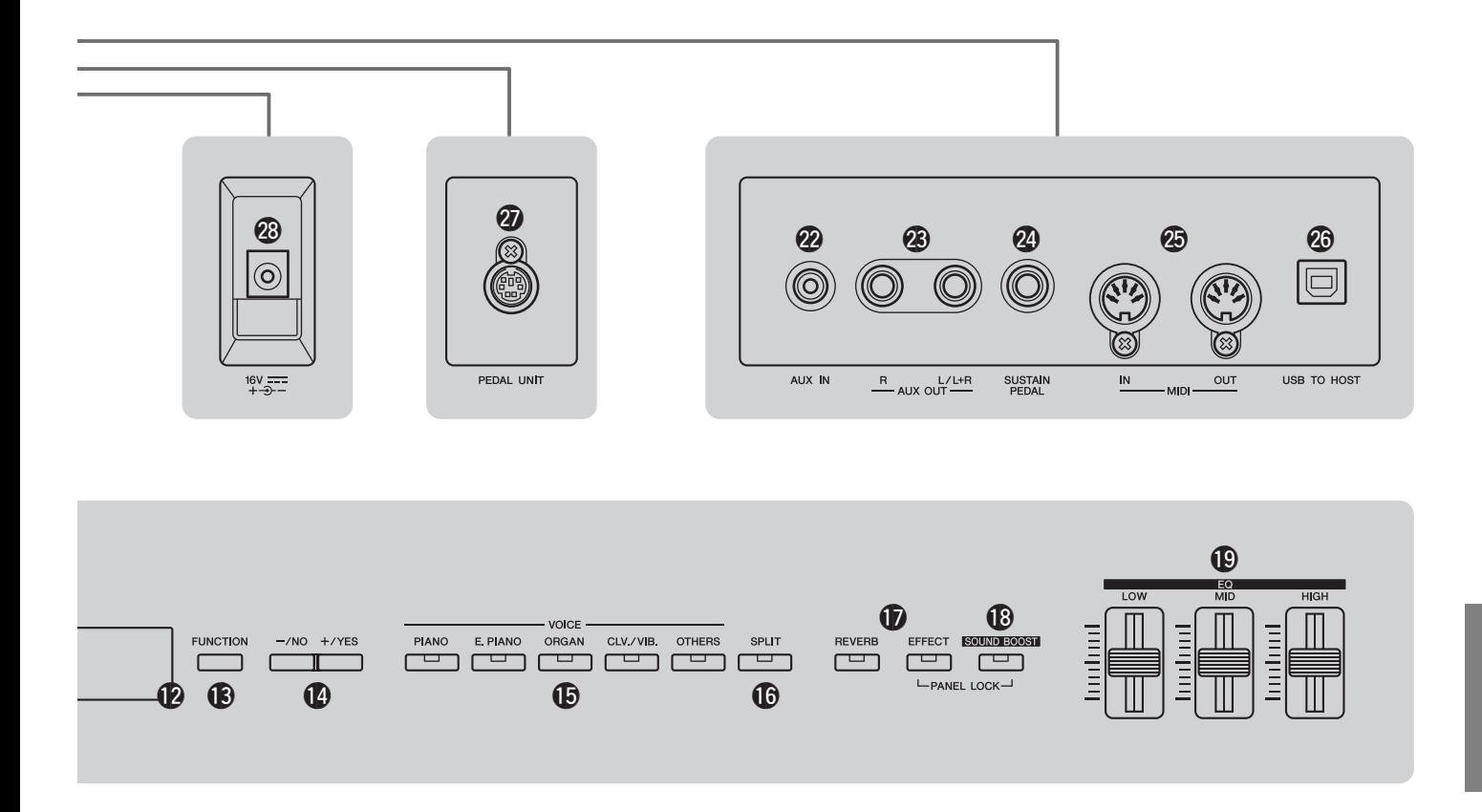

- !5**Touches de sonorité.........................................[Page 13](#page-12-5)** Ces touches permettent de sélectionner différentes sonorités.
- !6**Touche [SPLIT] (Partage).................................[Page 14](#page-13-2)** Cette touche permet d'attribuer des sonorités différentes aux parties main gauche et main droite du clavier.
- !7**Touches [REVERB] (Réverbération) et [EFFECT] (Effet)........................................Pages [15,](#page-14-1) [16](#page-15-3)** Ces touches permettent d'appliquer une réverbération et d'autres effets au son émis par le piano numérique.
- !8**Touche [SOUND BOOST] (Accentuation du son)..[Page 18](#page-17-2)** Cette touche permet d'augmenter l'intensité du son de l'instrument et de renforcer sa présence lors des performances en direct.
- !9**Curseurs [EQ] (Equalizer) (Égaliseurs) ..........[Page 17](#page-16-3)** Ces curseurs Low (Basses), Mid (Moyennes) et High (Hautes) permettent de régler la tonalité du son émis par l'instrument dans les plages de fréquences correspondantes.
- @0**Prises [PHONES] (Casque)..............................[Page 11](#page-10-5)** Utilisez chacune de ces prises audio pour raccorder un casque stéréo.
- @1**Borne [USB TO DEVICE] (USB vers instrument)...[Page 30](#page-29-2)** Cette borne permet de raccorder un lecteur flash USB au piano numérique. Vous pouvez sauvegarder vos morceaux enregistrés sur le lecteur flash et reproduire les morceaux qui y sont stockés.
- @2**Prise [AUX IN] (Entrée auxiliaire) ....................[Page 34](#page-33-3)** La sortie stéréo provenant d'un autre instrument ou d'un appareil audio peut entrer par cette prise et être diffusée par les haut-parleurs du piano numérique en même temps que le propre son du piano. Par ailleurs, elle peut également être diffusée par l'intermédiaire des prises [PHONES] (@) et AUX OUT (@).
- @3**Prises AUX OUT (Sortie auxiliaire) [L/L+R] et [R]...[Page 34](#page-33-4)** Ces prises permettent de raccorder le piano numérique à des haut-parleurs sous tension, par exemple, afin de diffuser le son à des volumes élevés.
- @4**Prise [SUSTAIN PEDAL] (Pédale de maintien)... [Page 11](#page-10-6)** Cette prise permet de raccorder le sélecteur au pied fourni avec le piano numérique, ou encore un sélecteur au pied ou une pédale en option (vendus séparément).
- @5**Bornes MIDI [IN] (Entrée) et [OUT] (Sortie)....[Page 35](#page-34-2)** Ces bornes permettent de raccorder l'instrument à d'autres appareils afin d'échanger des données via MIDI.
- @6**Borne [USB TO HOST] (USB vers hôte) ...[Page 34](#page-33-5), [35](#page-34-3)** Cette borne permet de raccorder l'instrument à un iPhone, un iPad ou un ordinateur.
- @7**Borne [PEDAL UNIT] (Pédale) ......................... [Page 12](#page-11-1)** Cette borne permet de relier une pédale en option (vendue séparément).
- @8**Prise [DC IN] (Entrée CC)................................. [Page 10](#page-9-5)** Cette prise permet de relier l'adaptateur secteur livré avec le piano numérique.

## <span id="page-9-7"></span><span id="page-9-2"></span><span id="page-9-1"></span><span id="page-9-0"></span>Mise sous tension de l'instrument

1 **Branchez l'extrémité (côté appareil) du cordon d'alimentation secteur sur l'adaptateur d'alimentationa intégré comme indiqué dans l'illustration.** 

<span id="page-9-8"></span>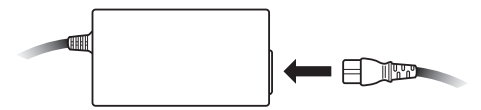

<span id="page-9-5"></span>2 **Branchez le câble CC de l'adaptateur secteur sur la prise [DC IN] située sur le panneau arrière.** 

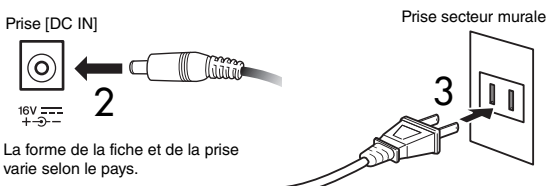

3 **Branchez le cordon d'alimentation secteur de l'adaptateur sur une prise secteur murale à usage domestique.** 

#### *AVERTISSEMENT*

*• Veillez à n'utiliser que l'adaptateur secteur approprié [\(page 53](#page-52-2)). Les autres adaptateurs pourraient endommager l'instrument, provoquer sa surchauffe ou même créer un risque d'incendie.* 

#### *AVERTISSEMENT*

*• Veillez à utiliser une alimentation à la tension correcte.* 

#### *ATTENTION*

- *Veillez à débrancher l'adaptateur secteur de la prise murale par temps d'orage accompagné d'éclairs ou lorsque l'instrument ne doit pas être utilisé pendant une période prolongée.*
- <span id="page-9-4"></span>4 **Appuyez sur le sélecteur Standby/On (Veille/ Marche)** [  $\bigcup$  ].

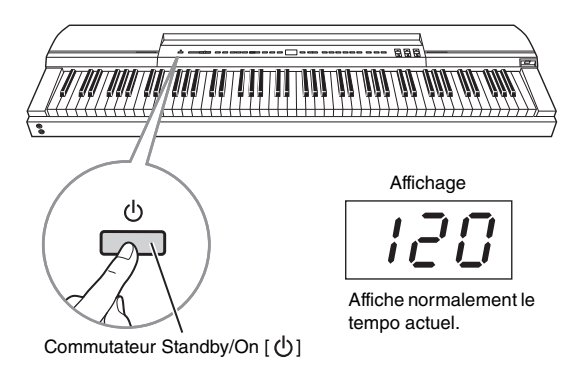

Le piano numérique se met sous tension et l'affichage au centre du panneau de commande s'allume.

Pour mettre l'appareil hors tension, appuyez à nouveau sur le commutateur Standby/On  $[ \phi ]$ .

#### $\land$  attention

*• Le piano numérique reste chargé et un courant de faible intensité continue de circuler dans l'appareil même lorsqu'il est mis hors tension. Par conséquent, veillez à débrancher l'adaptateur secteur de la prise murale lorsque l'instrument ne doit pas être utilisé pendant une période prolongée.* 

#### *NOTE*

• Suivez la procédure ci-dessus dans l'ordre inverse pour débrancher l'adaptateur secteur.

**Si vous prévoyez d'utiliser l'instrument pour un événement en direct, sur scène par exemple, lisez la section Performance en direct ([page 36\)](#page-35-2).** 

## <span id="page-9-6"></span><span id="page-9-3"></span>Mise hors tension automatique

Afin d'économiser de l'énergie, la fonction de mise hors tension automatique met le piano numérique hors tension automatiquement après une période d'inactivité déterminée. Par défaut, l'instrument est mis hors tension après 30 minutes d'inutilisation.

#### **Désactivation de la fonction de mise hors tension automatique**

Pour désactiver la fonction de mise hors tension automatique, réglez le paramètre de fonction correspondant sur « Off » ou mettez l'instrument sous tension tout en maintenant enfoncée la touche la plus à gauche du clavier. Lorsqu'il est désactivé de cette manière, l'instrument ne se met pas hors tension automatiquement.

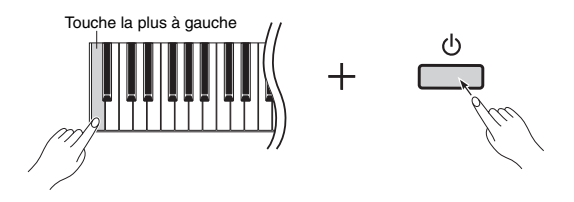

#### **Modification de la durée avant mise hors tension automatique**

- 1 **Appuyez sur la touche [FUNCTION] pour accéder aux paramètres de fonction.**
- 2 **Appuyez sur la touche [FUNCTION] à plusieurs reprises jusqu'à ce que le paramètre de fonction**  F8.8 **apparaisse. Appuyez ensuite sur la touche [-/NO] ou [+/YES] pour sélectionner ce paramètre.**
- 3 **Réglez la durée souhaitée avant la mise hors tension automatique à l'aide des touches [-/NO] et [+/YES].**  • Valeurs disponibles : OFF, 5, 10, 15, 30, 60 et 120 minutes
	- Réglage par défaut : 30 minutes

#### 4 **Appuyez sur la touche [FUNCTION] pour retourner à l'écran précédent.**

#### *NOTE*

• Avant la mise hors tension automatique de l'instrument, les données non enregistrées sont sauvegardées automatiquement. Voir [page 47](#page-46-0) pour plus de détails sur les données sauvegardées avant la mise hors tension.

#### *AVIS*

- *Dans certains modes de fonctionnement, la fonction de mise hors tension automatique ne met pas le piano numérique hors tension une fois la durée définie écoulée. Il est par conséquent recommandé de mettre toujours l'instrument hors tension manuellement lorsque vous avez terminé de l'utiliser.*
- *Si le piano numérique est branché sur d'autres équipements tels que des amplificateurs, des hautparleurs ou un ordinateur, mais que vous n'avez pas l'intention de vous en servir pendant un certain temps, il est recommandé de mettre tous les appareils hors tension en suivant les indications des différents modes d'emploi. De cette manière, les autres équipements ne risqueront pas d'être endommagés. Si vous ne souhaitez pas que l'instrument soit mis hors tension automatiquement lorsqu'il est connecté à d'autres équipements, désactivez la fonction de mise hors tension automatique.*

**Si vous prévoyez d'utiliser l'instrument pour un événement en direct, sur scène par exemple, il est recommandé de désactiver la fonction de mise hors tension automatique. (Reportez-vous aux pages [37](#page-36-0), [39](#page-38-0).)**

## <span id="page-10-11"></span><span id="page-10-4"></span><span id="page-10-0"></span>Réglage du volume

Pour régler le volume, utilisez le curseur [MASTER VOLUME] (Volume principal), situé dans la partie gauche du panneau de commande, pendant que vous jouez au clavier afin de vérifier le réglage.

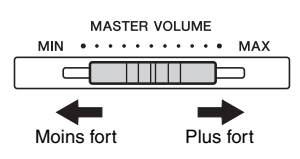

## <span id="page-10-1"></span>Mise en place du pupitre

Pour mettre en place le pupitre, insérez-le dans la rainure qui se trouve à l'arrière du panneau de commande.

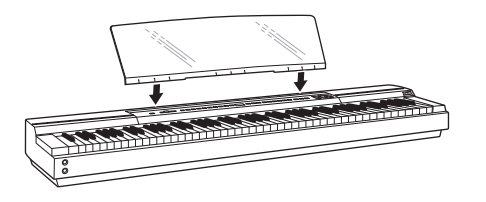

## <span id="page-10-7"></span><span id="page-10-5"></span><span id="page-10-2"></span>Utilisation d'un casque

Le piano numérique comporte deux prises [PHONES] qui permettent de brancher deux casques simultanément. Si vous souhaitez ne brancher qu'un seul casque, vous pouvez choisir indifféremment l'une ou l'autre des prises. Lorsqu'un ou deux casques sont branchés, aucun son n'est produit par les haut-parleurs de l'instrument.

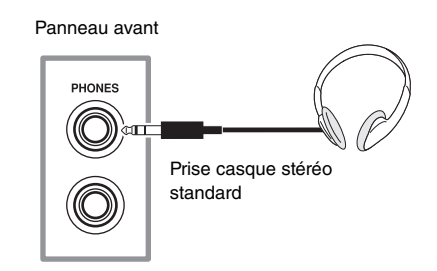

#### *ATTENTION*

*• Pour éviter toute perte d'audition, n'utilisez pas le casque à un volume élevé pendant une période prolongée.* 

## <span id="page-10-9"></span><span id="page-10-6"></span><span id="page-10-3"></span>Branchement de pédales (pédale forte)

Lorsqu'il est branché sur la prise [SUSTAIN PEDAL], le sélecteur au pied FC4 livré avec le piano numérique fonctionne de la même manière que la pédale forte d'un piano acoustique : il permet de maintenir les notes plus longtemps que la normale une fois que vous relâchez les touches correspondantes. Vous pouvez également brancher un sélecteur au pied FC3 ou FC5 (vendus séparément). Le sélecteur FC3 prend en charge la technique de lecture à mi-course.

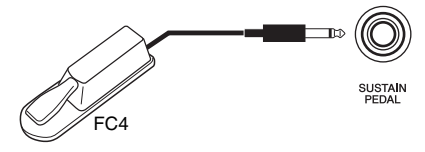

#### <span id="page-10-8"></span>**Lecture à mi-course**

<span id="page-10-10"></span>Le piano numérique peut régler la durée de maintien en réponse au degré d'enfoncement de la pédale. Plus la pédale est enfoncée, plus les notes sont maintenues. Par exemple, si les notes sont maintenues trop longtemps lorsque vous utilisez la pédale, il vous suffit de réduire le niveau de maintien en relâchant légèrement la pédale afin d'obtenir un son plus clair.

#### *NOTE*

- N'appuyez pas sur le sélecteur au pied ni sur la pédale lorsque vous mettez l'instrument sous tension. Si vous n'observez pas cette mesure de précaution, vous risquez d'inverser les positions d'activation ou de désactivation du sélecteur au pied ou de la pédale.
- Veillez à mettre le piano numérique hors tension avant de brancher ou de débrancher le sélecteur au pied ou la pédale.

## <span id="page-11-1"></span><span id="page-11-0"></span>Utilisation d'un pédalier en option

Vous pouvez brancher le pédalier LP-255 (vendu séparément) si vous souhaitez utiliser le piano numérique avec un ensemble complet de trois pédales. Dans ce cas, l'instrument et le pédalier doivent être installés sur un pupitre de clavier L-255 (vendu séparément).

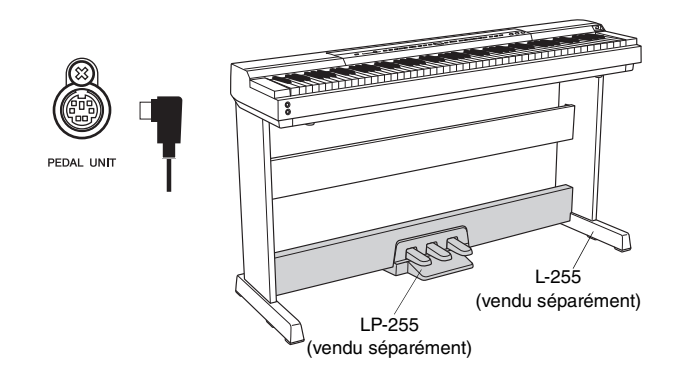

#### *NOTE*

• Veillez à mettre le piano numérique hors tension avant de brancher ou de débrancher le pédalier.

#### **Pédale forte**

La pédale forte est la pédale de droite du pédalier ; elle permet de prolonger le son des notes plus que la normale lorsque les touches sont relâchées. Cette pédale prend en charge la lecture à mi-course : plus vous l'utilisez, plus le maintien des notes est prolongé.

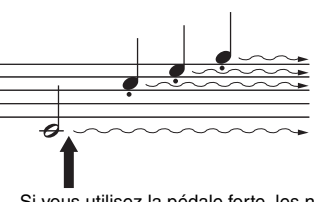

Si vous utilisez la pédale forte, les notes jouées à ce moment-là, ainsi que toutes les notes suivantes, sont maintenues plus longtemps que la normale.

#### <span id="page-11-3"></span>**Résonance de la pédale forte**

La fonction de résonance de la pédale forte du piano numérique recrée l'effet de résonance entre les cordes du piano. La profondeur de cette résonance peut être réglée à l'aide du paramètre de fonction correspondant ([page 40](#page-39-1)).

#### <span id="page-11-2"></span>**Pédale de sostenuto**

La pédale qui se trouve au milieu du pédalier est connue sous le nom de pédale de sostenuto. Si vous appuyez sur cette pédale pendant que vous jouez une note ou un accord au clavier, ces notes seront maintenues jusqu'à ce que vous relâchiez la pédale. Les notes jouées pendant que la pédale est enfoncée ne sont pas concernées, ce qui signifie que vous pouvez jouer une mélodie staccato sur un accord maintenu.

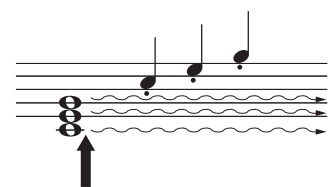

Si vous utilisez la pédale de sostenuto à ce moment-là, les notes produites par les touches qui sont encore enfoncées sont maintenues jusqu'à ce que la pédale soit relâchée, mais pas les nouvelles notes jouées.

#### **Pédale douce**

La pédale douce est la pédale de gauche du pédalier ; elle réduit légèrement le volume et adoucit le timbre des notes jouées. Cet effet se prolonge jusqu'à ce que la pédale soit relâchée. La pédale douce n'a pas d'effet sur les notes qui sont déjà jouées : vous devez donc l'utiliser juste avant de jouer les notes à adoucir.

#### *NOTE*

• Lorsque la sonorité Jazz Organ (Orgue jazz) est sélectionnée, la pédale de gauche contrôle la vitesse de l'effet de haut-parleur rotatif.

#### **Utilisation des pédales pour la lecture et l'arrêt**

Vous pouvez configurer la pédale du centre ou la pédale de gauche pour qu'elles fonctionnent de la même manière que la touche [PLAY/STOP] (Lecture/Arrêt) du panneau de commande à l'aide du paramètre de fonction correspondant ([page 40](#page-39-1)).

## <span id="page-12-5"></span><span id="page-12-2"></span><span id="page-12-1"></span><span id="page-12-0"></span>Sélection de sonorités

En suivant cette procédure, vous pouvez sélectionner le son de l'instrument (piano ou orgue par exemple) à utiliser lorsque vous jouez au clavier.

## 1 **Appuyez sur une touche de sonorité afin de sélectionner une sonorité dans la catégorie correspondante.**

Vous pouvez parcourir les différentes sonorités de la catégorie en appuyant plusieurs fois sur la touche. Reportez-vous à la liste des sonorités ([page 51](#page-50-1)) pour plus de détails sur les sonorités incluses.

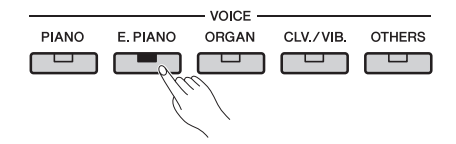

#### *NOTE*

• Lorsque vous appuyez sur une touche de sonorité, la dernière sonorité sélectionnée s'affiche à l'écran.

• Le piano numérique peut régler le volume des sonorités en fonction de la force de votre jeu au clavier, mais certaines sonorités ne prennent pas en charge la fonctionnalité de sensibilité au toucher. Pour plus de détails, reportez-vous à la Liste des sonorités [\(page 51](#page-50-1)).

## 2 **Jouez au clavier pour entendre le son des sonorités sélectionnées.**

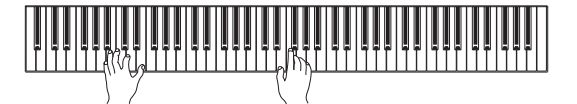

## <span id="page-12-7"></span><span id="page-12-6"></span><span id="page-12-4"></span><span id="page-12-3"></span>Écoute des morceaux de démonstration de sonorité

Un certain nombre de morceaux de démonstration ont été préparés pour que vous puissiez vous familiariser avec le son de chaque sonorité. Ces morceaux peuvent être reproduits comme indiqué ci-dessous. Reportezvous à la liste des morceaux de démonstration de sonorité pour accéder aux noms des différents morceaux de démonstration.

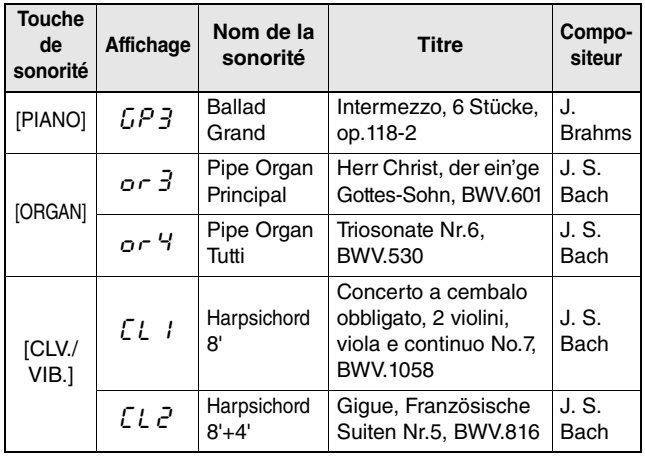

#### **Liste des morceaux de démonstration de sonorité**

• Les morceaux de démonstration cités ci-dessus sont de brefs passages réarrangés des compositions originales.

• Tous les autres morceaux sont des originaux Yamaha (© 2013 Yamaha Corporation).

## 1 **Appuyez sur la touche [DEMO] pour démarrer la reproduction.**

La reproduction du morceau de démonstration Grand Piano démarre et tous les morceaux de démonstration sont reproduits séquentiellement jusqu'à ce que vous arrêtiez cette reproduction. Si nécessaire, vous pouvez appuyer sur la touche d'une sonorité pendant la reproduction pour passer au morceau de démonstration correspondant.

## 2 **Appuyez sur les touches [PLAY/STOP] (Lecture/arrêt) ou [DEMO] (Démonstration) pour arrêter la reproduction.**

#### *NOTE*

• Les morceaux de démonstration ne peuvent pas être reproduits pendant l'enregistrement ([page 25](#page-24-0)) ou les opérations sur les fichiers ([page 30\)](#page-29-0).

#### *NOTE*

• Le piano numérique ne transmet pas de données MIDI lors de la reproduction de morceaux de démonstration. Les données MIDI ne sont pas reçues non plus pendant cette opération.

#### *NOTE*

• Le tempo des morceaux de démonstration ne peut pas être modifié, et les fonctions Désactivation partielle ([page 23](#page-22-2)) et Répétition A-B [\(page 23](#page-22-3)) ne peuvent pas être utilisées avec ces morceaux.

## <span id="page-13-4"></span><span id="page-13-3"></span><span id="page-13-0"></span>Superposition de deux sonorités en mode Dual

En utilisant le mode Dual comme indiqué ci-dessous, vous pouvez superposer deux sonorités sur le clavier afin de les reproduire ensemble. L'association de sonorités de types différents permet de créer une sonorité composite d'une grande richesse et texture.

## 1 **Sélectionnez les deux sonorités à superposer à l'aide des touches de sonorité correspondantes.**

Les sonorités sélectionnées sont prêtes à être reproduites sur votre piano numérique. Pour plus d'informations sur la sélection des sonorités, reportez-vous à la [page 13](#page-12-2).

#### *NOTE*

• Deux sonorités correspondant à la même touche (Grand Piano et Live Grand par exemple) ne peuvent pas être superposées.

• Il est impossible d'activer simultanément les modes Dual et Split.

## 2 **Activez le mode Dual (Duo).**

Appuyez simultanément sur les touches des deux sonorités sélectionnées et vérifiez que les voyants s'allument.

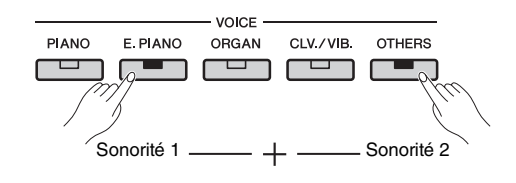

## **Sonorité 1 et sonorité 2**

Des deux sonorités sélectionnées pour la superposition, celle sélectionnée à l'aide de la touche de sonorité la plus à gauche est désignée comme étant la sonorité 1 et l'autre comme la sonorité 2.

Lorsque vous activez le mode Dual, les réglages d'octave des sonorités, la balance de volume, ainsi que les types de réverbération et d'effet sont optimisés automatiquement. Toutefois, vous pouvez si nécessaire modifier ces réglages à l'aide des paramètres de fonction correspondants [\(page](#page-39-1)  [40\)](#page-39-1). Par ailleurs, ces réglages peuvent être modifiés individuellement, pour la sonorité 1 et la sonorité 2.

• Vous pouvez accéder directement au paramètre de fonction F3.1 [\(page 42](#page-41-0)) en appuyant sur la touche [FUNCTION] tout en maintenant les touches des deux sonorités superposées enfoncées. *NOTE*

## 3 **Quittez le mode Dual (Duo).**

Appuyez sur la touche d'une sonorité pour retourner au mode normal.

## <span id="page-13-5"></span><span id="page-13-2"></span><span id="page-13-1"></span>Division du clavier à l'aide du mode Split (Partage)

En utilisant le mode Split comme indiqué ci-dessous, vous pouvez diviser le clavier en parties gauche et droite, et attribuer une sonorité différente à chaque partie. Vous pouvez par exemple jouer une partition de basse de la main gauche en utilisant la sonorité Wood Bass (Basse de bois) ou Electric Bass (Basse électrique) et une autre sonorité de la main droite.

## 1 **Activez le mode Split (Partage).**

Appuyez sur la touche [SPLIT] et vérifiez que le voyant s'allume.

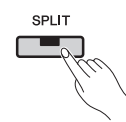

Par défaut, la sonorité Wood Bass est attribuée à la partie gauche du clavier.

## *NOTE*

• Il est impossible d'activer simultanément les modes Dual et Split.

## 2 **Définissez le point de partage.**

Le point de partage est l'endroit qui divise le clavier en deux parties. Pour définir ce point, appuyez sur la touche correspondante tout en maintenant la touche [SPLIT] enfoncée. Vous pouvez également déplacer le point de partage en appuyant sur les touches [-/NO] et [+/YES] tout en maintenant la touche [SPLIT] enfoncée. Pour restaurer le point de partage sur son réglage par défaut (F#2), appuyez sur les touches [-/NO] et [+/YES] tout en maintenant la touche [SPLIT] enfoncée.

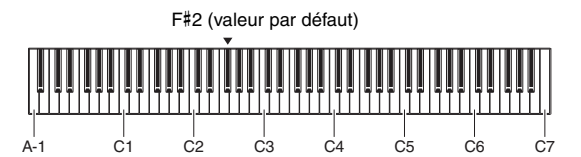

#### *NOTE*

- La touche qui définit le point de partage est incluse dans la partie gauche du clavier.
- Vous pouvez également définir le point de partage à l'aide du paramètre de fonction correspondant [\(page 40\)](#page-39-1).

Lorsque vous maintenez la touche [SPLIT] enfoncée, l'écran indique le point de partage actuel.

#### **Exemples d'affichage de points de partage**

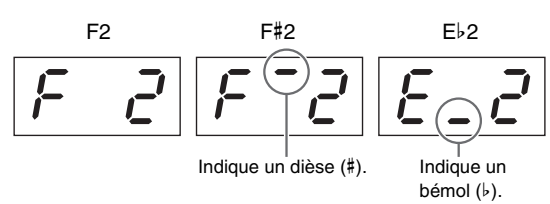

#### 3 **Sélectionnez une sonorité pour la partie droite.**

Pour effectuer la sélection, utilisez la touche de sonorité correspondante.

#### 4 **Sélectionnez une sonorité pour la partie gauche.**

Pour effectuer la sélection, utilisez la touche de sonorité correspondante tout en maintenant la touche [SPLIT] enfoncée. (Lorsque la touche [SPLIT] est maintenue enfoncée, la touche de sonorité correspondant à la sonorité de gauche s'allume.)

Jouez au clavier et soyez attentif aux sons produits.

Lorsque vous activez le mode Split, les réglages d'octave des sonorités, la balance de volume, ainsi que les types de réverbération et d'effet sont optimisés automatiquement. Toutefois, vous pouvez si nécessaire modifier ces réglages à l'aide des paramètres de fonction correspondants ([page](#page-39-1)  [40](#page-39-1)). Par ailleurs, ces réglages peuvent être modifiés individuellement, pour les sonorités de gauche et de droite.

#### 5 **Quittez le mode Split (Partage).**

Appuyez de nouveau sur la touche [SPLIT] et vérifiez que son voyant s'éteint.

## <span id="page-14-2"></span><span id="page-14-1"></span><span id="page-14-0"></span>Ajout de réverbération

Grâce à la fonction Réverbération du piano numérique, vous pouvez ajouter aux différentes sonorités un effet de réverbération semblable à celui d'une salle de concert. Lorsque vous sélectionnez une sonorité, la réverbération la plus adaptée est définie automatiquement. Vous pouvez en revanche en définir le type et la profondeur comme vous le souhaitez.

#### <span id="page-14-3"></span>**Réglage du type de réverbération**

Lorsque vous appuyez sur la touche [REVERB] et que vous la relâchez, le type de réverbération s'affiche à l'écran. Vous pouvez alors parcourir les différents types en appuyant sur la touche [REVERB] autant de fois que nécessaire.

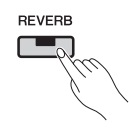

#### **Types d'effets Reverb**

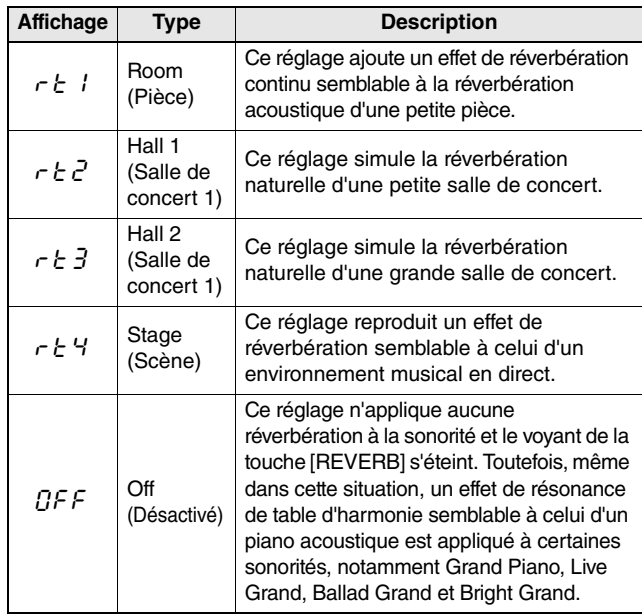

#### **Réglage de la profondeur de réverbération**

Vous pouvez modifier le réglage en appuyant sur les touches [-/NO] et [+/YES] tout en maintenant la touche [REVERB] enfoncée.

• Valeurs disponibles : 0 (pas d'effet) à 20 (profondeur de réverbération maximale)

Pour restaurer la sonorité sur la profondeur de réverbération par défaut, appuyez sur les touches [-/NO] et [+/YES] tout en maintenant la touche [REVERB] enfoncée.

## <span id="page-15-5"></span><span id="page-15-3"></span><span id="page-15-0"></span>Ajout d'effets

Grâce à la fonction Effet du piano numérique, vous pouvez ajouter aux différentes sonorités toute une gamme d'effets audio. Lorsque vous sélectionnez une sonorité, l'effet le plus adapté est défini automatiquement. Vous pouvez en revanche en définir le type et la profondeur comme vous le souhaitez.

## <span id="page-15-6"></span><span id="page-15-4"></span>**Réglage du type d'effet**

Lorsque vous appuyez sur la touche [EFFECT] et que vous la relâchez, le type d'effet s'affiche à l'écran. Vous pouvez alors parcourir les différents types en appuyant sur la touche [EFFECT] autant de fois que nécessaire.

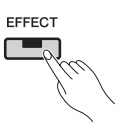

#### **Types d'effets**

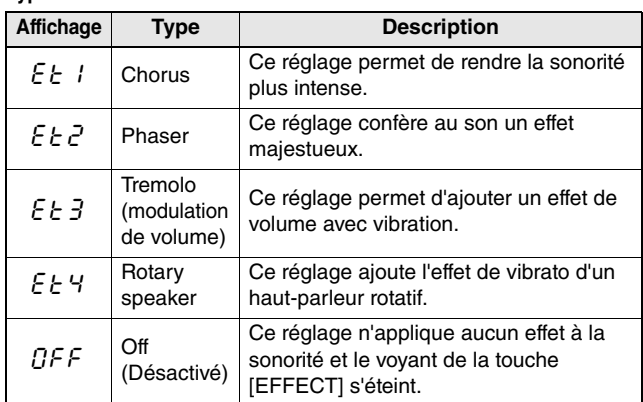

#### **Réglage de la profondeur de l'effet**

Vous pouvez modifier le réglage en appuyant sur les touches [-/NO] et [+/YES] tout en maintenant la touche [EFFECT] enfoncée.

• Valeurs disponibles : 0 (pas d'effet) à 20 (profondeur de réverbération maximale)

Pour restaurer la sonorité sur la profondeur d'effet par défaut, appuyez sur les touches [-/NO] et [+/YES] tout en maintenant la touche [EFFECT] enfoncée.

## <span id="page-15-2"></span><span id="page-15-1"></span>**Transposition**

La fonction Transposition permet de décaler la hauteur de ton du clavier et de la reproduction du morceau. Vous pouvez ainsi adapter votre jeu à la clé d'un autre instrument ou d'un chanteur sans avoir à changer ce que vous jouez au clavier. Les réglages de transposition sont effectués par demi-tons. Ainsi, si vous réglez la transposition sur « 5 » et que vous jouez un C (do), vous obtiendrez un ton en F (fa). Vous pouvez donc jouer votre morceau comme s'il était en C majeur et l'instrument le transpose en F majeur.

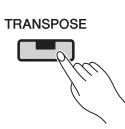

#### **Réglage de la quantité de transposition**

Utilisez les touches [-/NO] et [+/YES] tout en maintenant la touche [TRANSPOSE] enfoncée pour définir la quantité de transposition par demi-tons. Pour restaurer le réglage par défaut de 0 (aucune transposition), appuyez sur les touches [-/NO] et [+/YES] tout en maintenant la touche [TRANSPOSE] enfoncée.

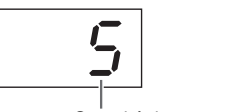

Quantité de transposition

• Valeurs disponibles : -12 (une octave plus bas) à 0 (hauteur de ton normale) à 12 (une octave plus haut)

#### **Activation ou désactivation de la transposition**

Vous pouvez appuyer sur la touche [TRANSPOSE] pour activer et désactiver la transposition. Le voyant de la touche s'allume lorsque le son de l'instrument fait l'objet d'une transposition. Le voyant s'éteint lorsque la transposition est désactivée ou que la quantité de transposition est égale à 0.

#### *NOTE*

• Vous ne pouvez pas transposer la reproduction des morceaux audio.

## <span id="page-16-4"></span><span id="page-16-0"></span>Accord fin de l'instrument

Vous pouvez affiner le réglage de la hauteur de ton de l'ensemble de l'instrument grâce au réglage Accord fin. Cette fonction est extrêmement utile si vous utilisez le piano numérique en accompagnement d'autres instruments ou d'une musique enregistrée.

L'accord fin est réglé à l'aide du paramètre de fonction F1. Reportez-vous à la [page 41](#page-40-2) pour plus d'informations.

## <span id="page-16-6"></span><span id="page-16-1"></span>Modification de la sensibilité au toucher

L'intensité avec laquelle le piano numérique reflète les différences d'intensité de votre jeu dans le son émis est connue sous le nom de sensibilité au toucher. Ce réglage peut être ajusté. (La modification de la sensibilité au toucher n'a aucune incidence sur le poids des touches.)

La sensibilité au toucher est réglée à l'aide du paramètre de fonction  $F5.8$ . Reportez-vous à la page [45](#page-44-0) pour plus d'informations.

## <span id="page-16-5"></span><span id="page-16-3"></span><span id="page-16-2"></span>Ajustement de la tonalité

Grâce à la fonction Égaliseur du piano numérique, vous pouvez ajuster la tonalité de l'instrument dans sa globalité en augmentant ou en réduisant le gain dans trois bandes de fréquence. La section [EQ] du panneau de commande comporte un curseur pour chacune de ces bandes, ce qui simplifie l'égalisation en fonction de vos souhaits.

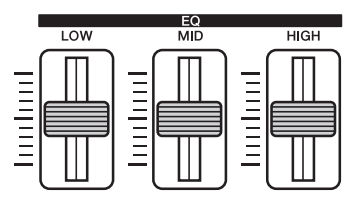

- **Curseur LOW**.... Utilisé pour ajuster la tonalité de la bande de fréquences graves.
- **Curseur MID** ..... Utilisé pour ajuster la tonalité de la bande de fréquences moyennes.
- **Curseur HIGH**... Utilisé pour ajuster la tonalité de la bande de fréquences hautes.

Lorsque vous montez un curseur, le volume de la fréquence correspondante est augmenté, et inversement.

- Montez et descendez le **curseur LOW** pour ajuster l'épaisseur et la puissance du son.
- Montez et descendez le **curseur MID** si vous souhaitez ajuster la clarté du son.
- Montez et descendez le **curseur HIGH** pour ajuster la clarté et la brillance du son.

#### *NOTE*

• La fonction Égaliseur n'a aucun effet sur les morceaux audio ou sur l'entrée audio par l'intermédiaire de la prise [AUX IN].

## <span id="page-17-2"></span><span id="page-17-0"></span>Renforcement du son global

Lorsque vous jouez avec d'autres instruments, la fonction Sound Boost (Renforcement du son) permet d'augmenter le volume de l'instrument et d'améliorer la présence de votre performance sans que le son perde son expressivité. Cette fonction est particulièrement utile si vous souhaitez que toutes les notes soient parfaitement audibles, celles qui sont jouées très fort comme les notes plus douces.

La touche [SOUND BOOST] permet d'activer et de désactiver cette fonction. Le voyant de la touche s'allume lorsque le son fait l'objet de ce renforcement.

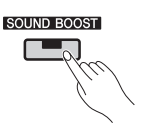

### **Réglage du type de Sound Boost (Renforcement du son)**

Vous pouvez modifier le type de Sound Boost (Renforcement du son) appliqué au son de l'instrument en utilisant les touches [-/NO] et [+/YES] tout en maintenant la touche [SOUND BOOST] enfoncée. Pour restaurer le réglage par défaut, appuyez sur les touches [-/NO] et [+/YES] tout en maintenant la touche [SOUND BOOST] enfoncée.

- Valeurs disponibles : 1 (renforcement minimum) à 3 (renforcement maximum)
- Réglage par défaut : 2

#### **Liste des types de Sound Boost (Renforcement du son)**

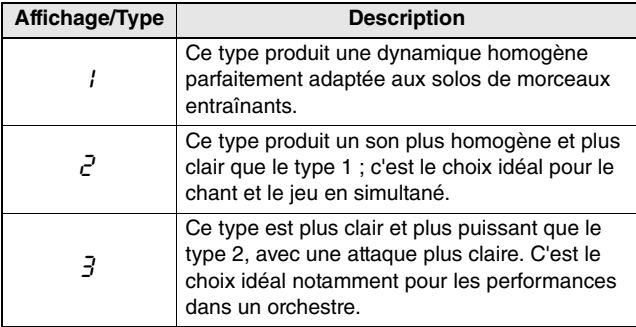

#### *NOTE*

• Si nécessaire, vous pouvez utiliser la fonction Égaliseur (EQ) pour accentuer l'effet de la fonction Renforcement du son ([page 17\)](#page-16-2).

- **En cas de performance sur scène dans un orchestre :** ................ Reportez-vous à la [page 36.](#page-35-3)
- **En cas d'accompagnement de vos propres chansons et compositions :**

...................................... Reportez-vous à la [page 38.](#page-37-1)

## <span id="page-17-3"></span><span id="page-17-1"></span>Verrouillage du panneau de commande

Comme indiqué ci-dessous, la fonction de verrouillage du panneau du piano numérique permet de désactiver temporairement les touches du panneau de commande afin d'éviter qu'elles soient utilisées involontairement pendant que vous jouez.

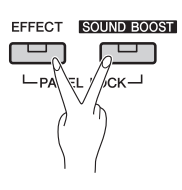

## 1 **Verrouillez le panneau de commande.**

Appuyez simultanément sur les touches [EFFECT] et [SOUND BOOST]. Toutes les touches du panneau de commande, à l'exception de l'interrupteur Veille/Marche [  $\uplus$  ], sont désactivées. Le message « --- » s'affiche lorsque le panneau de commande est verrouillé.

#### **Panneau de commande verrouillé :**

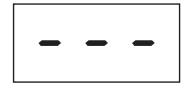

## 2 **Déverrouillez le panneau de commande.**

Appuyez une nouvelle fois sur les touches [EFFECT] et [SOUND BOOST] simultanément. Le panneau de commande est déverrouillé et l'affichage revient sur l'écran du tempo normal ou du numéro de morceau.

#### *NOTE*

• Le verrouillage du panneau de commande n'a aucune incidence sur l'interrupteur Standby/On [  $\langle$ <sup>1</sup>) l. les curseurs [MASTER VOLUME] et [EQ], ou les pédales raccordées (pédalier ou pédale de maintien).

<span id="page-18-4"></span><span id="page-18-2"></span><span id="page-18-0"></span>L'utilisation du métronome intégré dans le piano numérique est une bonne méthode pour parfaire votre allure. La section suivante décrit la méthode d'utilisation de cette fonction.

## 1 **Activez le métronome.**

Appuyez sur la touche [METRONOME] et vérifiez que le métronome commence à fonctionner.

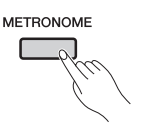

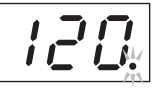

L'indicateur de temps clignote en mesure pendant le fonctionnement du métronome.

#### *NOTE*

<span id="page-18-5"></span>• Vous pouvez régler le volume du métronome à l'aide du paramètre de fonction correspondant ([page 40\)](#page-39-1).

## <span id="page-18-1"></span>**Réglage du tempo**

Vous pouvez régler le tempo du métronome à l'aide des touches [-/NO] et [+/YES] en maintenant la touche [TEMPO] enfoncée. Les réglages disponibles s'échelonnent de 5 à 500 temps par minute. Pour restaurer le réglage par défaut de 120 temps par minute, appuyez sur les touches [-/NO] et [+/YES] tout en maintenant la touche [TEMPO] enfoncée.

#### <span id="page-18-6"></span><span id="page-18-3"></span>**Réglage du type de mesure**

Lorsque vous maintenez la touche [METRONOME] enfoncée, l'écran indique le type de mesure actuel. Vous pouvez modifier ce réglage à l'aide des touches [-/NO] et [+/YES] en maintenant la touche [METRONOME] enfoncée. Les réglages disponibles s'échelonnent de 0 à 15. Par exemple, vous pouvez choisir la valeur 4 si vous souhaitez que le métronome émette quatre temps par mesure. Le premier temps de chaque mesure est accentué par un son de type carillon et les autres temps sont repérés par des déclics. Lorsque le type de mesure est réglé sur 0, des déclics se produisent à tous les temps. Pour restaurer le réglage par défaut de 0, appuyez sur les touches [-/NO] et [+/YES] tout en maintenant la touche [METRONOME] enfoncée.

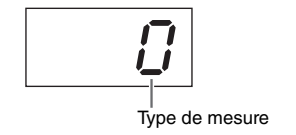

#### *NOTE*

#### • **Si un morceau MIDI [\(page 21\)](#page-20-1) a été sélectionné :**

Chaque morceau MIDI dispose de ses propres réglages par défaut pour le tempo et le type de mesure. Lorsque vous sélectionnez l'un de ces morceaux, son tempo et son type de mesure sont appliqués : tout réglage effectuer sur l'instrument est annulé.

## 2 **Désactivez le métronome.**

Vous pouvez arrêter le métronome en appuyant à nouveau sur la touche [METRONOME].

<span id="page-19-2"></span><span id="page-19-0"></span>La fonction Rythme du piano numérique fournit dix pistes de rythme différentes que vous pouvez utiliser pour vous accompagner. La section suivante décrit la méthode d'utilisation de cette fonction.

## 1 **Mettez une piste de rythme sous tension.**

Appuyez sur la touche [RHYTHM] et vérifiez que la piste de rythme commence à fonctionner. Si la reproduction d'une introduction a été activée à l'aide du paramètre de fonction correspondant ([page 40](#page-39-1)), la section d'introduction de la piste de rythme est jouée en premier.

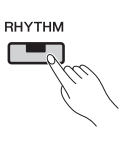

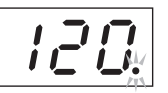

L'indicateur de temps clignote pendant la reproduction d'une piste de rythme.

#### *NOTE*

• Une piste de rythme ne peut pas être utilisée en même temps que le métronome.

#### *NOTE*

<span id="page-19-7"></span>• Le volume de la piste de rythme peut être réglé à l'aide du paramètre de fonction correspondant ([page 40\)](#page-39-1).

#### <span id="page-19-1"></span>**Réglage du tempo**

Vous pouvez régler le tempo de la piste de rythme à l'aide des touches [-/NO] et [+/YES] en maintenant la touche [TEMPO] enfoncée. Les réglages disponibles s'échelonnent de 5 à 500 temps par minute. Pour restaurer le réglage par défaut de 120 temps par minute, appuyez sur les touches [-/NO] et [+/YES] tout en maintenant la touche [TEMPO] enfoncée.

## 2 **Mettez la piste de rythme hors tension.**

Vous pouvez arrêter une piste de rythme en appuyant à nouveau sur la touche [RHYTHM]. Si la reproduction d'une fin a été activée à l'aide du paramètre de fonction correspondant [\(page 40\)](#page-39-1), la section de fin de la piste de rythme est jouée en premier.

#### <span id="page-19-6"></span><span id="page-19-4"></span><span id="page-19-3"></span>**Sélection d'une piste de rythme**

Lorsque vous maintenez la touche [RHYTHM] enfoncée, l'écran indique le numéro de la piste de rythme actuelle. Reportez-vous à la liste des pistes de rythme pour connaître les noms correspondants.

Vous pouvez sélectionner les pistes de rythme 1 à 10 en appuyant sur les touches [-/NO] et [+/YES] tout en maintenant la touche [RHYTHM] enfoncée.

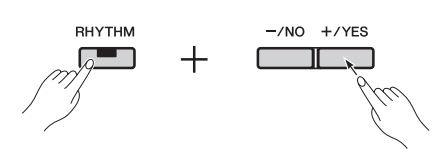

Pour restaurer le réglage par défaut de 1, appuyez sur les touches [-/NO] et [+/YES] tout en maintenant la touche [RHYTHM] enfoncée.

#### <span id="page-19-5"></span>**Liste des pistes de rythme**

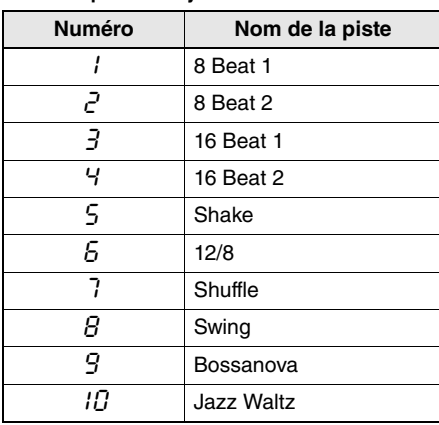

<span id="page-20-7"></span><span id="page-20-4"></span><span id="page-20-0"></span>Le piano numérique peut reproduire des morceaux prédéfinis intégrés, des morceaux utilisateur que vous avez enregistrés, ainsi que des morceaux disponibles dans le commerce. Ces morceaux peuvent être aux formats MIDI ou audio.

#### <span id="page-20-8"></span>**Morceaux MIDI et audio**

Les morceaux MIDI contiennent des données créées par l'enregistrement des actions d'enfoncement et de relâchement de touches. Ils ne contiennent pas de son proprement dit. Ces données sont semblables aux partitions musicales dans la mesure où elles indiquent les touches à utiliser, ainsi que le moment et l'intensité avec laquelle elles doivent être enfoncées pour reproduire une musique particulière. Le générateur de sons du piano numérique utilise ces données pour recréer le son de la performance enregistrée. Les morceaux MIDI sont moins volumineux que les morceaux audio, car ils contiennent moins de données. Ils permettent par ailleurs de changer la sonorité utilisée pour la reproduction, ainsi qu'un certain nombre d'autres paramètres.

Les morceaux audio, quant à eux, contiennent les enregistrements proprement ditsdu son d'une performance et stockent les données audio comme une cassette à bande ou un enregistreur numérique vocal. Les morceaux audio peuvent être reproduits sur des lecteurs de musique portables et un grand nombre d'autres types d'appareils, ce qui vous permet d'indiquer facilement à d'autres personnes ce que vous avez joué.

## <span id="page-20-5"></span><span id="page-20-1"></span>Types de morceaux compatibles

#### <span id="page-20-6"></span>**Liste des catégories de morceau**

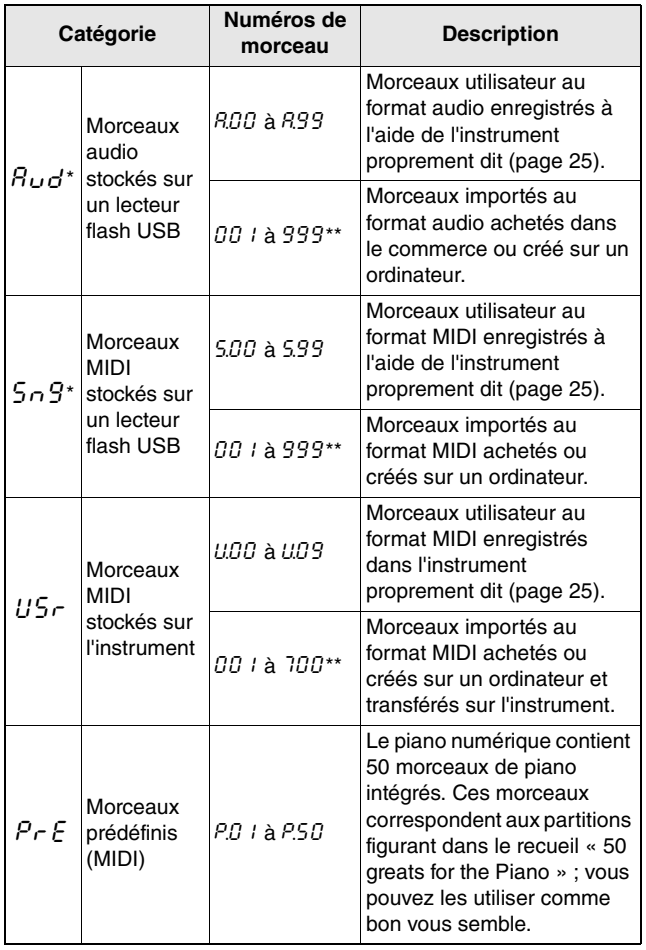

<span id="page-20-9"></span>\* : S'affiche uniquement lorsqu'un lecteur flash USB a été branché sur l'instrument. S'affiche uniquement lorsqu'un lecteur flash USB contient des données du format correspondant.

#### <span id="page-20-10"></span>**Morceaux utilisateur et morceaux importés**

Le terme « morceau utilisateur » est utilisé pour faire référence aux morceaux enregistrés à l'aide de l'instrument proprement dit ; les morceaux créés autrement sont appelés « morceaux importés ». Les morceaux contenus dans un dossier intitulé USER FILES sur un lecteur flash USB sont appelés

« morceaux utilisateur » et sont gérés de la même manière. Les morceaux qui ne sont pas contenus dans ce dossier sont gérés comme des « morceaux importés ». Si le lecteur flash USB branché sur l'instrument ne contient pas de dossier USER FILES, ce dernier est créé automatiquement dès que vous enregistrez un morceau sur ce lecteur. Le morceau utilisateur enregistré est alors stocké dans ce dossier.

#### **Formats de données de morceau pris en charge**

#### **Formats de fichier MIDI standard 0 et 1**

Les formats de fichier MIDI standard (SMF) sont les formats MIDI les plus utilisés pour le stockage des données de séquence. Le format SMF 0 est utilisé pour les morceaux MIDI enregistrés à l'aide de cet instrument.

#### **Format de fichier audio à forme d'onde**

Identifié par l'extension de fichier .wav, le format de fichier audio à forme d'onde (WAV) est l'un des formats les plus communs utilisés par les ordinateurs pour enregistrer des données audio. Le piano numérique prend en charge la reproduction et l'enregistrement de fichiers .wav stéréo 16 bits de 44,1 kHz.

## <span id="page-20-3"></span><span id="page-20-2"></span>Reproduction d'un morceau

Si vous souhaitez reproduire un morceau enregistré sur un lecteur flash USB, lisez la section Utilisation de lecteurs flash USB ([page 30](#page-29-1)), branchez le lecteur flash sur la borne [USB TO DEVICE], puis suivez la procédure décrite ci-dessous.

#### 1 **Sélectionnez la catégorie de morceau correcte à l'aide de la touche [SELECT].**

Vous pouvez parcourir les différentes catégories disponibles ( $Bud$ ,  $5n9$ ,  $U5r$  et  $PrE$ ) à chaque pression de la touche ; en revanche, les catégories  $A$ ud et  $5n$ g ne sont affichées que lorsqu'un lecteur flash USB est branché sur l'instrument. Si vous souhaitez reproduire un morceau importé ( $001$  i à 999), veillez à choisir la catégorie correspondante.

#### *NOTE*

• Si le lecteur flash USB branché sur l'instrument contient un nombre important de données, l'affichage du contenu de la sélection des morceaux peut prendre un certain temps.

## 2 **Utilisez les touches [-/NO] et [+/YES] pour sélectionner un numéro de morceau,** rnd **(« random » ou aléatoire) ou** ALL**.**

Si nécessaire, appuyez simultanément sur les touches [-/NO] et [+/YES] pour afficher les morceaux importés ( $\overline{00}$  1 à 999). (Les morceaux importés s'affichent uniquement lorsque le lecteur flash USB contient des données de la catégorie sélectionnée.)

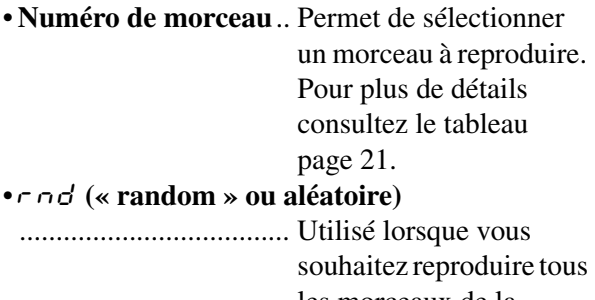

les morceaux de la catégorie sélectionnée en continu et dans un ordre

aléatoire. •ALL............................. Utilisé lorsque vous souhaitez reproduire tous les morceaux de la catégorie sélectionnée en continu et séquentiellement.

#### *NOTE*

• Si le morceau sélectionné contient des données, le voyant de la touche [RIGHT] et/ou [LEFT] s'allume.

## <span id="page-21-0"></span>3 **Appuyez sur la touche [PLAY/STOP] pour lancer la reproduction.**

Après le démarrage de la reproduction, l'écran affiche le numéro de mesure sélectionnée pour les morceaux MIDI ou la durée écoulée des morceaux audio.

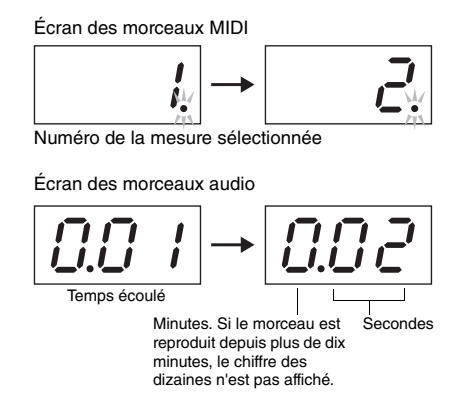

#### *NOTE*

• Les morceaux peuvent être reproduits avec le métronome ou une piste de rythme. Dans ce cas, le métronome ou la piste de rythme se désactive à la fin du morceau. Dans le cas des morceaux MIDI, le piano numérique reproduit la bande-son sélectionnée, pas celle utilisée lors de l'enregistrement. Quant aux morceaux audio, la bande-son sélectionnée est reproduite avec celle enregistrée.

Pendant la reproduction des morceaux, vous pouvez continuer à jouer au clavier et modifier les sonorités attribuées.

#### **Morceaux impossibles à reproduire**

Si les voyants des touches [RIGHT] et [LEFT] s'éteignent lorsque vous sélectionnez un morceau, cela signifie que le morceau en question ne contient aucune donnée et qu'il ne peut pas être reproduit.

#### <span id="page-21-2"></span>**Réglage du volume de reproduction (morceaux MIDI ou audio)**

Appuyez sur la touche [FUNCTION] pendant la reproduction d'un morceau pour afficher le volume actuel. Vous pouvez modifier ce volume à l'aide des touches [-/NO] et [+/YES].

#### <span id="page-21-4"></span><span id="page-21-1"></span>**Réglage du tempo des morceaux MIDI**

Vous pouvez régler le tempo de reproduction d'un morceau MIDI en appuyant sur les touches [-/NO] et [+/YES] tout en maintenant la touche [TEMPO] enfoncée. Pour restaurer le tempo par défaut, appuyez sur les touches [-/NO] et [+/YES] tout en maintenant la touche [TEMPO] enfoncée.

#### <span id="page-21-3"></span>**Rembobinage et avance rapide**

Pour rembobiner un morceau pendant la reproduction, appuyez sur la touche [-/NO] et maintenez-la enfoncée ; pour effectuer une avance rapide, appuyez sur la touche [+/YES] et maintenez-la enfoncée.

#### 4 **Appuyez de nouveau sur la touche [PLAY/STOP] pour arrêter la reproduction.**

Si vous avez sélectionné un morceau spécifique en utilisant le numéro du morceau à l'étape 2 ci-dessus, la reproduction s'arrête automatiquement à la fin du morceau.

#### **Types de réverbération et d'effet pendant la reproduction (morceaux MIDI)**

Lorsque vous sélectionnez un morceau ou qu'un autre morceau démarre dans le cadre de la reproduction continue, les types de réverbération et d'effet les plus adaptés sont sélectionnés automatiquement.

## **Morceaux MIDI avec des sons introuvables dans l'instrument**

Lorsque vous reproduisez des morceaux MIDI faisant appel à des instruments qui ne sont pas proposés dans le piano numérique (morceaux XG ou GM par exemple), le son risque de ne pas être identique à l'original. Dans ce cas, si les canaux MIDI 1 et 2 utilisent des sons de piano, vous pouvez assourdir tous les autres canaux (3 à 16) en réglant les canaux de reproduction du morceau sur « 1&2 » à l'aide du paramètre de fonction correspondant ([page 40](#page-39-1)). Le rendu du morceau devrait ainsi être amélioré.

### **Morceaux importés qui ne peuvent pas être sélectionnés ou chargés**

Si un morceau importé d'un lecteur flash USB ne peut pas être sélectionné ou chargé, vous devrez peut-être changer de code de caractères à l'aide du paramètre de fonction correspondant [\(page 40\)](#page-39-1).

## <span id="page-22-1"></span><span id="page-22-0"></span>Fonctions pratiques de reproduction

#### <span id="page-22-4"></span><span id="page-22-2"></span>**Désactivation partielle (morceaux MIDI)**

Les morceaux prédéfinis du piano numérique et certains autres morceaux MIDI sont divisés en partie gauche et partie droite. Lorsque vous reproduisez ce type de morceau, vous pouvez désactiver l'une ou l'autre de ces parties en suivant la procédure ci-dessous afin de vous entraîner à la jouer par vous-même. En vous exerçant ainsi sur une partie en particulier, vous parviendrez à maîtriser plus facilement les morceaux compliqués.

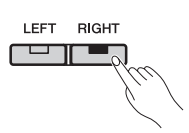

## 1 **Désactivez la partie que vous souhaitez travailler.**

Lorsqu'un morceau avec une partie gauche et une partie droite est sélectionné, les voyants [LEFT] et [RIGHT] sont allumés. Pour désactiver l'une de ces parties, appuyez sur la touche correspondante et vérifiez que le voyant correspondant s'éteint. Vous pouvez activer et désactiver chaque partie à l'aide de la touche correspondante.

## 2 **Lancez la reproduction du morceau.**

Appuyez sur la touche [PLAY/STOP] pour lancer la reproduction. Exercez-vous à jouer la partie que vous venez de désactiver en vous aidant de l'autre partie.

## 3 **Arrêtez la reproduction.**

Le morceau s'arrête automatiquement lorsqu'il a été reproduit entièrement. Dans ce cas, la position de reproduction se replace au début du morceau. Appuyez sur la touche [PLAY/STOP] pour arrêter la reproduction avant la fin du morceau.

#### *NOTE*

- Les parties de la main gauche et de la main droite peuvent également être activées et désactivées pendant la reproduction.
- Lorsqu'un autre morceau est sélectionné, la partie gauche et la partie droite sont toutes deux activées automatiquement.

## <span id="page-22-5"></span><span id="page-22-3"></span>**Répétition A-B (morceaux MIDI)**

La fonction Répétition A-B du piano numérique décrite ci-dessous permet de reproduire en boucle une partie d'un morceau MIDI. Cette fonction est extrêmement utile lorsque vous travaillez des morceaux compliqués. Elle permet également de désactiver différentes parties en suivant les indications ci-dessus.

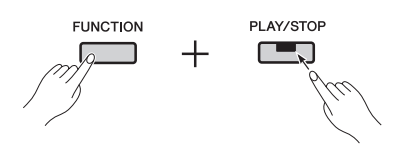

## 1 **Reproduisez le morceau et définissez les points de départ (A) et de fin (B) de la boucle.**

Sélectionnez le morceau que vous souhaitez travailler et lancez sa reproduction. Pendant que vous écoutez le morceau, définissez le point A en appuyant sur la touche [PLAY/STOP] tout en maintenant la touche [FUNCTION] enfoncée. Le message «  $A^-$  » qui apparaît à l'écran indique que le point A a été défini.

Définissez ensuite le point B en appuyant de nouveau sur la touche [PLAY/STOP] tout en maintenant la touche [FUNCTION] enfoncée. Le message «  $A - b$  » qui apparaît à l'écran indique que les points A et B ont été définis. La reproduction revient alors au point 1 et la boucle démarre automatiquement.

## 2 **Arrêtez la reproduction.**

Lorsque vous arrêtez le morceau à l'aide de la touche [PLAY/STOP], les réglages concernant les points A et B sont conservés.

#### **Annulation des réglages des points A et B**

Pour supprimer les points A et B, appuyez de nouveau sur la touche [PLAY/STOP] tout en maintenant la touche [FUNCTION] enfoncée. Vous pouvez également annuler ces réglages en sélectionnant un autre morceau.

#### *NOTE*

- La fonction Répétition A-B ne peut pas être utilisée en même temps qu'une piste de rythme. Si une piste de rythme est activée, les points A et B sont supprimés du morceau.
- Vous pouvez appuyer sur la touche [FUNCTION] pendant une boucle pour afficher le volume de reproduction actuel des morceaux MIDI ([page 22\)](#page-21-2). Appuyez de nouveau sur la touche [FUNCTION] pour rétablir l'affichage normal.

#### *NOTE*

- **Boucle à partir du début d'un morceau :** Pour définir le point A au début d'un morceau, avant de démarrer la reproduction, appuyez sur la touche [PLAY/STOP] tout en maintenant la touche [FUNCTION] enfoncée.
- **Boucle jusqu'à la fin d'un morceau :** Pour définir le point B à la fin du morceau, réglez le point A normalement et laissez la reproduction aller jusqu'à la fin. Le point B est réglé automatiquement sur la fin du morceau.
- **Signalisation du retour du point B au point A** Lorsque la reproduction atteint le point B et que la fonction Répétition A-B est activée, un déclic est émis avant que la reproduction revienne au point A : il vous aidera à rester en rythme.

#### <span id="page-23-0"></span>**Démarrage automatique par pression d'une touche**

Grâce à la fonction de démarrage automatique du piano numérique, la reproduction peut démarrer dès que vous appuyez sur une touche.

Pour activer cette fonction, appuyez sur la touche [PLAY/STOP] et maintenez-la enfoncée pendant au moins une seconde. La touche [PLAY/STOP] commence à clignoter au temps sélectionné pour indiquer que l'instrument est en attente de sélection d'une touche. (Pour désactiver la fonction de démarrage automatique, appuyez de nouveau sur la touche [PLAY/STOP] et maintenez-la enfoncée pendant au moins une seconde.) Le morceau sélectionné démarre automatiquement dès que vous appuyez sur une touche.

#### **Démarrage et arrêt à l'aide de la pédale**

Si vous avez branché un pédalier\* (voir [page 12\)](#page-11-1) sur le piano numérique, vous pouvez configurer la pédale centrale ou de gauche afin qu'elle ait la même fonction que la touche [PLAY/STOP] du panneau de commande. Vous pouvez utiliser pour ce faire le paramètre de fonction correspondant ([page 40](#page-39-1)). Cette fonction est particulièrement utile si vous souhaitez démarrer ou arrêter la reproduction tout en gardant les mains sur le clavier. (\* : vendu séparément)

<span id="page-24-4"></span><span id="page-24-0"></span>Le piano numérique propose les deux méthodes suivantes pour l'enregistrement des performances au clavier. Selon vos besoins, ces méthodes peuvent être utilisées comme indiqué ci-dessous.

#### <span id="page-24-6"></span>**Enregistrement MIDI**

L'enregistrement d'une performance au format MIDI est stocké sur l'instrument ou sur un lecteur flash USB sous forme de morceau MIDI (SMF format 0). Cette méthode permet d'enregistrer deux parties séparément : vous pouvez par exemple créer un morceau en enregistrant d'abord la partie de la main gauche, puis la partie de la main droite. Vous avez également la possibilité de combiner deux parties d'un duo pour créer un morceau. Sans oublier que l'une des parties peut être réenregistrée si nécessaire et que les sonorités et le tempo peuvent être modifiés. L'instrument peut stocker jusqu'à dix enregistrements MIDI.

#### <span id="page-24-5"></span>**Enregistrement audio**

Les performances enregistrées au format audio sont stockées sur un lecteur flash USB sous forme de morceau audio. Cette méthode ne prend pas en charge l'enregistrement des différentes parties. Les enregistrements audio créés à l'aide du piano numérique sont enregistrés au format .wav stéréo 16 bits de 44,1 kHz : c'est le format standard des CD audio. Vous pouvez donc les déplacer vers un lecteur de musique portable afin de les reproduire à l'aide d'un ordinateur. La durée disponible totale d'enregistrement dépend de la taille du lecteur flash USB utilisé. L'instrument proprement dit prend en charge les enregistrements d'une durée maximale de 80 minutes.

## <span id="page-24-2"></span><span id="page-24-1"></span>Enregistrement simple de toutes les parties (morceaux MIDI ou Audio)

1 **Si nécessaire, branchez un lecteur flash USB sur la borne [USB TO DEVICE].** 

Les morceaux au format MIDI peuvent être enregistrés sur l'instrument proprement dit ou sur un lecteur flash USB. Les morceaux audio doivent être enregistrés sur un lecteur flash USB. Veillez à lire la section Utilisation de lecteurs flash USB ([page 30](#page-29-1)) avant d'effectuer l'enregistrement sur un lecteur flash USB.

## 2 **Sélectionnez la méthode d'enregistrement.**

#### **Pour effectuer l'enregistrement au format MIDI :**

Appuyez sur la touche [SELECT] autant de fois que nécessaire jusqu'à ce que le message US $\tau$ apparaisse si vous souhaitez effectuer l'enregistrement sur l'instrument proprement dit ou  $5 \cdot 9$  pour l'effectuer sur un lecteur flash USB.

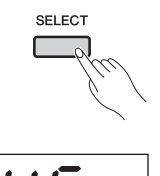

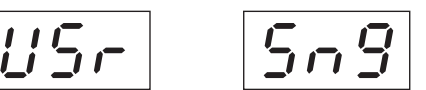

Pour enregistrer un morceau MIDI sur l'instrument proprement dit

Pour enregistrer un morceau MIDI sur le lecteur flash USB

#### **Pour effectuer l'enregistrement au format audio :**

Appuyez sur la touche [SELECT] autant de fois que nécessaire jusqu'à ce que le message  $B \cup d$ apparaisse (pour l'enregistrement sur un lecteur flash USB).

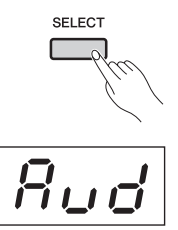

Pour enregistrer un morceau audio sur un lecteur flash USB

#### *NOTE*

• Il n'est pas possible d'effectuer un enregistrement pendant la reproduction d'un morceau [\(page 21](#page-20-0)) ou des opérations sur un fichier ([page 30\)](#page-29-0).

## <span id="page-24-3"></span>3 **Sélectionnez un numéro de morceau pour l'enregistrement à l'aide des touches [-/NO] et [+/YES].**

- •U.00 à U.09...... Morceaux utilisateur au format MIDI stockés sur l'instrument proprement dit
- •S.00 à S.99...... Morceaux utilisateur au format MIDI stockés sur un lecteur flash USB
- A.00 à A.99...... Morceaux utilisateur au format audio stockés sur un lecteur flash USB

Si vous activez le mode Record (Enregistrement) sans sélectionner de numéro de morceau, votre performance est enregistrée jusqu'au morceau sélectionné. Toutefois, si le morceau sélectionné est un morceau importé au format audio, le numéro de morceau de type A est sélectionné. De la même manière, le numéro de morceau de type S est sélectionné dans le cas d'un morceau importé au format MIDI. Si un morceau prédéfini est sélectionné, un numéro de morceau de type U est sélectionné pour l'enregistrement. Si le morceau correspondant contient déjà des données, celles-ci sont écrasées.

## <span id="page-25-0"></span>**Éclairage des touches :**

#### **Lors de l'enregistrement des données MIDI :**

Si le morceau sélectionné contient des données, le voyant de la touche [RIGHT] et/ou [LEFT] s'allume.

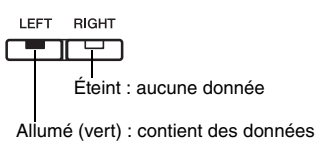

**Lors de l'enregistrement des données audio :**

Il n'y aucune distinction entre les différentes parties.

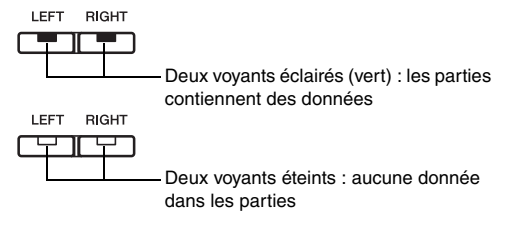

#### *AVIS*

*• Veuillez noter que, si vous effectuez un enregistrement dans un morceau, les données existantes sont écrasées.* 

## 4 **Réglez la sonorité que vous souhaitez utiliser pour l'enregistrement et le type de mesure.**

Pour sélectionner une sonorité, utilisez la touche de sonorité correspondante ([page 13](#page-12-2)). Si nécessaire, vous pouvez également définir le type de mesure [\(page 19\)](#page-18-3), la fonction d'effet ([page 16](#page-15-0)) et d'autres paramètres.

#### *NOTE*

- Le piano numérique prend également en charge l'enregistrement avec une piste de rythme [\(page 20](#page-19-3)). Dans ce cas, la piste de rythme est enregistrée sur la partie de droite.
- Vous pouvez également effectuer l'enregistrement avec le métronome ([page 19\)](#page-18-0) activé, mais le métronome n'est pas enregistré.
- Lors de l'enregistrement de données audio, certaines combinaisons de réglage du curseur [EQ] et de la fonction Renforcement du son peuvent provoquer la distorsion des données enregistrées.

## 5 **Appuyez sur la touche [REC] pour activer le mode Record (Enregistrement).**

Si les données à enregistrer sont des données MIDI, les touches [REC] et [RIGHT] clignotent ; s'il s'agit de données audio, ce sont les touches [REC], [LEFT] et [RIGHT]. Par ailleurs, la touche [PLAY/STOP] clignote en fonction du tempo sélectionné. Si vous devez désactiver le mode Record (Enregistrement), appuyez de nouveau sur la touche [REC].

**Lors de l'enregistrement des données MIDI :**

$$
\begin{array}{ccc}\n\text{REC} & \longrightarrow & \stackrel{\text{LEFT RIGHT}}{\longrightarrow} \\
\hline\n\end{array}
$$

**Lors de l'enregistrement des données audio :**

$$
\overline{\mathbf{C}^{\text{REC}}}
$$
 
$$
\longrightarrow \overline{\mathbf{C}^{\text{LET RIGHT}}}
$$

*NOTE*

*NOTE*

• Lorsque la mémoire interne du piano numérique ou le lecteur flash USB est sur le point d'arriver à saturation, le message  $\mathcal{E} \cap \mathcal{P}$  s'affiche lorsque vous appuyez sur la touche [REC]. Dans ce cas, vous pouvez commencer l'enregistrement, mais la mémoire risque d'être complètement saturée avant la fin de l'enregistrement. Nous vous recommandons plutôt de supprimer les fichiers inutiles ([page 33\)](#page-32-0) pour libérer de la mémoire avant de poursuivre.

## 6 **Lancez l'enregistrement.**

L'enregistrement commence lorsque vous appuyez sur une touche du clavier ou que vous appuyez sur la touche [PLAY/STOP].

 **Lors de l'enregistrement des données MIDI :** Le numéro de la mesure sélectionnée apparaît sur l'écran pendant l'enregistrement.

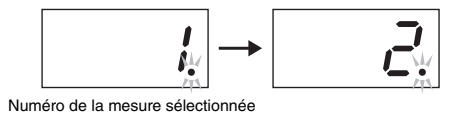

 **Lors de l'enregistrement des données audio :** Le temps écoulé apparaît sur l'écran pendant l'enregistrement.

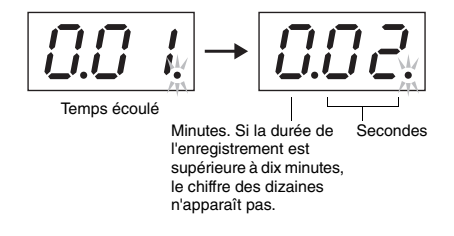

• Lors de l'enregistrement audio, le son entrant par la prise [AUX IN] est également enregistré.

## 7 **Pour arrêter l'enregistrement, appuyez sur la touche [PLAY/STOP] ou [REC].**

Lorsque vous avez arrêté l'enregistrement, des tirets (« - ») s'affichent sur l'écran pour indiquer que les données enregistrées sont en cours de stockage. Une fois les données enregistrées, le message  $\epsilon \sim d$  apparaît, suivi du numéro du morceau. L'instrument quitte automatiquement le mode Record (Enregistrement).

#### *AVIS*

*• Vous ne devez jamais mettre le piano numérique hors tension ni retirer le lecteur flash USB pendant que l'écran affiche des tirets (« - »). Si vous n'observez pas cette mesure de précaution, toutes les données de morceau ([page 21\)](#page-20-1), y compris celles des morceaux importés, risquent d'être supprimées.* 

#### *NOTE*

• Le message FUL s'affiche si la mémoire arrive à saturation pendant l'enregistrement. Dans ce cas, l'instrument arrête automatiquement l'enregistrement. Votre performance jusqu'à ce point est enregistrée et conservée.

#### 8 **Appuyez sur la touche [PLAY/STOP] pour reproduire la performance enregistrée.**

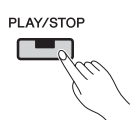

Pour arrêter la reproduction, appuyez de nouveau sur la touche [PLAY/STOP].

## <span id="page-26-1"></span><span id="page-26-0"></span>Enregistrement de parties distinctes (morceaux MIDI)

Lors de l'enregistrement en mode MIDI, vous pouvez enregistrer les parties main gauche et main droite séparément comme indiqué ci-dessous.

## 1 **Réglage du piano numérique pour l'enregistrement.**

Pour plus de détails, reportez-vous aux étapes 1 et 3 de la section Enregistrement simple de toutes les parties (morceaux MIDI ou Audio) ([page 25](#page-24-1)). Si vous avez déjà enregistré l'une des parties, vous pouvez reproduire cette partie pendant que vous enregistrez l'autre. Pour arrêter la reproduction d'une partie enregistrée, appuyez sur la touche de la partie correspondante et vérifiez que le voyant vert s'éteint.

#### *AVIS*

- *Si le morceau sélectionné contient des données, la ou les touches des parties correspondantes s'allument en vert. Veuillez noter que, si vous effectuez un enregistrement dans une de ces parties, les données existantes sont écrasées.*
- 2 **Appuyez sur la touche [REC] pour activer le mode Record (Enregistrement).**

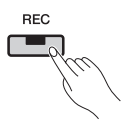

Lorsque la mémoire interne du piano numérique ou le lecteur flash USB est sur le point d'arriver à saturation, le message  $\epsilon \nabla P$  s'affiche lorsque vous appuyez sur la touche [REC]. Dans ce cas, vous pouvez commencer l'enregistrement, mais la mémoire risque d'être complètement saturée avant la fin de l'enregistrement. Nous vous recommandons plutôt de supprimer les fichiers inutiles [\(page 33](#page-32-0)) pour libérer de la mémoire avant de poursuivre.

## 3 **Sélectionnez la partie à enregistrer.**

Appuyez sur la touche [LEFT] ou [RIGHT] et vérifiez que le voyant commence par clignoter en rouge. Si vous souhaitez enregistrer la piste de rythme, appuyez sur la touche [RIGHT] pour sélectionner cette partie.

$$
\begin{array}{|c|} \hline \text{LEFT} & \text{RIGHT} \\ \hline \hline \end{array}
$$

Si vous devez désactiver le mode Record (Enregistrement), appuyez sur la touche [REC].

**Si l'autre partie contient déjà des données :** La reproduction des données de cette partie commence lorsque vous démarrez l'enregistrement.

## 4 **Lancez l'enregistrement.**

L'enregistrement est automatiquement lancé dès que vous jouez une note au clavier. Si la piste de rythme doit être enregistrée, l'enregistrement commence dès que vous appuyez sur la touche [RHYTHM]. Vous pouvez également appuyer sur la touche [PLAY/STOP] pour démarrer l'enregistrement si vous souhaitez inclure une section vide avant votre performance.

## 5 **Pour arrêter l'enregistrement, appuyez sur la touche [PLAY/STOP] ou [REC].**

Lorsque vous avez arrêté l'enregistrement, des tirets (« - ») s'affichent sur l'écran pour indiquer que les données enregistrées sont en cours de stockage. Une fois les données enregistrées, le message End apparaît, suivi du numéro du morceau. Le voyant de la touche de la partie enregistrée s'allume en vert et l'instrument quitte automatiquement le mode Record (Enregistrement).

#### *AVIS*

*• Vous ne devez jamais mettre le piano numérique hors tension pendant que l'écran affiche des tirets (« - »). Si vous n'observez pas cette mesure de précaution, toutes les données de morceau, y compris celles des morceaux importés ([page 21\)](#page-20-1), risquent d'être supprimées.* 

## 6 **Lancez la reproduction de l'enregistrement.**

Vous pouvez reproduire la performance que vous venez d'enregistrer en appuyant sur la touche [START/STOP]. Pour arrêter la reproduction, appuyez de nouveau sur la touche [PLAY/STOP].

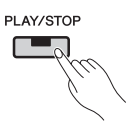

Si nécessaire, vous pouvez répéter les étapes 2 à 5 pour enregistrer l'autre partie et terminer le morceau.

## <span id="page-27-2"></span><span id="page-27-0"></span>Suppression des parties enregistrées individuellement (morceaux MIDI)

La procédure suivante permet de supprimer individuellement les parties de gauche et de droite d'un morceau utilisateur enregistré au format MIDI. Pour supprimer les deux parties, effectuez cette procédure une fois pour chaque partie. Dans le cas de morceaux utilisateur enregistrés sur un lecteur flash USB, vous pouvez supprimer les deux parties simultanément à l'aide de la procédure décrite à la [page 33.](#page-32-0)

## 1 **Sélectionnez le morceau utilisateur dont vous souhaitez supprimer une partie.**

Pour plus de détails, reportez-vous aux étapes 1 et 2 de la section Enregistrement simple de toutes les parties (morceaux MIDI ou Audio) ([page 25](#page-24-1)).

#### *NOTE*

• Si vous souhaitez supprimer un morceau audio enregistré sur un lecteur flash USB, reportez-vous à la [page 33.](#page-32-0)

2 **Appuyez sur la touche [REC] pour activer le mode Record (Enregistrement).** 

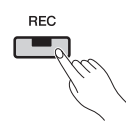

- 3 **Sélectionnez la partie à supprimer en appuyant sur la touche [RIGHT] ou [LEFT] et vérifiez que le voyant commence à clignoter.** 
	- **Pour supprimer la partie de droite :**

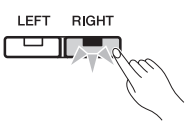

## 4 **Supprimez la partie enregistrée.**

Appuyez sur la touche [PLAY/STOP] pour démarrer l'enregistrement. Appuyez ensuite une nouvelle fois sur la touche [PLAY/STOP] pour arrêter l'enregistrement sans effectuer aucune autre opération. L'instrument supprime la partie sélectionnée et le voyant s'éteint.

Si nécessaire, supprimez l'autre partie de la même manière.

#### *NOTE*

• Si vous supprimez les deux parties enregistrées d'un morceau, le type de mesure du métronome et le tempo sont réinitialisés sur les réglages par défaut. Si vous souhaitez effectuer un enregistrement sur le même morceau, vous devez réinitialiser ces paramètres.

## <span id="page-27-1"></span>Changement de sonorité et de tempo après l'enregistrement (morceaux MIDI)

Dans le cas de morceaux enregistrés au format MIDI, vous pouvez modifier différents réglages ultérieurement comme indiqué ci-dessous. Vous pouvez par exemple modifier les sonorités pour créer une atmosphère différente ou régler le tempo du morceau à votre propre convenance.

#### **Données contenues dans un enregistrement MIDI**

Un enregistrement MIDI est composé des types de données suivants. Ces types de données marquées d'un astérisque (« \* ») peuvent être modifiés ultérieurement.

#### **Données enregistrées pour chaque partie**

- Notes jouées
- Sonorité\*
- Utilisation des pédales (pédale forte, douce et de sostenuto)
- Profondeur de réverbération\*
- Profondeur d'effet\*
- Sonorité en mode Dual\*
- Balance du volume en mode Dual\*
- Désaccord en mode Dual\*
- Changement d'octave en mode Dual\*
- Sonorité en mode Split\*
- Balance du volume en mode Split\*
- Changement d'octave en mode Split\*
- Rythme (partie droite uniquement)

#### **Données enregistrées pour le morceau**

- Tempo\*
- Type de mesure
- Type de réverbération (ou réglage OFF)\* • Type d'effet (ou réglage OFF)\*
- Système d'accordage\*
- Profondeur de la résonance de la pédale forte\*
- Profondeur d'effet de la pédale douce\*
- Profondeur de résonance des cordes\*
- Profondeur de l'échantillon de maintien\*
- Volume de l'échantillon avec désactivation des touches\*

#### 1 **Sélectionnez le morceau utilisateur dont vous souhaitez modifier les réglages.**

Pour plus de détails, reportez-vous aux étapes 1 et 2 de la section Enregistrement simple de toutes les parties (morceaux MIDI ou Audio) ([page 25](#page-24-1)).

## 2 **Changez les sonorités, le rythme et/ou d'autres réglages si nécessaire.**

Par exemple, si vous souhaitez modifier la sonorité Jazz Organ 1 sélectionnée lors de l'enregistrement sur la sonorité Jazz Organ 2, utilisez la touche [ORGAN] pour sélectionner  $\sigma \tau \vec{c}$ .

#### *NOTE*

• Si vous souhaitez changer de tempo, de réverbération ou d'effet, vous pouvez le faire à l'étape 3.

## 3 **Activez le mode Record (Enregistrement) et sélectionnez la partie dont vous avez modifié les réglages.**

Appuyez sur la touche [REC], puis sur la touche [RIGHT] ou [LEFT]. (Si vous avez modifié les réglages communs aux deux parties, sélectionnez la partie gauche ou la partie droite.) Vérifiez que le voyant de la touche de la partie sélectionnée clignote en rouge.

Si vous souhaitez changer de tempo, de réverbération ou d'effet, vous pouvez le faire à cette étape.

Pour annuler le processus sans modifier les réglages, appuyez une nouvelle fois sur la touche [REC].

#### *AVIS*

*• Prenez soin de ne pas toucher au clavier ou appuyez sur la touche [PLAY/STOP]. Ces deux actions démarrent l'enregistrement et suppriment les données déjà enregistrées.* 

## 4 **Enregistrez vos modifications.**

Appuyez sur la touche [PLAY/STOP] tout en maintenant la touche [REC] enfoncée. Des tirets (« - ») s'affichent sur l'écran pour indiquer que les données sont en cours de stockage. Une fois ce processus terminé, le message  $\epsilon \cdot d$  apparaît, suivi du numéro du morceau. L'instrument quitte automatiquement le mode Record (Enregistrement).

#### *AVIS*

*• Vous ne devez jamais mettre le piano numérique hors tension pendant que l'écran affiche des tirets (« - »). Si vous n'observez pas cette mesure de précaution, toutes les données de morceau [\(page 21\)](#page-20-1), y compris celles des morceaux importés, risquent d'être supprimées.* 

<span id="page-29-5"></span><span id="page-29-3"></span><span id="page-29-0"></span>Lorsqu'un lecteur flash USB est raccordé, vous pouvez utiliser le piano numérique pour effectuer les opérations suivantes.

- Écouter des morceaux stockés sur un lecteur flash USB........................................[Page 21](#page-20-2)
- Enregistrer vos performances sur le lecteur flash USB ..........................................[Page 25](#page-24-0)
- Copier sur le lecteur flash USB des morceaux utilisateur enregistrés sur le piano numérique .....................................................................................................[Page 32](#page-31-0) • Supprimer des morceaux du lecteur flash USB......................................................[Page 33](#page-32-0)
- Formater le lecteur flash USB ................................................................................[Page 33](#page-32-1)
- <span id="page-29-2"></span>• Créer des fichiers de sauvegarde ............................................................................[Page 47](#page-46-1)

## <span id="page-29-1"></span>Utilisation de lecteurs flash USB

#### **Précautions à prendre en cas d'utilisation d'une borne [USB TO DEVICE]**

Lorsque vous connectez un périphérique USB à la borne, prenez soin de le manipuler avec précaution. Pour cela, il est important de suivre les recommandations suivantes.

Pour plus d'informations sur la manipulation du périphérique USB, reportez-vous au mode d'emploi correspondant.

#### **Périphériques USB compatibles**

• Mémoire flash USB

Il est impossible d'utiliser d'autres périphériques USB (clavier ou souris d'ordinateur, par exemple). L'instrument n'est pas nécessairement compatible avec tous les périphériques USB disponibles dans le commerce. Yamaha ne peut garantir le bon fonctionnement des périphériques USB que vous achetez. Les appareils USB 1.1 à 3.0 peuvent être utilisés sur cet instrument, mais la durée d'enregistrement sur l'appareil USB ou de chargement depuis cet appareil peut être différente selon le type de données ou l'état de l'instrument.

Avant tout achat d'un périphérique USB en vue de l'utiliser avec cet instrument, consultez la page web suivante : http://download.yamaha.com/

#### *AVIS*

• Le courant nominal de la borne [USB TO DEVICE] est de 5 V/500 mA au maximum. Ne branchez pas de périphériques USB dont le courant nominal est supérieur, car ils pourraient endommager l'instrument.

#### <span id="page-29-4"></span>■ Connexion d'un **périphérique USB**

Lorsque vous connectez un périphérique USB à la borne [USB TO DEVICE], assurez-

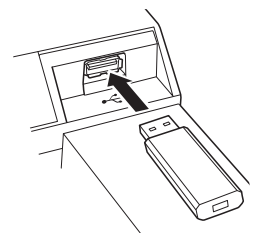

vous que le connecteur du périphérique est approprié et qu'il est branché selon l'orientation correcte.

#### *AVIS*

- *Ne branchez ni ne débranchez un périphérique USB lors d'une reproduction ou d'un enregistrement, d'une opération de gestion de fichiers (enregistrement, copie, suppression et formatage) ou lorsque vous accédez au périphérique USB. Dans le cas contraire, vous risquez de "bloquer" l'instrument ou d'endommager le périphérique USB, voire, les données.*
- *Lorsque vous branchez ou débranchez un périphérique USB (quel que soit le sens), attendez quelques secondes entre deux opérations.*

#### *NOTE*

• Utilisez toujours un câble USB de moins de 3mètres.

#### **Utilisation de la mémoire flash USB**

En reliant l'instrument à la mémoire flash USB, vous pouvez sauvegarder dans cette mémoire des données créées et les lire ensuite depuis cette mémoire stockée sur USB.

#### ■ Nombre de mémoires flash USB pouvant être **utilisées**

Vous ne pouvez connecter qu'une seule mémoire flash USB à la borne [USB TO DEVICE].

#### **Formatage de la mémoire flash USB**

Vous devez formater le périphérique de stockage USB uniquement avec cet instrument [\(page 33\)](#page-32-1). Un périphérique de stockage USB formaté sur un autre périphérique risque de ne pas fonctionner correctement.

#### *AVIS*

*• L'opération de formatage écrase toutes les données existantes. Assurez-vous que le support USB que vous formatez ne contient aucune donnée importante.*

#### ■ Pour protéger vos données (protection en écriture)

Pour éviter d'effacer par inadvertance des données importantes, activez la protection en écriture disponible sur la mémoire flash USB. Si vous sauvegardez des données en mémoire flash USB, prenez soin de désactiver la protection en écriture.

#### **Mise hors tension de l'instrument**

Lorsque vous mettez l'instrument hors tension, vérifiez qu'il n'est PAS relié à la mémoire flash USB pour un enregistrement, une reproduction ou une gestion de fichiers (enregistrement, copie, suppression et formatage). Dans le cas contraire, nous ne pouvons pas garantir l'intégrité de la mémoire flash USB et des données.

## <span id="page-30-1"></span><span id="page-30-0"></span>Gestion de fichiers sur un lecteur flash USB

Le terme « morceau utilisateur » est utilisé pour faire référence aux morceaux enregistrés à l'aide de l'instrument proprement dit ; les morceaux créés sur un autre périphérique sont appelés « morceaux importés ». Les morceaux utilisateur sont stockés dans un dossier intitulé USER FILES sur un lecteur flash USB et les morceaux importés sont stockés à l'extérieur de ce dossier. C'est pour cette raison que les morceaux utilisateur sont gérés comme des morceaux importés si le nom du dossier est modifié ou que les morceaux sont placés à l'extérieur du dossier à l'aide d'un ordinateur.

Lorsque vous organisez des fichiers sur un lecteur flash USB à l'aide d'un ordinateur par exemple, veillez à placer les morceaux importés uniquement dans les premier, deuxième et troisième niveaux hiérarchiques des dossiers. Le piano numérique n'est pas en mesure de sélectionner ou de reproduire des morceaux stockés dans des niveaux inférieurs.

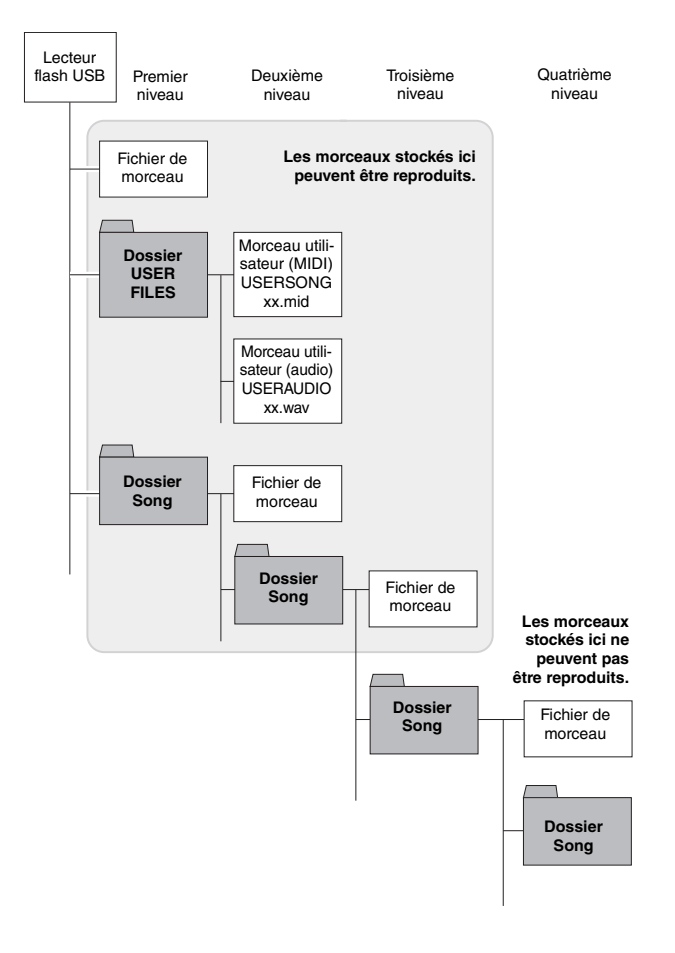

**Vérification du statut de protection en écriture** Avant d'utiliser un lecteur flash USB, vous devez vous assurer qu'il n'est pas protégé en écriture. Le piano numérique n'est pas en mesure d'accéder aux données stockées sur un lecteur flash USB protégé en écriture.

#### *NOTE*

- Les manipulations sur les fichiers ne peuvent pas être effectuées pendant les opérations suivantes :
- Reproduction de morceau [\(page 21](#page-20-0))
- Enregistrement [\(page 25\)](#page-24-0)

#### *NOTE*

• Le piano numérique peut reconnaître et reproduire jusqu'à 999 morceaux importés sur un lecteur flash USB.

## <span id="page-31-1"></span><span id="page-31-0"></span>Copie sur un lecteur flash USB d'un morceau utilisateur enregistré sur l'instrument

La procédure suivante permet de copier sur un lecteur flash USB des morceaux utilisateur au format MIDI ([page 25](#page-24-1)) enregistrés sur le piano numérique. Les morceaux utilisateur copiés de cette manière sont stockés au format SMF dans le dossier USER FILES du lecteur flash USB. Par ailleurs, ces morceaux sont nommés automatiquement USERSONGxx.mid (« xx » correspondant à un numéro séquentiel).

## 1 **Branchez le lecteur flash USB.**

### 2 **Sélectionnez le morceau utilisateur à copier.**

Reportez-vous à la [page 21](#page-20-2) pour plus d'informations.

3 **Appuyez sur la touche [REC] tout en maintenant la touche [FUNCTION] enfoncée.** 

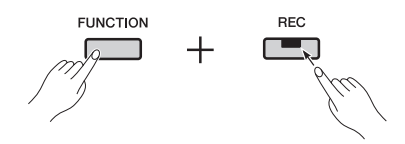

Le message  $\mathcal{L}$  PY s'affiche à l'écran, suivi du plus petit numéro de morceau utilisateur disponible (par exemple  $5.00$ ) sur la destination de la copie. Le message  $\sim$  9 (non/oui) s'affiche ensuite.

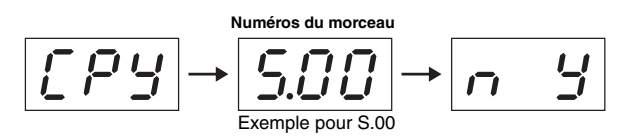

Pour annuler cette opération, appuyez sur la touche [-/NO] pendant que l'écran affiche le message  $\sim$   $\frac{1}{2}$ .

#### *NOTE*

• Le message « \_ \_ \_ » clignote à l'écran si aucun morceau utilisateur n'a été sélectionné à l'étape 1. Dans ce cas, revenez à l'étape 1 et sélectionnez un morceau utilisateur.

#### *NOTE*

• Il n'est pas possible de copier un morceau utilisateur si l'espace disponible sur le lecteur flash USB est insuffisant. Dans ce cas, libérez de la mémoire en supprimant les fichiers inutiles [\(page 33\)](#page-32-0).

## 4 **Appuyez sur la touche [+/YES] pour copier le morceau.**

Le message  $\epsilon \cdot d$  s'affiche lorsque le morceau a été copié. Si vous souhaitez annuler l'opération de copie, appuyez sur la touche [-/NO].

#### *AVIS*

*• Vous ne devez jamais mettre le piano numérique hors tension ni retirer le lecteur flash USB pendant que l'écran affiche des tirets (« - »).* 

## <span id="page-32-3"></span><span id="page-32-0"></span>Suppression d'un morceau utilisateur

La procédure suivante permet de supprimer un morceau utilisateur au format MIDI  $(5^{**})$ , un morceau utilisateur au format audio  $(R^{**})$  stocké sur un lecteur flash USB ou un morceau utilisateur  $(U^{\ast\ast})$ stocké sur le piano numérique.

1 **Branchez le lecteur flash USB.** 

## 2 **Sélectionnez le morceau à supprimer.**

Reportez-vous à la [page 21](#page-20-2) pour plus d'informations.

## 3 **Appuyez sur la touche [SELECT] tout en maintenant la touche [FUNCTION] enfoncée.**

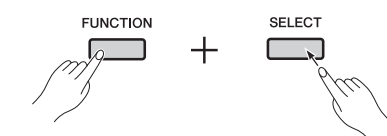

Le message  $dE\ell$  s'affiche, suivi du message  $\eta$  Y (non/oui).

## 4 **Appuyez sur la touche [+/YES] pour supprimer le morceau.**

Des tirets (« - ») s'affichent sur l'écran pendant la suppression du morceau. Le message  $\epsilon \cdot \sigma d$  (Fin) s'affiche au terme de l'opération. Si vous souhaitez annuler l'opération de suppression, appuyez sur la touche [-/NO].

#### *AVIS*

*• Vous ne devez jamais mettre le piano numérique hors tension ni retirer le lecteur flash USB pendant que l'écran affiche des tirets (« - »).* 

## <span id="page-32-2"></span><span id="page-32-1"></span>Formatage d'un lecteur flash USB

Comme indiqué ci-dessous, un lecteur flash USB peut être formaté à l'aide du paramètre de fonction correspondant.

#### *AVIS*

- *Lorsqu'un lecteur flash USB est formaté, tout son contenu est supprimé. Avant tout formatage, vérifiez par conséquent que le lecteur flash USB ne contient aucune donnée irremplaçable.*
- 1 **Branchez le lecteur flash USB.**
- 2 **Appuyez sur la touche [FUNCTION] autant de fois que nécessaire pour sélectionner le paramètre de fonction**  F8.9**.**

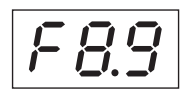

## 3 **Appuyez sur la touche [+/YES] pour formater le lecteur flash USB.**

Le message  $\sim$  9 (non/oui) s'affiche pour que vous indiquiez si vous souhaitez continuer. Pour continuer, appuyez de nouveau sur la touche [+/YES]. Le message « - - - » s'affiche pendant l'enregistrement. Lorsque les données sont enregistrées, le message  $\epsilon \nabla d$  s'affiche. L'affichage revient à l'écran d'origine. Pour annuler l'opération de formatage, appuyez sur la touche [-/NO] pendant que l'écran affiche le message  $\epsilon$  or ou  $\sigma$  Y.

#### *AVIS*

- *Vous ne devez jamais mettre le piano numérique hors tension ni retirer le lecteur flash USB pendant que*
- *l'écran affiche des tirets (« »).*

#### <span id="page-33-7"></span><span id="page-33-0"></span> $\triangle$  attention

*• Lors du branchement d'autres équipements sur le piano numérique, vérifiez que tous les périphériques sont mis hors tension. Veillez également à régler tous les niveaux de volume sur (0) avant de mettre les périphériques sous tension et hors tension. Le non-respect de ces précautions peut provoquer une décharge électrique, induire une perte auditive ou endommager l'équipement.* 

#### *AVIS*

*• Afin d'éviter d'endommager un appareil audio que vous utilisez avec les haut-parleurs intégrés du piano numérique, veillez à mettre l'appareil audio sous tension en premier, suivi du piano numérique. N'oubliez pas non plus de toujours mettre le piano numérique hors tension en premier, avant l'appareil audio.* 

Reportez-vous à la section Commandes et fonctions du panneau ([page 8\)](#page-7-1) pour plus de détails sur l'emplacement des connecteurs.

## <span id="page-33-8"></span><span id="page-33-6"></span><span id="page-33-1"></span>Connexion de l'équipement audio

#### <span id="page-33-3"></span>**Prise [AUX IN] — Écoutez de la musique stockée sur un lecteur de musique portable en utilisant les haut-parleurs du piano numérique.**

En branchant la prise casque d'un appareil audio tel qu'un lecteur de musique portable à la prise [AUX IN] du piano numérique à l'aide d'un câble audio stéréo comme indiqué ci-dessous, vous pouvez acheminer le son de cet appareil vers les haut-parleurs intégrés.

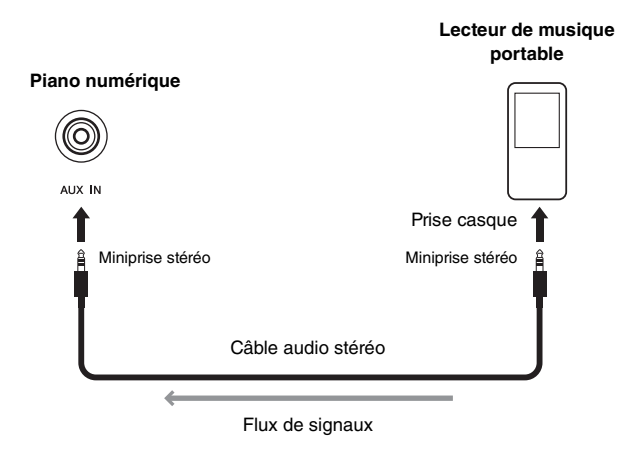

#### <span id="page-33-9"></span><span id="page-33-4"></span>**Prises AUX OUT [L/L+R] et [R] — Écoute du son du piano numérique à l'aide des haut-parleurs externes**

Si vous devez augmenter le volume du piano numérique au-delà de la limite des haut-parleurs intégrés, vous pouvez relier le piano à des hautparleurs sous tension à l'aide des prises AUX OUT [L/L+R] et [R]. Le volume de sortie de ces prises peut se régler à l'aide du curseur [MASTER VOLUME] de l'instrument. Si nécessaire, vous pouvez mettre les haut-parleurs intégrés du piano numérique hors tension lorsque vous utilisez des haut-parleurs externes. Reportez-vous à la [page 44](#page-43-0) pour plus d'informations.

#### *NOTE*

- Grâce au paramètre de fonction correspondant [\(page 40\)](#page-39-1), vous pouvez indiquer si le volume de la sortie audio par l'intermédiaire des prises AUX OUT peut être réglé à l'aide du curseur [MASTER VOLUME].
- Sélectionnez des câbles et prises avec la plus faible résistance.
- Vous ne devez jamais brancher directement ou indirectement les prises AUX OUT du piano numérique sur la prise [AUX IN]. Par exemple, si vous avez relié les prises AUX OUT à des haut-parleurs sous tension par exemple, vous ne devez jamais rediriger le son des haut-parleurs vers la prise [AUX IN] du piano numérique.
- Utilisez uniquement la prise AUX OUT [L/L+R] si vous souhaitez que la sortie audio du piano numérique soit en mono.

## <span id="page-33-10"></span><span id="page-33-5"></span><span id="page-33-2"></span>Connexion à un ordinateur

Lorsque la borne [USB TO HOST] du piano numérique est branchée sur un ordinateur par l'intermédiaire d'un câble USB, vous pouvez échanger des données MIDI avec l'ordinateur et également tirer pleinement parti des logiciels de musique installés sur cet ordinateur. Pour plus de détails sur le raccordement à un ordinateur et sur l'échange de données, reportez-vous au manuel au format PDF *Computer-related Operations (Opérations informatiques)*, qui peut être téléchargé gratuitement depuis le site Web Yamaha.

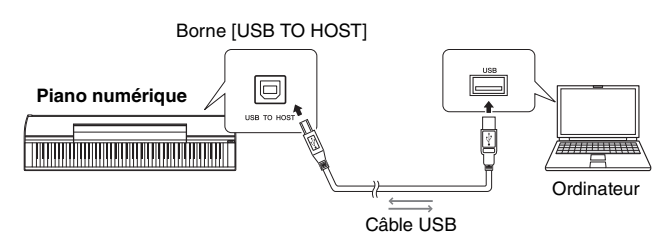

#### *AVIS*

*• Utilisez un câble USB A-B. Utilisez toujours un câble USB de moins de 3 mètres. Les câbles USB 3.0 ne peuvent pas être utilisés avec le piano numérique.* 

#### *NOTE*

- Le piano numérique commence à échanger les données MIDI peu après l'établissement de la connexion USB.
- Lors du branchement du piano numérique à un ordinateur via USB, utilisez un câble directement, sans concentrateur USB.

#### *NOTE*

• Reportez-vous aux modes d'emploi de votre ordinateur et de l'application du séquenceur pour plus de détails sur leur configuration afin de pouvoir les utiliser avec les données MIDI.

#### **Types de fichiers pouvant être échangés avec un ordinateur**

Morceaux :

- Fichiers avec une extension .mid (format SMF 0 ou 1) *NOTE*
- Certains fichiers MIDI au format SMF 0 ou 1 peuvent contenir des données qui ne sont pas prises en charge par le piano numérique. Dans ce cas, les fichiers risquent de ne pas être reproduits comme prévu.

## <span id="page-34-2"></span><span id="page-34-0"></span>Connexion d'autres périphériques MIDI

Si vous reliez les bornes MIDI du piano numérique et d'un autre périphérique MIDI (clavier, synthétiseur ou séquenceur) à l'aide d'un câble MIDI, vous pouvez contrôler l'autre appareil depuis le piano numérique et inversement.

#### *ATTENTION*

- *Lors du branchement d'autres équipements sur le piano numérique, vérifiez que tous les périphériques sont mis hors tension.*
- **Borne MIDI [IN]**........... Pour l'entrée de données MIDI depuis un autre périphérique
- **Borne MIDI [OUT]** ...... Pour la sortie de données MIDI vers un autre périphérique

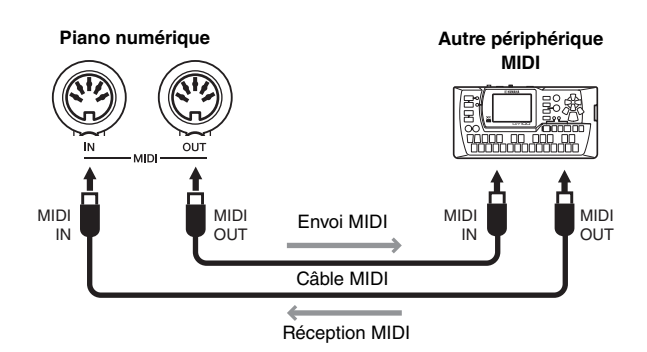

Les réglages MIDI du piano numérique, tels que le canal d'envoi et de réception, le type de données envoyées et reçues, peuvent être configurés à l'aide des paramètres de fonction correspondants ([page 40](#page-39-1)).

#### *NOTE*

• Disponible gratuitement sur la page Web Yamaha Downloads (voir [page 6\)](#page-5-2), le document MIDI Basics (Généralités sur la norme MIDI) présente les notions de base de la norme MIDI.

#### *NOTE*

• Les données MIDI envoyées et reçues par les périphériques MIDI varient en fonction des modèles. Les périphériques MIDI connectés ne peuvent donc échanger que les types de données MIDI pris en charge par les deux appareils. Reportez-vous au manuel MIDI Reference (Référence MIDI) au format PDF pour plus de détails sur les données MIDI prises en charge par le piano numérique.

## <span id="page-34-5"></span><span id="page-34-3"></span><span id="page-34-1"></span>Connexion d'un iPad ou iPhone

En branchant un iPad ou un iPhone sur le piano numérique, vous pouvez utiliser toute une gamme d'applications qui permettent d'ajouter encore de nouvelles fonctionnalités à l'instrument. Pour effectuer ce branchement, vous avez besoin d'une interface USB MIDI i-UX1 ou MIDI i-MX1 Yamaha. Pour plus de détails sur le branchement des périphériques, reportez-vous au *iPhone/iPad Connection Manual* (Manuel de connexion d'un iPhone/iPad), disponible gratuitement sur le site Web Yamaha ([page 6\)](#page-5-2).

#### <span id="page-34-4"></span>**Applications**

<span id="page-34-6"></span>Conçue spécifiquement pour le piano numérique, l'application gratuite P-255 Controller rend votre instrument plus pratique à utiliser. Pour plus de détails sur cette application et sur les autres applications prises en charge, reportez-vous à la page Web Yamaha suivante. http://www.yamaha.com/kbdapps/

#### *NOTE*

• Afin d'éliminer tout risque de bruit provenant d'une autre communication lors de l'utilisation du piano numérique avec une application pour iPad ou iPhone, veillez à activer le mode Avion et la connexion Wi-Fi.

#### *AVIS*

*• Veillez à placer l'iPad ou l'iPhone sur une surface stable afin d'éviter tout risque de chute ou de dommage.* 

<span id="page-35-2"></span><span id="page-35-0"></span>Le piano numérique dispose de nombreuses fonctions très pratiques qui permettent de le régler facilement sur scène pour des performances en direct. Afin de décrire de façon pratique les branchements et les réglages nécessaires, nous nous intéresserons aux deux modes d'utilisation types suivants.

- Performance sur scène dans un orchestre
- <span id="page-35-3"></span>• Accompagnement de vos propres chansons et compositions

## <span id="page-35-1"></span>Performance sur scène dans un **orchestre**

La description suivante concerne les performances sur scène avec d'autres musiciens, par exemple dans un club de musique ou une salle de spectacle.

## <span id="page-35-6"></span><span id="page-35-4"></span>**Réglage sur scène et flux du signal**

Le son du piano numérique est envoyé à une console de mixage PA pour que son volume soit équilibré par rapport à ceux des autres instruments. Le son mixé est alors amplifié et envoyé aux haut-parleurs en façade pour qu'il puisse être entendu du public. Placés au sol devant les musiciens, les haut-parleurs de contrôle permettent aux musiciens d'entendre plus clairement le son de leur propre instrument et celui des autres instruments.

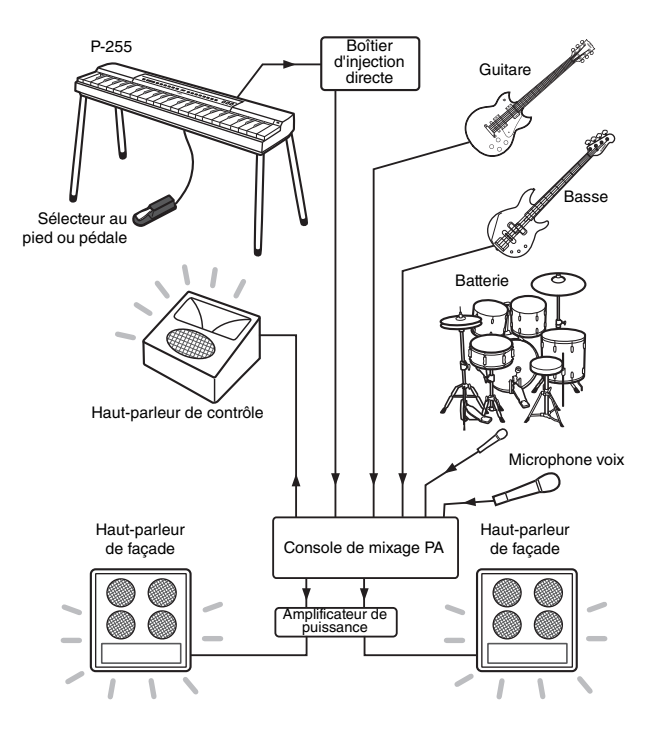

#### *AVIS*

#### **Veuillez lire les informations suivantes avant d'effectuer l'installation.**

- *Vérifiez que l'instrument est hors tension avant d'effectuer tout branchement. Vous devez également vous adresser à l'opérateur de la console et attendre son accord avant de brancher ou de débrancher les câbles. Tout branchement ou débranchement alors que l'opérateur n'est pas prêt risque d'endommager le système PA.*
- *Ne mettez pas le piano numérique sous tension immédiatement après avoir effectué tous les branchements nécessaires. Réglez toujours le curseur [MASTER VOLUME] sur la position MIN et attendez d'avoir l'accord de l'opérateur du système PA pour mettre l'instrument sous tension ou hors tension. La mise sous tension ou hors tension du piano numérique alors que l'opérateur n'est pas prêt risque d'endommager le système PA.*

 **Branchez le sélecteur au pied ou la pédale.**  Lorsqu'il est branché sur la prise [SUSTAIN PEDAL], le sélecteur au pied intégré peut être utilisé pour activer ou désactiver le maintien. (Voir [page 11](#page-10-6).)

<span id="page-35-7"></span>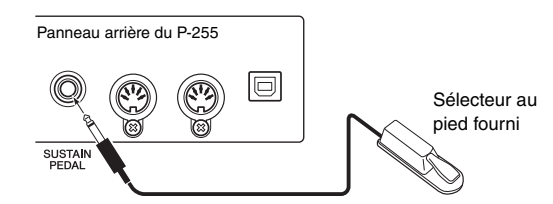

<span id="page-35-5"></span> **Branchez la sortie de l'instrument sur la console de mixage PA.** 

Pour que le son soit audible, l'instrument doit être branché sur les entrées de la console de mixage PA. Ce branchement s'effectue normalement par l'intermédiaire d'un boîtier d'injection directe situé sur la scène. Comme l'indique la note de gauche, vous devez vérifier que le piano numérique est mis hors tension et avoir l'accord de l'opérateur du système PA avant de le brancher sur le boîtier d'injection directe. Lorsque vous obtenez son accord, branchez les prises AUX OUT [L/L+R] et [R] situées sur le panneau arrière de l'instrument sur les entrées du boîtier d'injection directe à l'aide de câbles audio mono standard (vendus séparément).

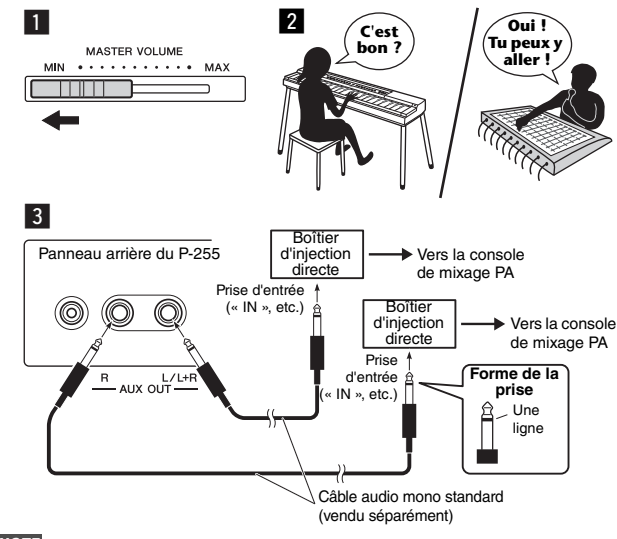

*NOTE*

• Si un seul des canaux du boîtier d'injection directe est disponible pour être utilisé avec le piano numérique, branchez-le sur la prise AUX OUT [L/L+R] à l'aide du câble audio mono standard. Dans cette configuration, les signaux de gauche et de droite sont mélangés et diffusés en mono depuis l'instrument.

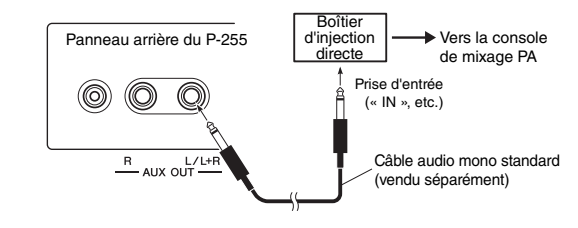

Si vous n'utilisez pas de boîtier d'injection directe, branchez les prises AUX OUT [L/L+R] et [R] situées sur le panneau arrière de l'instrument sur les entrées de la console de mixage (ou sur une sous-console qui se trouve sur la scène) à l'aide de câbles audio mono standard (vendus séparément).

#### *NOTE*

• Si un seul des canaux de la console de mixage est disponible pour être utilisé avec le piano numérique, branchez la prise AUX OUT [L/L+R] sur la prise d'entrée correspondante à l'aide du câble audio mono standard. Dans cette configuration, les signaux de gauche et de droite sont mélangés et diffusés en mono depuis l'instrument.

L'instrument est maintenant correctement connecté. L'étape suivante consiste à équilibrer le son de votre performance.

## <span id="page-36-1"></span>**Réglage du son**

Lorsque tous les instruments et microphones sont branchés, l'opérateur du système PA demande à chacun des musiciens, l'un après l'autre, de jouer de leur instrument. Préparez-vous en suivant ces indications.

#### **Mettez le piano numérique sous tension.**

Comme l'indique la note figurant dans la page précédente, commencez par régler le curseur [MASTER VOLUME] sur la position MIN, puis attendez l'accord de l'opérateur du système PA pour mettre l'instrument sous tension. Lorsque vous avez son accord, appuyez sur le commutateur Standby/On  $\lceil \phi \rceil$  pour le mettre sous tension.

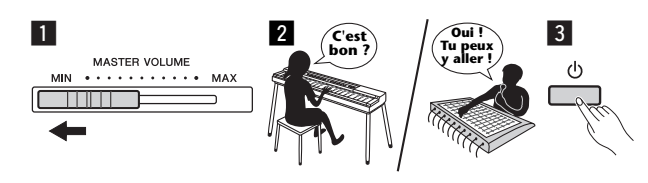

#### <span id="page-36-0"></span>**Vérifiez les réglages.**

Lorsque le piano numérique est sous tension, vérifiez qu'il est réglé comme suit.

- Son volume s'accorde à celui des autres instruments ([page 41](#page-40-2)).
- La fonction de mise hors tension automatique est désactivée [\(page 10\)](#page-9-6).
- Le sélecteur au pied fonctionne bien comme une pédale de maintien ([page 11\)](#page-10-6).
- La réverbération est désactivée (l'opérateur du système PA ajoute généralement la quantité nécessaire de réverbération à l'aide de la console de mixage PA).

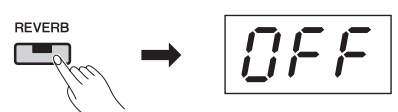

• La fonction Sound Boost est activée si le son du piano numérique est difficilement audible dans le son général mixé : Cette fonction a été conçue pour renforcer la présence de l'instrument lors de performances avec un orchestre, sans que le son perde son naturel ou son expressivité. Vous avez le choix parmi trois types de réglages pour la fonction Sound Boost. (Voir [page 18](#page-17-2).)

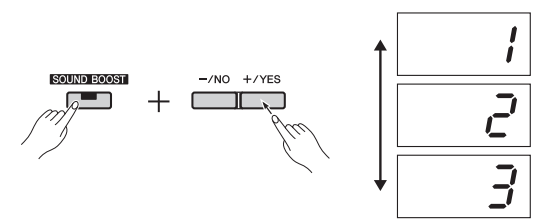

• Les haut-parleurs intégrés doivent être désactivés si nécessaire : il n'est pas utile de les utiliser si vous entendez votre propre son depuis un haut-parleur de contrôle sur scène. (Voir [page 44](#page-43-0).)

 **Déterminez les meilleurs volumes de piano numérique.** Lorsque l'opérateur du système PA vous demande de jouer un son, faites comme si vous étiez sur scène et déterminez les meilleurs réglages pour les volumes suivants :

- Volume lorsque vous jouez en accompagnement
- Volume lorsque vous jouez le plus fort, lors d'un solo de clavier par exemple
- Volume de chaque sonorité à utiliser

D'une manière générale, le curseur [MASTER VOLUME] doit être réglé entre 5 et 7 pour l'accompagnement et sur 8 ou 9 lorsque votre performance doit prédominer. Si le volume est très fort, le son risque d'être déformé ; s'il est trop faible, tous les bruits de fond seront trop audibles. Si vous avez besoin de régler le volume des différentes sonorités avec plus de précision ou de l'augmenter pour les performances en solo, utilisez le curseur [MASTER VOLUME]. De la même manière, utilisez les curseurs [EQ] pour que la tonalité soit bien équilibrée.

#### **Équilibrez le son général de l'orchestre.**

Une fois les volumes des différents instruments réglés, l'opérateur du système PA demande à tous les musiciens de jouer ensemble afin d'équilibrer le son global de l'orchestre. À ce moment-là, vous devez écouter le haut-parleur de contrôle le plus proche et vous assurer que vous pouvez entendre tous les sons nécessaires pour pouvoir jouer correctement. Par exemple, si vous ne parvenez pas à entendre suffisamment votre propre son, celui d'un autre instrument ou la voix du chanteur, demandez à l'opérateur du système PA d'augmenter le niveau correspondant dans le son mélangé du haut-parleur de contrôle.

Le réglage est alors terminé. Vous êtes désormais prêt à jouer en direct.

#### <span id="page-36-2"></span> **Verrouillez le panneau de commande afin d'éviter toute erreur.**

La fonction de verrouillage du panneau du piano numérique permet de désactiver temporairement les touches du panneau de commande afin d'éviter qu'elles soient utilisées involontairement pendant que vous jouez. Pour activer cette fonction, appuyez simultanément sur les touches [EFFECT] et [SOUND BOOST].

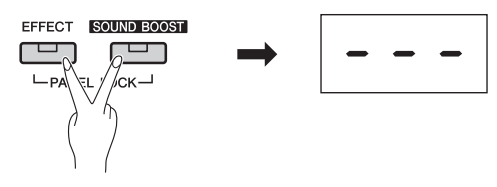

Notez que les commandes suivantes continuent à fonctionner normalement lorsque le panneau de commande est verrouillé.

- Interrupteur Veille/Marche
- Curseur [MASTER VOLUME]
- Curseurs [EQ]
- Prise [SUSTAIN PEDAL]
- Pédalier

## **Performance**

Lorsque vous jouez en direct, essayez de vous détendre et écoutez le haut-parleur de contrôle afin d'offrir la meilleure performance.

## <span id="page-37-1"></span><span id="page-37-0"></span>Accompagnement de vos propres chansons et compositions

La description suivante concerne les performances dans lesquelles le son du **piano numérique**  $\bigcirc$  est diffusé par l'intermédiaire d'un **amplificateur de clavier**  $\widehat{2}$  et celles dans lesquelles votre sonorité est amplifiée à l'aide d'un **microphone**  $\Phi$  et d'un **ensemble PA**  $\overline{6}$  (amplificateur et haut-parleurs).

## **Équipement et branchements requis**

- q **Clavier** (votre piano numérique)
- **(2) Amplificateur de clavier**
- e **Deux\* câbles audio mono standard** \* Un seul est nécessaire pour la sortie mono.
- **4** Microphone vocal
- **(5) Ensemble PA pour les voix** (amplificateur et haut-parleurs)
- y **Pupitre de clavier, etc.** (si nécessaire)

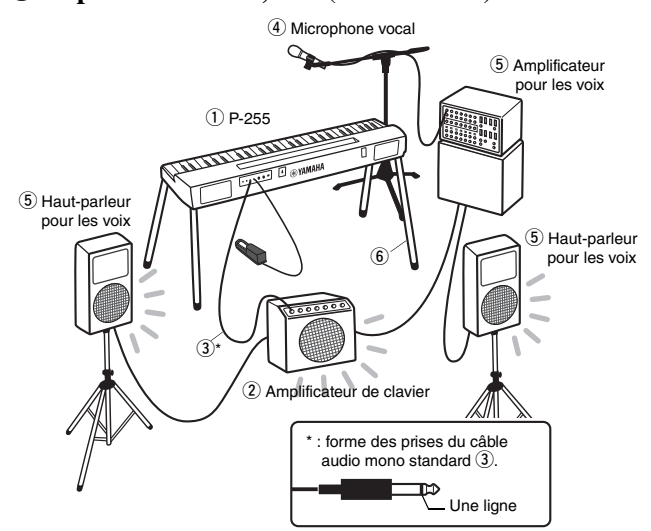

#### *NOTE*

• Si l'amplificateur de clavier comporte plusieurs entrées, vous pouvez brancher le microphone vocal et le piano numérique. Pour plus de détails, reportez-vous au mode d'emploi qui accompagne l'appareil.

#### *AVIS*

#### **Veuillez lire les informations suivantes avant d'effectuer l'installation.**

*• Vérifiez que le piano numérique, l'amplificateur de clavier et tous les autres appareils sont mis hors tension avant de brancher et de débrancher les câbles. L'équipement musical peut être endommagé irrémédiablement s'il est sous tension alors que vous branchez et débranchez les câbles.* 

 **Branchez le sélecteur au pied ou la pédale.**  Lorsqu'il est branché sur la prise [SUSTAIN PEDAL]. le sélecteur au pied intégré peut être utilisé pour activer ou désactiver le maintien. (Voir [page 11](#page-10-6).)

<span id="page-37-3"></span>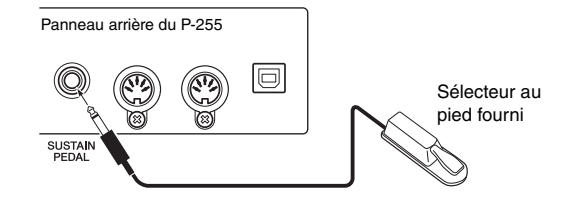

#### **Branchez la sortie de l'instrument sur l'amplificateur de clavier.**

Les amplificateurs de clavier nécessitent généralement que le son en entrée soit en mono. C'est la raison pour laquelle vous devez brancher la prise AUX OUT [L/L+R] du piano numérique à l'aide d'un câble audio mono standard (vendu séparément). L'amplificateur de clavier mélange les signaux gauche et droit et les diffuse ensemble en mono.

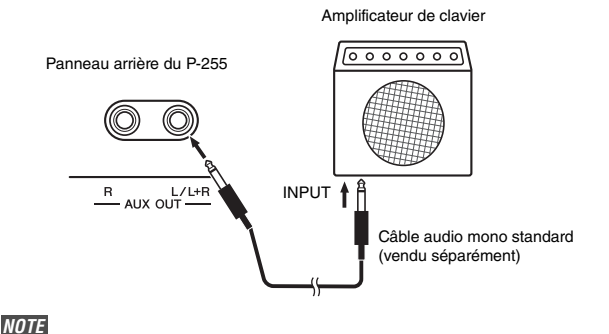

• Si la console de mixage PA prend en charge l'entrée des signaux stéréo, consultez la section Branchez la sortie de l'instrument sur la console de mixage PA [\(page 36\)](#page-35-4).

#### **Branchez le microphone vocal.**

Si vous souhaitez brancher le microphone vocal à un amplificateur vocal ou de clavier, reportez-vous au mode d'emploi de l'appareil concerné.

L'équipement est maintenant correctement connecté.

## <span id="page-37-2"></span>**Réglage du son**

Avant de commencer la performance, il est conseillé de vérifier les branchements en jouant et en chantant.

#### **Mettez le piano numérique sous tension.**

#### *AVIS*

*• Lorsque vous mettez l'équipement sous tension, commencez par régler le curseur [MASTER VOLUME] du piano numérique sur la position MIN et assurez-vous que le volume de l'amplificateur de clavier est réglé sur le niveau minimum. Mettez ensuite le piano numérique sous tension, puis l'amplificateur de clavier. Lors de la mise hors tension, réglez à nouveau le volume des deux appareils sur le niveau minimum, puis mettez successivement l'amplificateur de clavier et le piano numérique hors tension.* 

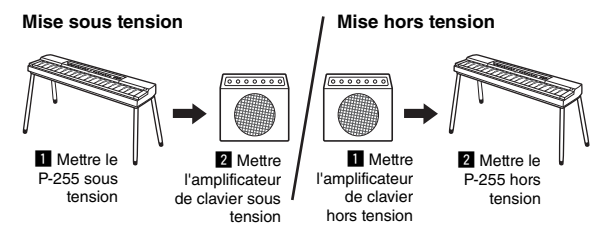

#### **Réglez le volume et la tonalité.**

- De manière générale, le curseur [MASTER VOLUME] du piano numérique doit être réglé sur 8 ou 9, et vous devez ensuite régler le volume global à l'aide de l'amplificateur de clavier. Si le curseur est trop haut, le son risque d'être déformé ; s'il est trop bas, tous les bruits de fond seront audibles.
- Il est recommandé de régler les curseurs [EQ] sur la position centrale et de régler la tonalité globale à l'aide de l'amplificateur de clavier. Si vous devez changer la tonalité pendant la performance, cette approche permet de bénéficier de la gamme réglable maximale.
- Nous vous recommandons d'activer la fonction Sound Boost. Cette fonction renforce la présence de votre instrument, si bien que le public entend non seulement les notes jouées très fort, mais également celles qui sont jouées avec douceur. Vous avez le choix parmi trois types de réglages pour la fonction Sound Boost. (Voir [page 18.](#page-17-2))

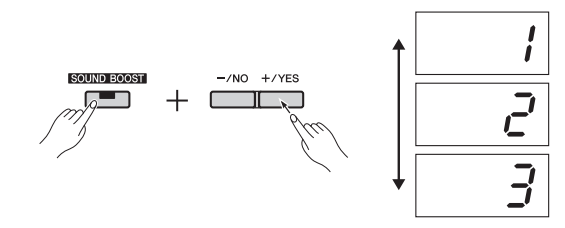

#### <span id="page-38-0"></span>**Vérifiez les réglages.**

Lorsque le piano numérique est sous tension, vérifiez qu'il est réglé comme suit.

- La fonction de mise hors tension automatique est désactivée [\(page 10\)](#page-9-6).
- Le sélecteur au pied fonctionne bien comme une pédale de maintien ([page 11\)](#page-10-6).
- Les haut-parleurs intégrés sont mis hors tension si vous n'en avez pas besoin ([page 44\)](#page-43-0).

Le réglage est alors terminé. Vous êtes désormais prêt à jouer en direct.

#### **Verrouillez le panneau de commande afin d'éviter toute erreur.**

La fonction de verrouillage du panneau du piano numérique permet de désactiver temporairement les touches du panneau de commande afin d'éviter qu'elles soient utilisées involontairement pendant que vous jouez. Pour activer cette fonction, appuyez simultanément sur les touches [EFFECT] et [SOUND BOOST]. Notez que les commandes suivantes continuent à fonctionner normalement lorsque le panneau de commande est verrouillé.

- Interrupteur Veille/Marche
- Curseur [MASTER VOLUME]
- Curseurs [EQ]
- Prise [SUSTAIN PEDAL]
- Pédalier

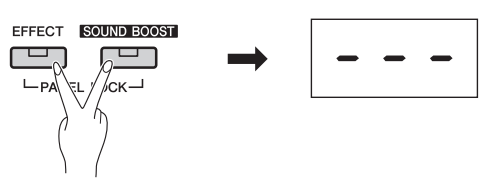

## **Performance**

Lorsque vous jouez en direct, détendez-vous et essayez d'écouter le son global de votre performance afin d'effectuer de petits ajustements si nécessaire. Par exemple, vous pouvez utiliser le curseur [MASTER VOLUME] pour que les volumes de la voix et du piano numérique restent équilibrés.

#### **Autres fonctions intéressantes**

Grâce à sa conception numérique, le P-255 propose toute une gamme de fonctions très utiles qui sont décrites ci-dessous. Lorsqu'elles sont activées, ces fonctions peuvent améliorer vos performances.

#### **Mode Dual (Duo) : sonorités à deux couches**

Dans le mode Dual, chaque touche peut produire simultanément le son de deux sonorités. (Voir [page 14.](#page-13-3))

#### **Mode Split (Partage) : une sonorité pour la partie gauche, une autre pour la partie droite**

Le mode Split du piano numérique permet de diviser le clavier en deux parties à un point de votre choix et d'attribuer des sonorités différentes aux parties gauche et droite. (Voir [page 14.](#page-13-2))

#### **Fonction Transposition**

la fonction Transposition permet d'augmenter et de diminuer la hauteur de ton des notes du clavier par demi-tons. Vous pouvez ainsi changer de clé sans avoir à changer de touche au clavier. (Voir [page 16.](#page-15-2))

#### **Fonction Sensibilité au toucher**

La fonction Sensibilité au toucher du piano numérique permet de régler l'intensité des changements sur le son produit. (Voir [page 45.](#page-44-0))

#### **Pistes de rythme**

Le fait de jouer avec l'une des nombreuses pistes de rythme revient plus ou moins à disposer de son propre orchestre. (Voir [page 20](#page-19-2).)

#### **Réverbération**

L'ajout de réverbération crée un son profond, qui occupe l'espace. (Voir [page 15](#page-14-1).)

#### **Effets**

La fonction Effet du piano numérique améliore le son de différentes manières et permet d'apporter de l'expressivité aux performances. (Voir [page 16.](#page-15-3))

#### **Jeu avec un enregistrement**

Si vous avez créé un morceau en vous enregistrant, vous pouvez jouer en vous accompagnant de ce morceau. (Voir [page 21.](#page-20-3))

#### **Musique provenant d'un lecteur audio**

Si vous branchez un lecteur audio sur le piano numérique, vous pouvez jouer en même temps que vous diffusez vos morceaux favoris, ou encore ajouter des bandes-son ou des effets sonores à vos performances en direct. (Voir [page 34](#page-33-6).)

#### **Prise en charge du format MIDI et d'un ordinateur**

Le piano numérique peut être intégré très facilement à d'autres instruments MIDI ou à un ordinateur. Vous pouvez ainsi diffuser des données de performance au format MIDI pendant que vous jouez, utiliser des sonorités disponibles uniquement sur d'autres appareils et bénéficier de nombreuses autres méthodes qui peuvent améliorer votre jeu au clavier. (Voir [page 35](#page-34-2).)

## **Prise en charge des applications pour smartphone**

L'application P-255 Controller a été spécialement conçue pour régler votre instrument de manière simple et intuitive. (Voir [page 35](#page-34-3).)

La société Yamaha met régulièrement à disposition de nouvelles applications pour les smartphones. Pour plus de détails, consultez la page Web suivante du site Yamaha : http://www.yamaha.com/kbdapps/

<span id="page-39-2"></span><span id="page-39-1"></span><span id="page-39-0"></span>Les paramètres de fonction du piano numérique permettent de régler l'instrument, d'ajuster le volume du métronome et d'effectuer de nombreux autres réglages très pratiques.

#### <span id="page-39-3"></span>**Paramètres de fonction**

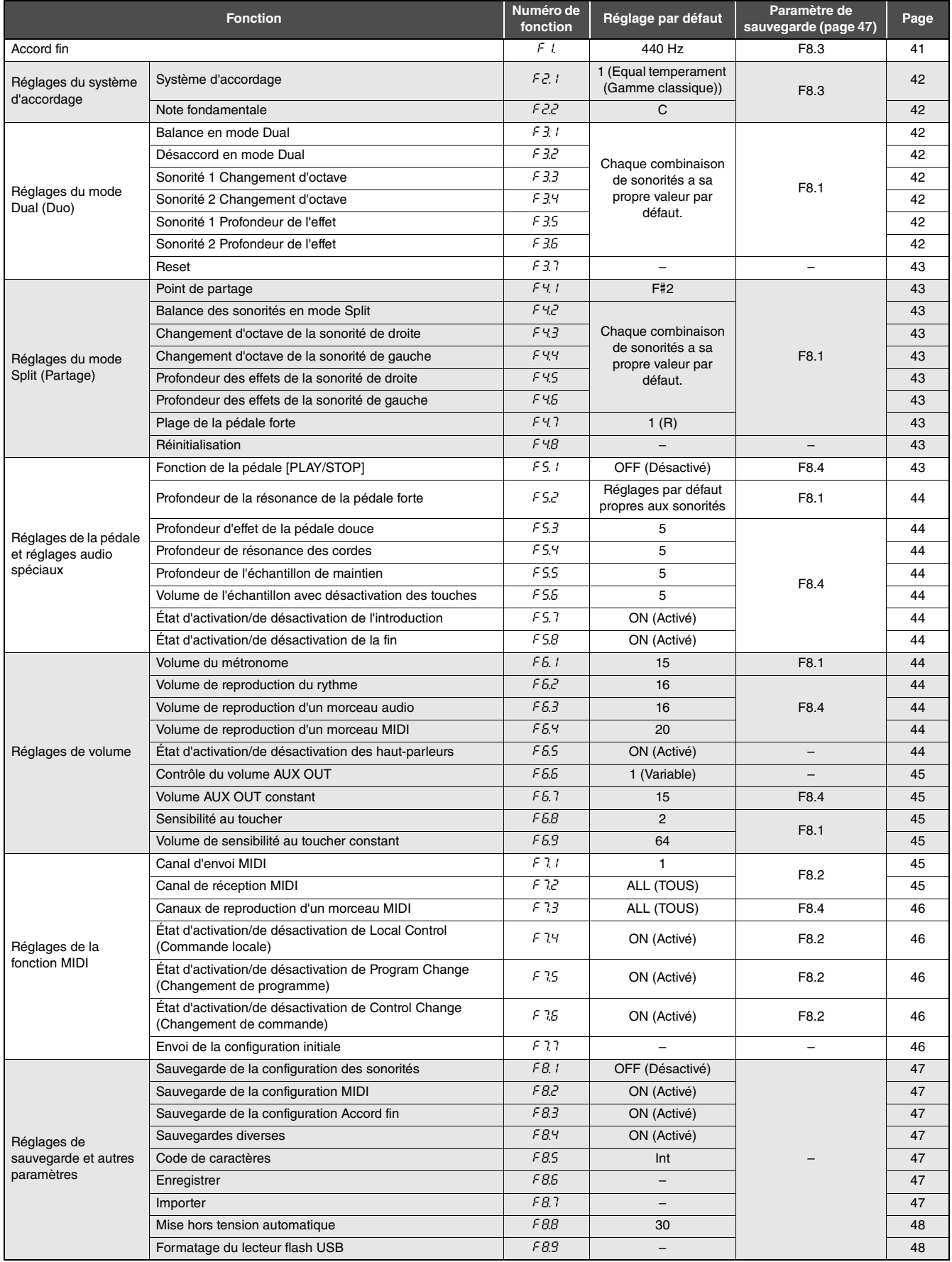

## <span id="page-40-0"></span>Opérations élémentaires des paramètres de fonction

## 1 **Appuyez sur la touche [FUNCTION] autant de fois que nécessaire pour sélectionner le paramètre à définir.**

Chaque fois que vous appuyez sur la touche [FUNCTION], le numéro de paramètre qui s'affiche augmente d'une unité. Vous pouvez également diminuer ce numéro en appuyant sur la touche [-/NO] en maintenant la touche [FUNCTION] enfoncée.

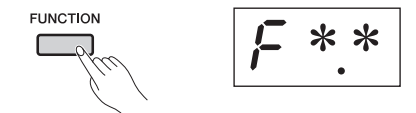

Si vous n'effectuez aucune opération pendant trois secondes alors qu'un paramètre de fonction est affiché, l'écran revient à l'affichage précédent.

#### *NOTE*

• Vous ne pouvez pas définir les paramètres de fonction pendant la reproduction ([page 21](#page-20-4)) ou l'enregistrement ([page 25\)](#page-24-4) d'un morceau, ou encore lors d'opérations effectuées sur des fichiers [\(page 30\)](#page-29-3).

## 2 **Appuyez sur la touche [–/NO] ou [+/YES] pour activer le réglage des paramètres.**

Le fait d'appuyer une fois sur la touche [-/NO] ou [+/YES] affiche le réglage actuel du paramètre de fonction sélectionné.

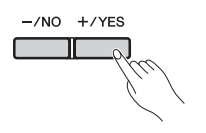

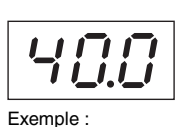

Situation lorsque la touche F.1 est sélectionnée

#### 3 **Modifiez le réglage à l'aide des touches [-/NO] et [+/YES].**

Si nécessaire, vous pouvez rétablir le réglage par défaut d'un paramètre en appuyant simultanément sur les touches [-/NO] et [+/YES].

## 4 **Appuyez sur la touche [FUNCTION] pour appliquer le nouveau réglage.**

Après trois secondes, l'écran revient à l'affichage précédent.

# **FUNCTION**

## <span id="page-40-1"></span>Descriptions des paramètres de fonction

## <span id="page-40-4"></span><span id="page-40-3"></span><span id="page-40-2"></span>F1. **Accord fin**

Vous pouvez affiner le réglage de la hauteur de ton de l'ensemble de l'instrument grâce au réglage Accord fin. Cette fonction est extrêmement utile si vous utilisez le piano numérique en accompagnement d'autres instruments ou d'une musique enregistrée.

#### *NOTE*

• La reproduction des morceaux audio ne peut pas être accordée.

L'utilisation des touches [–/NO] et [+/YES] permet de baisser ou d'augmenter la hauteur de ton de la touche A3 par incréments d'environ 0,2 Hz. La valeur d'accordage est affichée sous la forme d'un nombre à deux chiffres avec une valeur décimale ; en d'autres termes, aucune valeur n'est indiquée pour la colonne des centaines.

#### **Exemple : la valeur 440,2 Hz est affichée sous la forme**  40.2**.**

- Valeurs disponibles : 414,8 à 466,8 (Hz)
- Réglage par défaut : 440,0 (Hz)

#### **Hertz**

L'unité de hauteur de ton est le Hertz (Hz). La hauteur de ton d'un son est déterminée par la fréquence de ses ondes sonores. L'unité Hertz exprime cette fréquence sous la forme du nombre d'oscillations par seconde.

## <span id="page-40-5"></span>F2. **Réglages système d'accordage**

Le piano numérique prend en charge différents systèmes d'accordage. Le système d'accordage Equal Temperament (Gamme classique) est aujourd'hui la norme pour les pianos, mais avant son adoption, de nombreux autres systèmes ont été développés au cours des siècles. Ils ont balisé invariablement un chemin qui a donné naissance à de nouveaux styles musicaux. En choisissant l'un des différents systèmes d'accordage, vous pouvez bénéficier des harmoniques propres aux musiques des périodes correspondantes. Le piano numérique peut répliquer les sept systèmes suivants.

#### **Equal temperament (Gamme classique)**

La plage des hauteurs de ton de chaque octave est divisée de façon égale en douze parties, les demi-pas étant uniformément espacés au niveau de la hauteur de ton. Aujourd'hui, c'est le système d'accordage le plus commun pour les pianos.

#### **Pure Major/Pure Minor (Majeure pure/Mineure pure)**

Ces deux systèmes d'accordage conservent les intervalles mathématiques purs de chaque gamme, en particulier les accords parfaits (fondamentale, tierce, quinte). Ces caractéristiques se perçoivent encore aujourd'hui dans les harmonies vocales telles que les chœurs et les chants a cappella.

#### **Pythagorean (Pythagore)**

Ce système d'accordage a été inventé par le célèbre philosophe grec Pythagore et se base sur une série de quintes parfaites qui sont regroupées en une seule octave. Les tierces de cet accordage ne sont pas aussi légères, mais les quartes et les quintes sont splendides et adaptées à certaines voix principales.

#### **Meantone (Tonalité moyenne)**

Ce système d'accordage a été créé pour améliorer la gamme de Pythagore grâce à un son d'intervalle de tierce majeure plus léger. Il était particulièrement utilisé entre la dernière partie du 16e siècle et la fin du 18e siècle ; Handel est l'un des musiciens les plus connus à utiliser ce système.

#### **Werckmeister**

#### **Kirnberger**

Les systèmes d'accordage Werckmeister et Kirnberger améliorent les systèmes de tonalité moyenne et de Pythagore en les associant de différentes manières. Les deux systèmes se caractérisent par la façon dont la modulation peut modifier les nuances des compositions musicales. Utilisés fréquemment à l'époque de Bach et de Beethoven, ils sont encore utilisés aujourd'hui pour la reproduction de la musique de cette époque sur des clavecins.

#### <span id="page-41-1"></span>F2.1 **Système d'accordage**

- Valeurs disponibles : 1....Equal temperament (Gamme classique)
	- 2....Pure Major (Majeure pure)
		- 3....Pure Minor (Mineure pure)
		- 4....Pythagorean (Pythagore)
		- 5....Meantone (Tonalité moyenne)
		- 6....Werckmeister
	- 7....Kirnberger
- Réglage par défaut:1....(Equal temperament (Gamme classique))

#### <span id="page-41-2"></span>F2.2 **Base Note (Note fondamentale)**

Si vous choisissez un autre système d'accordage que celui de note fondamentale, vous devez indiquer la note fondamentale qui doit être utilisée. (Vous pouvez indiquer une note fondamentale pour le système Base Note, mais ce réglage n'a aucun effet. Il n'est pertinent que pour les autres systèmes d'accordage.)

- Valeurs disponibles : C, C#, D, Eb, E, F, F#, G, Ab, A, Bb et B • Réglage par défaut : C
- 

#### **Exemples d'affichage de notes fondamentales**

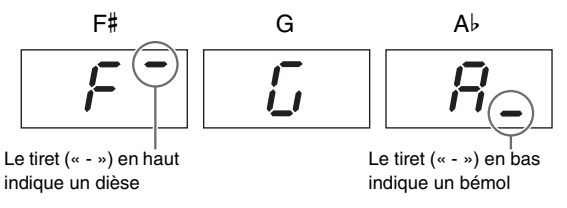

## <span id="page-41-9"></span>F3. **Réglages du mode Dual (Duo)**

Les paramètres suivants permettent d'ajuster la balance de volume entre les deux sonorités sélectionnées et d'effectuer d'autres réglages pour le mode Dual afin de l'adapter au mieux au morceau que vous jouez. Les réglages peuvent être effectués pour chaque combinaison de sonorités comme indiqué ci-dessous.

- 1 **Activez le mode Dual, sélectionnez les sonorités que vous souhaitez utiliser, puis utilisez la touche [FUNCTION] pour sélectionner les paramètres de fonction à définir.**
- 2 **Modifiez les réglages à l'aide des touches [-/NO] et [+/YES].**

#### **Raccourci :**

Vous pouvez accéder directement au paramètre de fonction F3.1 en appuyant sur la touche [FUNCTION] et en maintenant les touches des deux sonorités en mode Dual enfoncées.

## <span id="page-41-3"></span><span id="page-41-0"></span>F3.1 **Dual Balance (Équilibre en mode Dual)**

Ce paramètre peut servir à optimiser la balance de volume entre les tonalités en couche. Vous pouvez par exemple le régler de manière à ce qu'une sonorité soit utilisée pour le son principal, tandis que l'autre apporte un accent plus subtil et enrichi en arrière-plan.

- Valeurs disponibles : 0 à 20 (plus la valeur est élevée, plus le volume de la sonorité 1 est élevé ; la valeur 10 représente une balance équilibrée.)
- Réglage par défaut : Chaque combinaison de sonorités a sa propre valeur par défaut.

## <span id="page-41-4"></span>F3.2 **Dual Detune (Désaccord en mode Dual)**

Ce paramètre permet de désaccorder légèrement les deux sonorités l'une par rapport à l'autre afin d'épaissir le son combiné.

- Valeurs disponibles : -20 à 0 à 20 (plus la valeur est positive, plus la hauteur de ton de la sonorité 1 est élevée et plus la hauteur de ton de la sonorité 2 est basse. Plus la valeur est négative, plus la hauteur de ton de la sonorité 2 est élevée et plus la hauteur de ton de la sonorité 1 est basse).
- Réglage par défaut : Chaque combinaison de sonorités a sa propre valeur par défaut.

#### *NOTE*

• Le degré réel de désaccord est plus élevé pour les notes basses que pour les notes hautes ; par exemple, ±60 centièmes pour A-1 correspondent à ±5 centièmes pour C7. (100 centièmes correspondent à un demi-ton).

#### <span id="page-41-5"></span>F3.3 **Voice 1 Octave Shift (Changement d'octave de la sonorité 1)**

## <span id="page-41-6"></span>F3.4 **Voice 2 Octave Shift (Changement d'octave de la sonorité 2)**

Ces paramètres permettent d'élever ou d'abaisser la hauteur de ton des sonorités 1 et 2 par unités sur une octave. Dans certains cas, ce réglage peut améliorer le son combiné des sonorités.

- Valeurs disponibles : -1, 0 et 1
- Réglage par défaut : Chaque combinaison de sonorités a sa propre valeur par défaut.

#### *NOTE*

• Reportez-vous à la [page 14](#page-13-3) pour plus de détails sur la sonorité 1 et la sonorité 2.

#### <span id="page-41-7"></span>F3.5 **Voice 1 Effect Depth (Profondeur des effets de la sonorité 1)**

#### <span id="page-41-8"></span>F3.6 **Voice 2 Effect Depth (Profondeur des effets de la sonorité 2)**

Ces paramètres permettent de régler la profondeur de l'effet des sonorités 1 et 2.

- Valeurs disponibles : 0 à 20
- Réglage par défaut : Chaque combinaison de sonorités a sa propre valeur par défaut.

#### *NOTE*

• Reportez-vous à la [page 14](#page-13-3) pour plus de détails sur la sonorité 1 et la sonorité 2.

## <span id="page-42-0"></span>F3.7 **Reset (Réinitialisation)**

Lorsque vous appuyez sur la touche [+/YES] alors que ce paramètre de fonction est affiché, vous pouvez réinitialiser tous les paramètres du mode Dual sur les valeurs par défaut pour les combinaisons de sonorités correspondantes.

## <span id="page-42-13"></span>F4. **Réglages du mode Split (Partage)**

Les paramètres suivants permettent d'ajuster le point de partage et d'effectuer d'autres réglages pour le mode Split afin de l'adapter au mieux au morceau que vous jouez. Les réglages peuvent être effectués pour chaque combinaison de sonorités comme indiqué ci-dessous.

- 1 **Activez le mode Split, sélectionnez les sonorités que vous souhaitez utiliser, puis utilisez la touche [FUNCTION] pour sélectionner les paramètres de fonction à définir.**
- 2 **Modifiez les réglages à l'aide des touches [-/NO] et [+/YES].**

#### **Raccourci :**

Vous pouvez accéder directement au paramètre de fonction F4.1 en appuyant sur la touche [FUNCTION] tout en maintenant la touche [SPLIT] enfoncée.

## <span id="page-42-12"></span><span id="page-42-1"></span>F4.1 **Split Point (Point de partage)**

Ce paramètre permet de définir le point de partage du clavier entre les parties gauche et droite. La touche qui définit le point de partage est incluse dans la partie gauche du clavier.

- Valeurs disponibles : A-1 à C7 (intégralité du clavier)
- Réglage par défaut : F#2

#### *NOTE*

• Pour définir le point de partage, vous pouvez soit utiliser les touches [-/NO] et [+/YES], soit appuyer sur la touche correspondante. Lorsque le paramètre de fonction  $F \nightharpoonup I$  n'est pas affiché, vous pouvez également appuyer sur la touche souhaitée tout en maintenant la touche [SPLIT] enfoncée [\(page 14](#page-13-2)).

#### **Exemples d'affichage de points de partage**

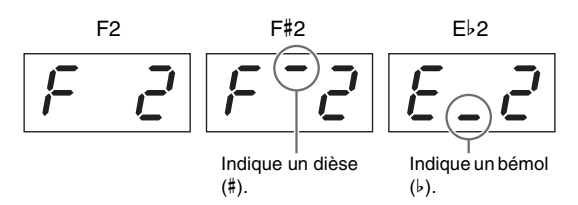

#### <span id="page-42-2"></span>F4.2 **Split Balance (Balance des sonorités en mode Split)**

Ce paramètre peut servir à optimiser la balance de volume entre les tonalités partagées. Les réglages peuvent être effectués pour chaque combinaison de sonorités.

- Valeurs disponibles : 0 à 20 (plus la valeur est élevée, plus le volume de la sonorité de droite est élevé ; la valeur 10 représente une balance équilibrée.)
- Réglage par défaut : Chaque combinaison de sonorités a sa propre valeur par défaut.

#### <span id="page-42-3"></span>F4.3 **Right Voice Octave Shift (Changement d'octave de la sonorité de droite)**

### <span id="page-42-4"></span>F4.4 **Left Voice Octave Shift (Changement d'octave de la sonorité de gauche)**

Ces paramètres permettent d'élever ou d'abaisser la hauteur de ton des sonorités de gauche et de droite par unités sur une octave. Vous pouvez ainsi régler les gammes de notes de chaque côté du clavier afin de les adapter au mieux aux morceaux que vous jouez. Les réglages peuvent être effectués pour chaque combinaison de sonorités.

- Valeurs disponibles : -1, 0 et 1
- Réglage par défaut : Chaque combinaison de sonorités a sa propre valeur par défaut.

### <span id="page-42-5"></span>F4.5 **Right Voice Effect Depth (Profondeur de l'effet de la sonorité de droite)**

#### <span id="page-42-6"></span>F4.6 **Left Voice Effect Depth (Profondeur de l'effet de la sonorité de gauche)**

Ces paramètres permettent de régler la profondeur de l'effet des sonorités de gauche et de droite.

- Valeurs disponibles : 0 à 20
- Réglage par défaut : Chaque combinaison de sonorités a sa propre valeur par défaut.

## <span id="page-42-10"></span><span id="page-42-7"></span>F4.7 **Plage de la pédale forte**

Ce paramètre permet d'indiquer si la pédale forte doit avoir une incidence sur les deux sonorités (ALL), la sonorité de droite seulement (1) ou la sonorité de gauche seulement (2).

- Valeurs disponibles : ALL (les deux sonorités), 1 (la sonorité de droite uniquement) et 2 (la sonorité de gauche uniquement)
- Réglage par défaut : 1

## <span id="page-42-8"></span>F4.8 **Reset (Réinitialisation)**

Lorsque vous appuyez sur la touche [+/YES] alors que ce paramètre de fonction est affiché, vous pouvez réinitialiser tous les paramètres du mode Split sur les valeurs par défaut pour les combinaisons de sonorités correspondantes.

## <span id="page-42-11"></span>F5. **Réglages de la pédale et réglages audio spéciaux**

Les paramètres suivants permettent d'attribuer la fonctionnalité de la touche [PLAY/STOP] à une pédale, d'ajuster la profondeur de l'effet de résonance de la pédale forte et d'effectuer de nombreux autres réglages très pratiques.

## <span id="page-42-9"></span>F5.1 **Fonction [PLAY/STOP] de la pédale**

Si vous avez branché un pédalier\* (voir [page 12\)](#page-11-1) sur le piano numérique, vous pouvez utiliser ce paramètre pour configurer la pédale centrale ou de gauche afin qu'elle ait la même fonction que la touche [PLAY/STOP] du panneau de commande. Lorsque cette fonctionnalité est attribuée à une pédale, la fonction d'origine de cette pédale (pédale douce ou sostenuto) est désactivée. (\* : vendu séparément)

- Valeurs disponibles : OFF (désactivation), 1 (pédale gauche) et 2 (pédale centrale)
- Réglage par défaut : OFF (Désactivé)

#### <span id="page-43-18"></span><span id="page-43-1"></span>F5.2 **Profondeur de la résonance de la pédale forte**

Ce paramètre permet d'ajuster la profondeur de l'effet de résonance appliquée à certaines sonorités (Grand Piano, Live Grand, Ballad Grand et Bright Grand) par l'intermédiaire de la pédale forte.

- Valeurs disponibles : 0 à 10
- Réglage par défaut : Réglage différent pour chaque sonorité

#### <span id="page-43-2"></span>F5.3 **Soft Pedal Effect Depth (Profondeur d'effet de la pédale douce)**

Si vous avez déjà branché un pédalier\* (voir [page 12](#page-11-1)), la pédale douce diminue légèrement le volume et adoucit le timbre des notes jouées. Pendant l'utilisation, vous pouvez ajuster la profondeur de cet effet à l'aide de ce paramètre. (\* : vendu séparément.)

- Valeurs disponibles : 1 à 10
- Réglage par défaut : 5

#### <span id="page-43-17"></span><span id="page-43-3"></span>F5.4 **Profondeur de résonance des cordes**

Ce paramètre permet d'ajuster la profondeur de résonance des cordes appliquée à certaines sonorités, plus particulièrement Grand Piano, Ballad Grand et Bright Grand.

- Valeurs disponibles : 0 à 10
- Réglage par défaut : 5

#### <span id="page-43-4"></span>F5.5 **Profondeur de l'échantillon de maintien de la pédale forte**

Ce paramètre permet d'ajuster la profondeur des échantillons de maintien appliquée à certaines sonorités (Grand Piano, Ballad Grand et Bright Grand) par l'intermédiaire de la pédale forte.

- Valeurs disponibles : 0 à 10
- Réglage par défaut : 5

#### <span id="page-43-5"></span>F5.6 **Volume de l'échantillon avec désactivation des touches**

Ce paramètre permet d'ajuster le volume du son avec désactivation des touches (c'est-à-dire le son subtil produit lors du relâchement des touches) pour certaines sonorités, plus précisément Grand Piano, Ballad Grand, Bright Grand, Stage E.Piano, Harpsichord et Clavi.

- Valeurs disponibles : 0 à 10
- Réglage par défaut : 5

#### <span id="page-43-13"></span><span id="page-43-6"></span>F5.7 **État d'activation/de désactivation de l'introduction**

Ce paramètre permet d'indiquer si une section d'introduction doit être reproduite dès que vous démarrez une piste rythmique.

• Valeurs disponibles : ON (Activé) et OFF (Désactivé)

• Réglage par défaut : ON (Activé)

## <span id="page-43-14"></span><span id="page-43-7"></span>F5.8 **État d'activation/de désactivation de la fin**

Ce paramètre permet d'indiquer si une section de fin doit être reproduite dès que vous arrêtez une piste rythmique.

- Valeurs disponibles : ON (Activé) et OFF (Désactivé)
- Réglage par défaut : ON (Activé)

## <span id="page-43-22"></span><span id="page-43-16"></span>F6. **Réglages de volume**

#### <span id="page-43-8"></span>F6.1 **Volume du métronome**

Utilisez ce paramètre pour régler le volume du métronome intégré.

- Valeurs disponibles : 1 à 20
- Réglage par défaut : 15

#### **Raccourci :**

Vous pouvez accéder directement au paramètre de fonction F6.1 en appuyant sur la touche [FUNCTION] tout en maintenant la touche [METRONOME] enfoncée.

## <span id="page-43-21"></span><span id="page-43-9"></span>F6.2 **Volume de reproduction du rythme**

Ce paramètre permet d'équilibrer les volumes de la piste rythmique ([page 20](#page-19-4)), ainsi que le son produit par le clavier.

- Valeurs disponibles : 1 à 20
- Réglage par défaut : 16

#### <span id="page-43-19"></span><span id="page-43-10"></span>F6.3 **Volume de reproduction d'un morceau audio**

- Valeurs disponibles : 1 à 20
- Réglage par défaut : 16

#### **Raccourci :**

Vous pouvez accéder directement au paramètre de fonction F6.3 en appuyant sur la touche [FUNCTION] pendant la reproduction du morceau audio. Le volume du morceau peut alors être réglé à l'aide des touches [-/NO] et [+/YES].

#### <span id="page-43-20"></span><span id="page-43-11"></span>F6.4 **Volume de reproduction d'un morceau MIDI**

Ce paramètre permet d'équilibrer les volumes du son produit par le clavier et un morceau MIDI avec lequel vous vous accompagnez.

- Valeurs disponibles : 1 à 20
- Réglage par défaut : 20

#### **Raccourci :**

Vous pouvez accéder directement au paramètre de fonction F6.4 en appuyant sur la touche [FUNCTION] pendant la reproduction d'un morceau MIDI. Le volume du morceau peut alors être réglé à l'aide des touches [-/NO] et [+/YES].

#### <span id="page-43-15"></span><span id="page-43-12"></span><span id="page-43-0"></span>F6.5 **État d'activation/de désactivation des haut-parleurs**

Ce paramètre permet d'indiquer si les haut-parleurs intégrés du piano numérique doivent également produire un son lorsque des haut-parleurs externes sont branchés ([page 34\)](#page-33-6).

- Valeurs disponibles : ON (tant qu'aucun casque n'est branché, les haut-parleurs continuent à émettre des sons). OFF (les haut-parleurs n'émettent aucun son).
- Réglage par défaut : ON (Activé)

## <span id="page-44-9"></span><span id="page-44-1"></span>F6.6 **Contrôle du volume AUX OUT**

Ce paramètre permet d'indiquer si le volume de la sortie audio par l'intermédiaire de la prise AUX OUT est contrôlé. Lorsque le paramètre est défini sur 1 (Variable), vous pouvez ajuster le volume à l'aide du curseur [MASTER VOLUME] ; s'il est défini sur 2 (Constant), le curseur n'a aucune incidence et le volume reste constant, au niveau défini par le paramètre de fonction  $\frac{25}{7}$ .

- Valeurs disponibles : 1 (Variable) et 2 (Constant)
- Réglage par défaut : 1

#### *NOTE*

• Lorsque ce paramètre est défini sur 2 (Constant), le volume des casques est également constant, au niveau défini par le paramètre de fonction  $F5.7$ .

#### <span id="page-44-2"></span>F6.7 **Volume AUX OUT constant**

Ce paramètre permet de définir le volume à utiliser lorsque le paramètre de fonction F6.6 est défini sur 2 (Constant).

- Valeurs disponibles : 0 à 20
- Réglage par défaut : 15

### <span id="page-44-8"></span><span id="page-44-3"></span><span id="page-44-0"></span>F6.8 **Sensibilité au toucher**

Ce paramètre permet de régler l'intensité avec laquelle le piano numérique reflète les différences d'intensité de votre jeu dans le son émis.

- Valeurs disponibles : 1....... Soft (Atténué) : permet d'émettre des
	- sons forts lorsque votre jeu est atténué. 2....... Medium (Moyen) : permet de
		- reproduire la réponse standard d'un piano.
		- 3....... Hard (Fort) : vous devez appuyer sur les touches avec une certaine vigueur pour que le piano émette des sons forts.
		- OFF.. Fixed (Constant) : toutes les notes ont le même volume, quelle que soit la force du jeu au clavier. Le volume constant peut être défini à l'aide du paramètre de fonction F6.9.
- Réglage par défaut : 2

#### *NOTE*

• La modification de la sensibilité au toucher n'a aucune incidence sur le poids des touches.

#### *NOTE*

• Le réglage de la sensibilité au toucher s'applique à toutes les sonorités. Toutefois, certaines sonorités ne réagissent pas aux différences d'intensité de jeu ; dans ce cas, ce paramètre n'a aucune incidence. Pour plus de détails, reportez-vous à la Liste des sonorités [\(page 51](#page-50-1)).

#### <span id="page-44-4"></span>F6.9 **Volume de sensibilité au toucher constant**

Ce paramètre permet de définir le volume à utiliser lorsque le paramètre de fonction F6.8 est défini sur OFF (Désactivé).

- Valeurs disponibles : 1 (volume minimum) à 127 (volume maximum)
- Réglage par défaut : 64

#### *NOTE*

• Le volume de sensibilité au toucher constant s'applique à toutes les sonorités.

## <span id="page-44-7"></span>F7. **Réglages de la fonction MIDI**

Les paramètres suivants permettent d'effectuer les réglages concernant la fonction MIDI et de les envoyer aux autres appareils. Pour plus d'informations sur la fonction MIDI, reportez-vous au manuel *MIDI Basics* (Généralités sur la norme MIDI) fourni au format PDF ([page 6](#page-5-3)). Les réglages MIDI décrits ci-dessous ont une incidence sur l'échange des données MIDI non seulement par l'intermédiaire des bornes MIDI, mais également par la borne [USB TO HOST].

#### <span id="page-44-5"></span>F7.1 **Canal d'envoi MIDI**

Pour que deux appareils MIDI puissent s'échanger des données, le canal d'envoi MIDI (1 à 16) sur l'appareil d'envoi doit correspondre au canal de réception MIDI sur l'appareil de réception. Le paramètre de fonction  $\zeta$  7.1 permet de définir le canal MIDI sur lequel le piano numérique enverra les données que vous produisez en jouant au clavier.

• Valeurs disponibles : 1 à 16 et OFF (aucune donnée envoyée) • Réglage par défaut : 1

#### **La sonorité 2 du mode Dual et la sonorité de gauche du mode Split**

envoient les données sur le canal suivant après celui défini à l'aide de ce paramètre. (La sonorité 1 et la sonorité de droite utilisent le canal défini ici.) Les sonorités n'envoient aucune donnée si la valeur sélectionnée est OFF.

#### **Données de morceau**

En règle générale, le piano numérique n'envoie pas de données contenues dans des morceaux par l'intermédiaire de la borne [OUT] MIDI. Toutefois, si vous sélectionnez à l'aide du paramètre de fonction  $F7.3$  les canaux « 1&2 » pour la reproduction du morceau MIDI et que vous écoutez un morceau MIDI non protégé, les données des canaux 3 à 16 sont envoyées.

#### <span id="page-44-6"></span>F7.2 **Canal de réception MIDI**

Pour que deux appareils MIDI puissent s'échanger des données, le canal d'envoi MIDI (1 à 16) sur l'appareil d'envoi doit correspondre au canal de réception MIDI sur l'appareil de réception. Le paramètre de fonction  $\epsilon$ 7.2 permet de définir le canal MIDI sur lequel le piano numérique recevra les données envoyées par un autre appareil MIDI.

- Valeurs disponibles : ALL, 1&2 et 1 à 16
- Réglage par défaut : ALL (TOUS)

#### **Signification du réglage ALL**

Si vous définissez ce paramètre sur la valeur ALL, toutes les données émises par l'appareil d'envoi sont reçues, quel que soit le canal. Le piano numérique peut par conséquent jouer un morceau multicanal provenant d'un séquenceur ou d'un appareil équivalent.

#### **Signification du réglage 1&2**

Si vous définissez ce paramètre sur la valeur 1&2, le piano numérique reçoit et joue uniquement les données envoyées sur les canaux MIDI 1 et 2 par un séquenceur ou un appareil équivalent.

#### *NOTE*

• Les réglages du panneau de commande, ainsi que les sonorités du clavier du piano numérique ne sont pas modifiés par les messages Program Change (Changement de programme) reçus des autres appareils MIDI.

#### *NOTE*

• Aucune donnée MIDI n'est reçue lors de la reproduction de pistes de démonstration ou de la réalisation d'opérations sur les fichiers.

#### <span id="page-45-0"></span>F7.3 **Canaux de reproduction d'un morceau MIDI**

Lorsque ce paramètre est affiché sur l'écran, vous pouvez sélectionner les canaux de reproduction des morceaux MIDI à l'aide des touches [-/NO] et [+/YES].

- Valeurs disponibles : ALL et 1&2
- Réglage par défaut : ALL (TOUS)

Lorsque le réglage ALL est sélectionné, tous les canaux (1 à 16) sont reproduits. Si vous sélectionnez la valeur 1&2, les données des canaux 1 et 2 sont reproduites, mais celles des autres canaux (3 à 16) sont envoyées à l'appareil MIDI connecté.

## <span id="page-45-5"></span><span id="page-45-1"></span>F7.4 **État d'activation/de désactivation de Local Control (Commande locale)**

Ce paramètre permet d'indiquer si le générateur de son interne du piano numérique doit produire un son en réponse au jeu sur le clavier. En règle générale, le générateur de son répond aux signaux du clavier ; dans ce cas, le paramètre Local Control doit être activé. Si vous désactivez le paramètre Local Control, le générateur de son de l'instrument sera déconnecté du clavier. Dans ce cas, aucun son n'est émis en réponse au jeu sur le clavier et aucune donnée de performance MIDI n'est envoyée. Toutefois, le générateur de son interne répond aux données MIDI reçues depuis un autre appareil MIDI.

• Valeurs disponibles : ON (Activé) et OFF (Désactivé)

• Réglage par défaut : ON (Activé)

## <span id="page-45-2"></span>F7.5 **État d'activation/de désactivation de Program Change (Changement de programme)**

Les messages Program Change (Changement de programme) MIDI peuvent être envoyés d'un appareil MIDI à un autre et permettent de modifier la sonorité. En d'autres termes, le piano numérique peut utiliser un message Program Change (Changement de programme) pour modifier la sonorité utilisée sur un autre appareil connecté. (Lorsqu'une nouvelle sonorité est sélectionnée à l'aide du panneau de commande, le numéro de changement de programme correspondant est envoyé.) Dans le même temps, à la réception d'un message Program Change (Changement de programme) provenant d'un appareil MIDI connecté, le piano numérique peut modifier la sonorité utilisée pour reproduire les données MIDI reçues (mais pas la sonorité reproduite au clavier). Ce paramètre doit par

conséquent être défini sur ON si vous souhaitez envoyer et recevoir des messages Program Change (Changement de programme) MIDI : les sonorités sur le piano numérique sont ainsi liées à celles des appareils connectés. Toutefois, si vous ne souhaitez pas lier les sonorités de cette manière, vous devez définir ce paramètre sur OFF.

#### *NOTE*

- Reportez-vous au manuel MIDI Reference (Référence MIDI) pour obtenir des détails sur les numéros de changement de programme MIDI associés aux sonorités de l'instrument.
- Valeurs disponibles : ON (Activé) et OFF (Désactivé)
- Réglage par défaut : ON (Activé)

## <span id="page-45-3"></span>F7.6 **État d'activation/de désactivation de Control Change (Changement de commande)**

Les appareils MIDI utilisent les messages Control Change (Changement de commande) pour s'informer mutuellement des opérations effectuées avec la pédale forte, des changements de volume et des autres actions associées à l'expressivité d'une performance. En d'autres termes, le piano numérique peut envoyer des messages Control Change (Changement de commande) via MIDI pour modifier le son d'une performance jouée sur un appareil connecté. (Si vous utilisez la pédale forte de l'instrument, les messages Control Change (Changement de commande) correspondants sont envoyés.) Dans le même temps, à la réception d'un message Control Change (Changement de commande) provenant d'un appareil MIDI connecté, le piano numérique peut modifier le son de la performance MIDI jouée (mais pas le son reproduit au clavier). Ce paramètre permet d'activer et de désactiver l'échange des messages Control Change (Changement de commande) MIDI selon les besoins.

#### *NOTE*

- Reportez-vous au manuel MIDI Reference (Référence MIDI) au format PDF pour plus de détails sur les données Control Change (Changement de commande) prises en charge par le piano numérique.
- Valeurs disponibles : ON (Activé) et OFF (Désactivé)
- Réglage par défaut : ON (Activé)

## <span id="page-45-4"></span>F7.7 **Envoi de la configuration initiale**

Ce paramètre peut être utilisé conformément à la description ci-dessous pour envoyer des données de configuration initiale, soit l'état actuel des réglages du panneau de commande, à un séquenceur ou à un autre appareil connecté. Par exemple, vous pouvez envoyer ces données avant d'enregistrer une performance sur le séquenceur ou sur un autre appareil, ce qui permet d'enregistrer les réglages actuels du piano numérique au début de l'enregistrement. Vous pouvez également envoyer ces données au générateur de son d'un autre instrument afin de le configurer de la même manière que le piano numérique.

- 1 **Réglez le panneau de commande selon vos besoins.**
- 2 **Branchez le séquenceur et configurez-le pour qu'il reçoive et enregistre les données de configuration initiale.**

#### 3 **Utilisez la touche [FUNCTION] pour sélectionner le paramètre de fonction**  $F7.7$ **.**

4 **Appuyez sur la touche [+/YES] pour envoyer les données.** 

Le message «  $\epsilon \cdot \sigma$  » (Fin) s'affiche lorsque les données ont été envoyées.

Les données de configuration initiale contiennent les paramètres suivants.

- Sonorité(s)
- Type et profondeur de réverbération
- Type et profondeur d'effet
- Point de partage
- Système d'accordage  $(FZ, 1)$
- Équilibre en mode Dual  $(F_1, f_2)$
- Désaccord relatif des sonorités ( $F$  3.2)
- Équilibre en mode Dual  $(F 4.2)$
- Certains réglages de la pédale et certains réglages audio spéciaux ( $F$ 5.2 à  $F$ 5.6)

## <span id="page-46-11"></span><span id="page-46-2"></span><span id="page-46-0"></span>F8. **Réglages de sauvegarde et autres réglages**

La fonction de sauvegarde du piano numérique permet d'enregistrer des sélections de sonorités, un type de réverbération, ainsi que de nombreux autres réglages qui sont ainsi conservés lorsque vous mettez l'instrument hors tension. Si cette fonction est activée, les réglages précédents sont restaurés lorsque vous mettez le piano numérique sous tension. En revanche, si elle est désactivée, les réglages stockés dans la mémoire interne de l'instrument sont perdus et les valeurs par défaut correspondantes [\(page](#page-47-0)  [48](#page-47-0)) sont restaurées lors de la mise sous tension suivante. Cela signifie que les données de performance stockées dans la mémoire interne, le réglage de code de caractères, ainsi que l'état d'activation/de désactivation de la fonction de sauvegarde sont toujours conservés automatiquement. Comme indiqué ci-dessous, la fonction de sauvegarde peut être activée ou désactivée individuellement pour chacun des différents types de réglages (sonorité, MIDI, accordage et divers). Les réglages du paramètre de fonction correspondants sont également conservés.

#### *AVIS*

*• L'enregistrement des réglages de l'instrument peut prendre quelques secondes. C'est la raison pour laquelle les réglages modifiés immédiatement avant la mise hors tension du piano numérique risquent de ne pas être conservés.* 

#### <span id="page-46-3"></span>F8.1 **Sauvegarde de la configuration des sonorités**

- Valeurs disponibles : ON (Activé) et OFF (Désactivé)
- Réglage par défaut : OFF (Désactivé)

#### **Données conservées**

- Sélection de sonorité
- État d'activation/de désactivation du mode Dual et des sonorités correspondantes
- Réglages du mode Dual  $f \in \mathcal{F}$  *i* à  $f \in \mathcal{F}$  (pour chaque combinaison de sonorités)
- État d'activation/de désactivation du mode Split et des sonorités correspondantes
- Réglages du mode Split  $F4, I$  à  $F4,7$  (pour chaque combinaison de sonorités)
- Type et profondeur de réverbération (pour chaque sonorité)
- Type et profondeur d'effet (pour chaque sonorité)
- Profondeur de la résonance de la pédale forte  $(F 5.2)$
- Volume du métronome  $(F5.1)$
- Réglages de sensibilité au toucher, y compris le volume constant (F6.8 et F6.9)

#### <span id="page-46-4"></span>F8.2 **Sauvegarde de la configuration MIDI**

- Valeurs disponibles : ON (Activé) et OFF (Désactivé)
- Réglage par défaut : ON (Activé)

#### **Données conservées**

• Réglages de la fonction MIDI  $F7.1, F7.2$  et  $F7.4$  à  $F7.6$ 

#### <span id="page-46-5"></span>F8.3 **Sauvegarde de la configuration Accord fin**

- Valeurs disponibles : ON (Activé) et OFF (Désactivé)
- Réglage par défaut : ON (Activé)

#### **Données conservées**

- Réglage de la transposition ([page 16](#page-15-4))
- Accordage  $(F, l)$
- Système d'accordage et note fondamentale ( $FZ$ .  $I$  et  $FZ$ . $2$ )

#### <span id="page-46-6"></span>F8.4 **Sauvegardes diverses**

- Valeurs disponibles : ON (Activé) et OFF (Désactivé)
- Réglage par défaut : ON (Activé)

#### **Données conservées**

- Réglages de la pédale et réglages audio spéciaux  $F5$ .  $I$  et  $F5.3$  à F5.8
- Volume de reproduction du rythme  $(F 6.2)$
- Volume de reproduction d'un morceau audio  $(F5.3)$
- Volume de reproduction d'un morceau MIDI  $(F5.4)$
- Volume AUX OUT constant  $(F 6.7)$
- Canaux de reproduction d'un morceau MIDI ( $F$  7.3)

#### <span id="page-46-10"></span><span id="page-46-9"></span><span id="page-46-7"></span>F8.5 **Code de caractères**

Si le piano numérique ne parvient pas à charger un morceau importé, le code de caractères utilisé pour le nom du fichier correspondant présente peut-être un problème. Dans ce cas, le code de caractères peut être modifié à l'aide de ce paramètre.

- Valeurs disponibles : Int (international) et JA (japonais)
- Réglage par défaut : Int

## <span id="page-46-8"></span><span id="page-46-1"></span>F8.6 F8.7 **Enregistrement, chargement**

Comme indiqué ci-dessous, les réglages du piano numérique, ainsi que les morceaux enregistrés et/ou stockés sur cet instrument (depuis un morceau utilisateur MIDI) peuvent être enregistrés sur un lecteur flash USB sous la forme d'un fichier unique (avec l'extension .bup). Vous pouvez bien entendu lire chacun de ces fichiers sur le piano numérique depuis un lecteur flash USB afin de restaurer les réglages et les morceaux.

- 1 **Branchez un lecteur flash USB.**
- 2 **Tout en maintenant la touche [FUNCTION] enfoncée, utilisez les touches [-/NO] et [+/YES] pour sélectionner la fonction souhaitée.**

F8.6.......... Enregistrement des données de sauvegarde F8.7.......... Chargement des données de sauvegarde

3 **Le message** bUP **(Enregistrement) ou** rSt **(Chargement) s'affiche lorsque vous appuyez sur la touche [+/YES], suivi du message** n Y **(non/oui). Appuyez sur la touche** 

**[+/YES] pour effectuer l'opération sélectionnée. (Vous devez appuyer une nouvelle fois sur la touche pour confirmer votre sélection lors du chargement.) Le message** End **(Fin) s'affiche au terme de l'opération. Après le chargement des données de sauvegarde, le piano numérique se met automatiquement hors tension, puis de nouveau sous tension.** 

Si vous souhaitez annuler l'opération d'enregistrement ou de chargement, appuyez sur la touche [-/NO].

#### **Nom des fichiers de sauvegarde** P-255.bup

#### *AVIS*

- *Ne mettez pas l'instrument hors tension pendant l'enregistrement ou le chargement des données de sauvegarde. Le non-respect de cette mesure de précaution risque de provoquer la perte irréversible de données importantes.*
- *Ne modifiez pas manuellement le nom de fichier via l'ordinateur, car vous ne pourrez plus le télécharger.*

#### <span id="page-47-4"></span><span id="page-47-1"></span>F8.8 **Mise hors tension automatique**

Ce paramètre permet de définir la période d'inactivité après laquelle la fonction de mise hors tension automatique [\(page](#page-9-6)  [10](#page-9-6)) met automatiquement le piano automatique hors tension.

- Valeurs disponibles : OFF, 5, 10, 15, 30, 60 et 120 (minutes)
- Réglage par défaut : 30 (minutes)

#### <span id="page-47-3"></span><span id="page-47-2"></span>F8.9 **Formatage du lecteur flash USB**

Reportez-vous à la [page 33](#page-32-2) pour accéder à la procédure de formatage.

#### *AVIS*

*• Lorsqu'un lecteur flash USB est formaté, tout son contenu est supprimé. Avant tout formatage, vérifiez par conséquent que le lecteur flash USB ne contient aucune donnée irremplaçable.* 

• Valeurs disponibles :  $\sigma$  (non) et  $\frac{1}{2}$  (oui)

## <span id="page-47-5"></span><span id="page-47-0"></span>Restauration des réglages d'usine

Pour restaurer les réglages d'usine du piano numérique, mettez l'instrument sous tension tout en maintenant la touche la plus à droite du clavier (C7) enfoncée. Veuillez noter que cette opération va écraser toutes les données de sauvegarde stockées dans la mémoire interne de l'instrument (y compris les différents réglages d'activation/de désactivation de la sauvegarde effectués à l'aide des paramètres de fonction). Les morceaux utilisateur et les morceaux importés qui sont stockés dans la mémoire interne sont conservés.

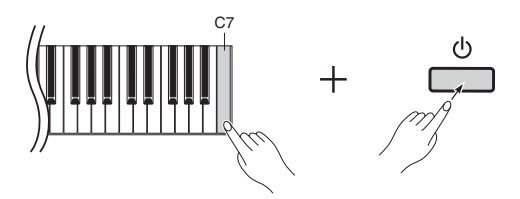

#### *AVIS*

*• Vous ne devez jamais mettre le piano numérique hors tension lorsque le message* Clr *est affiché à l'écran. Si vous n'observez pas cette mesure de précaution, toutes les données de morceau ([page 21\)](#page-20-5), y compris celles des morceaux importés, risquent d'être supprimées.* 

#### *NOTE*

#### **• Réglages par défaut**

Les termes « réglages par défaut » utilisés dans ce manuel font référence aux réglages en vigueur lors de la première mise sous tension du piano numérique, c'est-à-dire les réglages appliqués avant la sortie d'usine.

<span id="page-48-2"></span><span id="page-48-1"></span><span id="page-48-0"></span>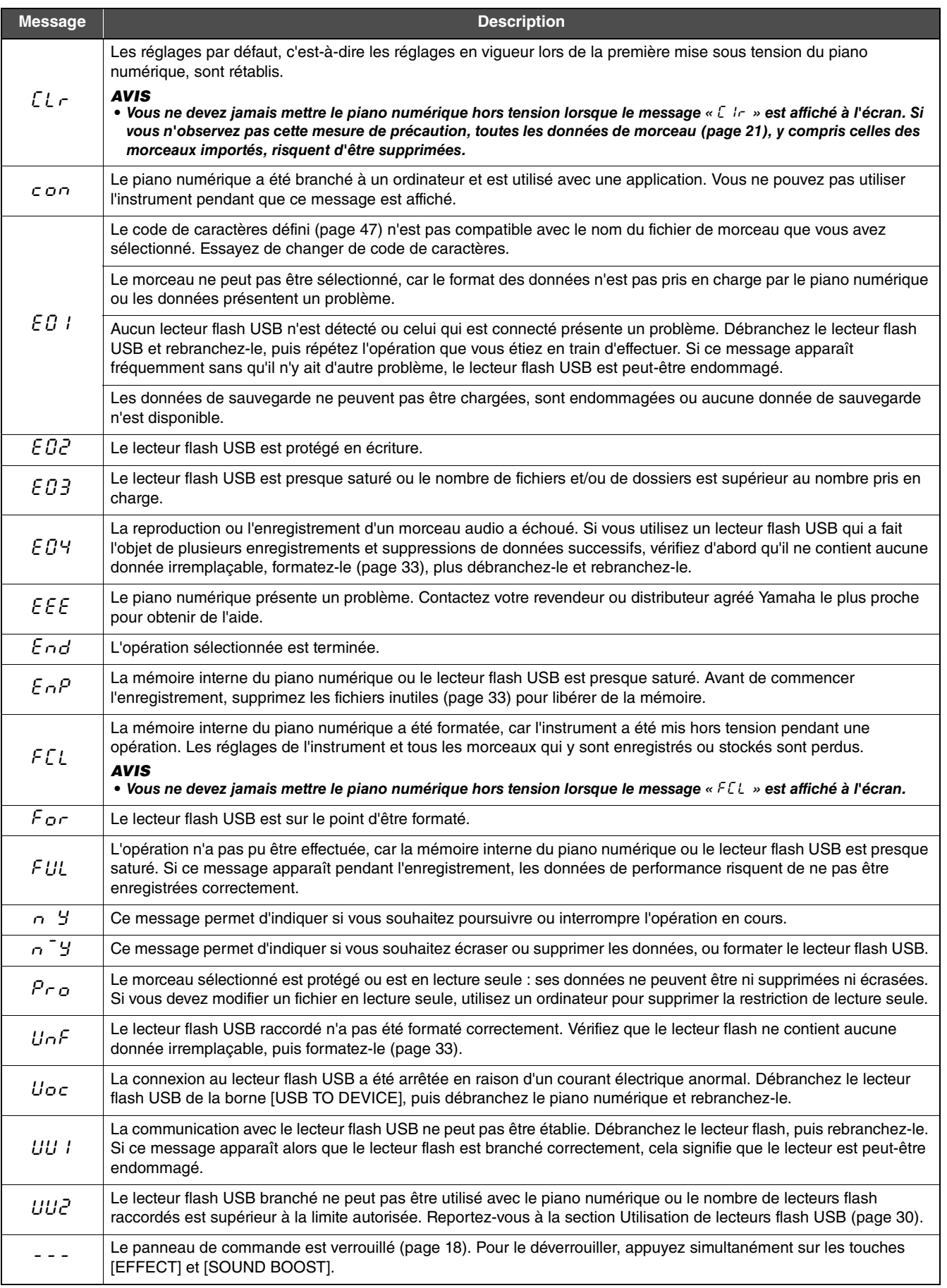

Appuyez sur la touche [-/NO] pour supprimer les messages.

# <span id="page-49-1"></span>Dépistage des pannes

<span id="page-49-0"></span>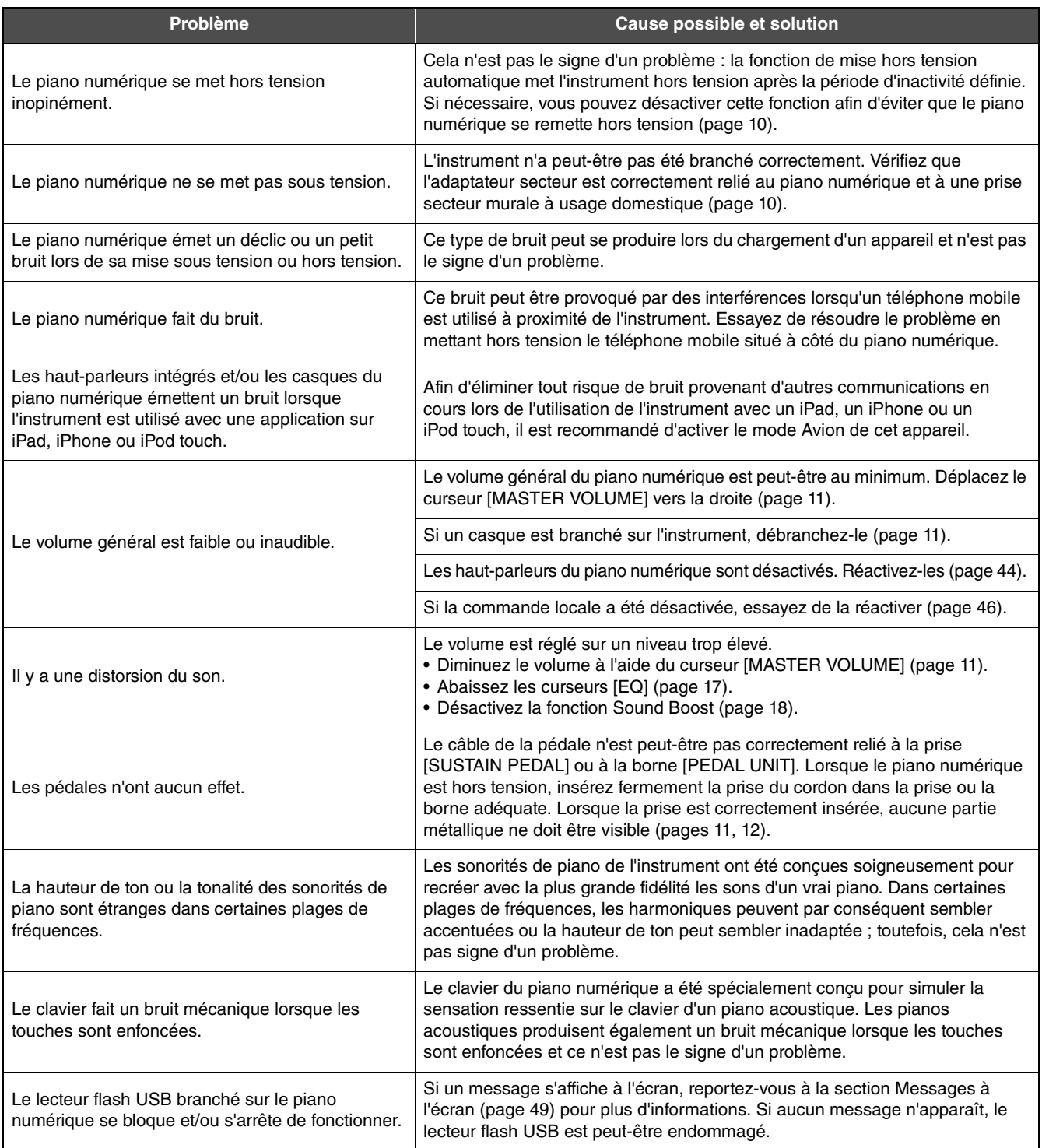

# <span id="page-50-1"></span>Liste des sonorités

<span id="page-50-0"></span>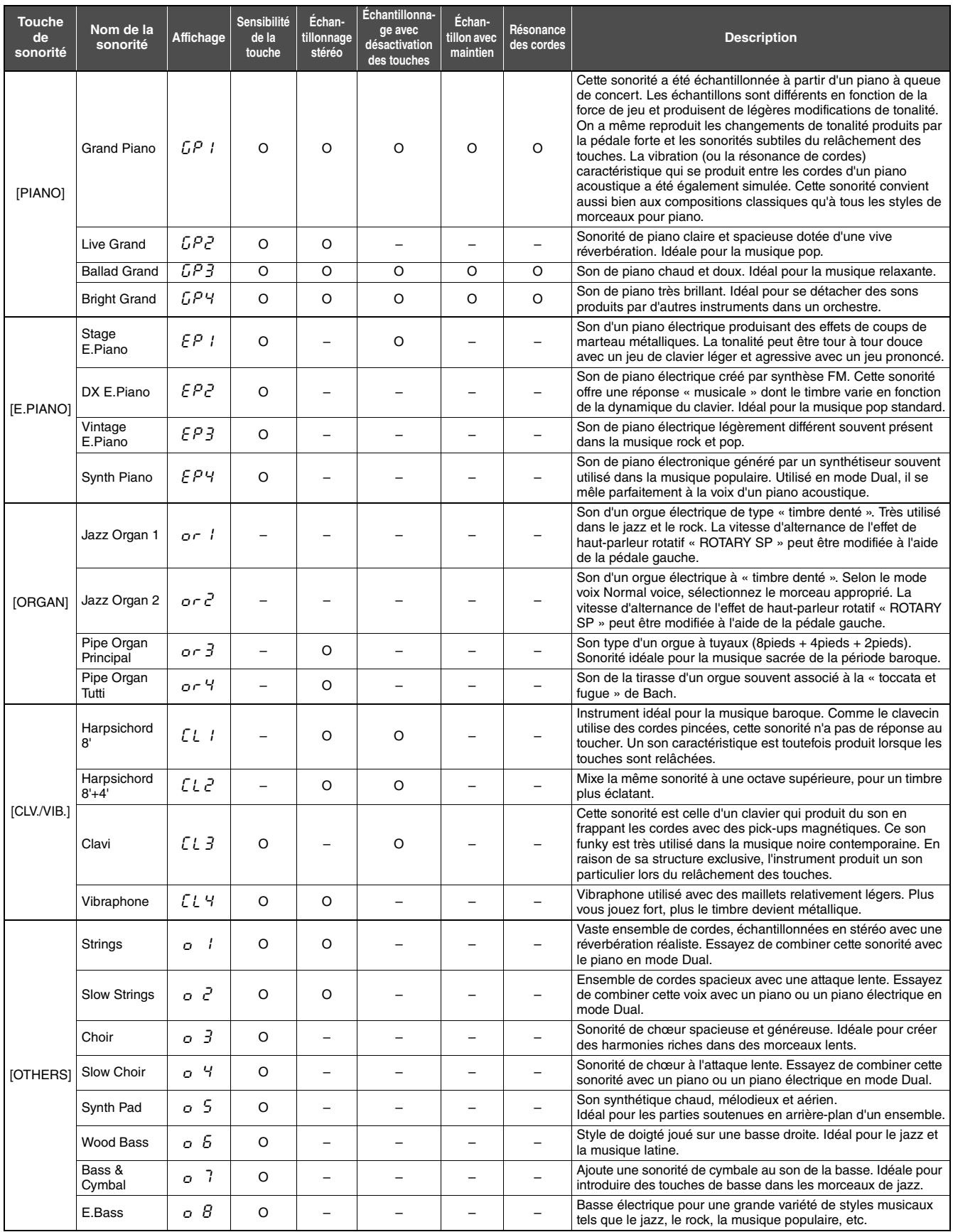

**Échantillonnage avec désactivation de touches :**<br>Cette fonction reproduit le bruit délicat des touches lorsqu'elles sont relâchées.

#### **Échantillon avec maintien :**

Cette fonction reproduit un son prolongé authentique lorsque la pédale forte est enfoncée.

**Résonance de cordes :**<br>Cette fonction simule la résonance des cordes d'un piano acoustique.

# <span id="page-51-1"></span>50 morceaux de piano prédéfinis

<span id="page-51-0"></span>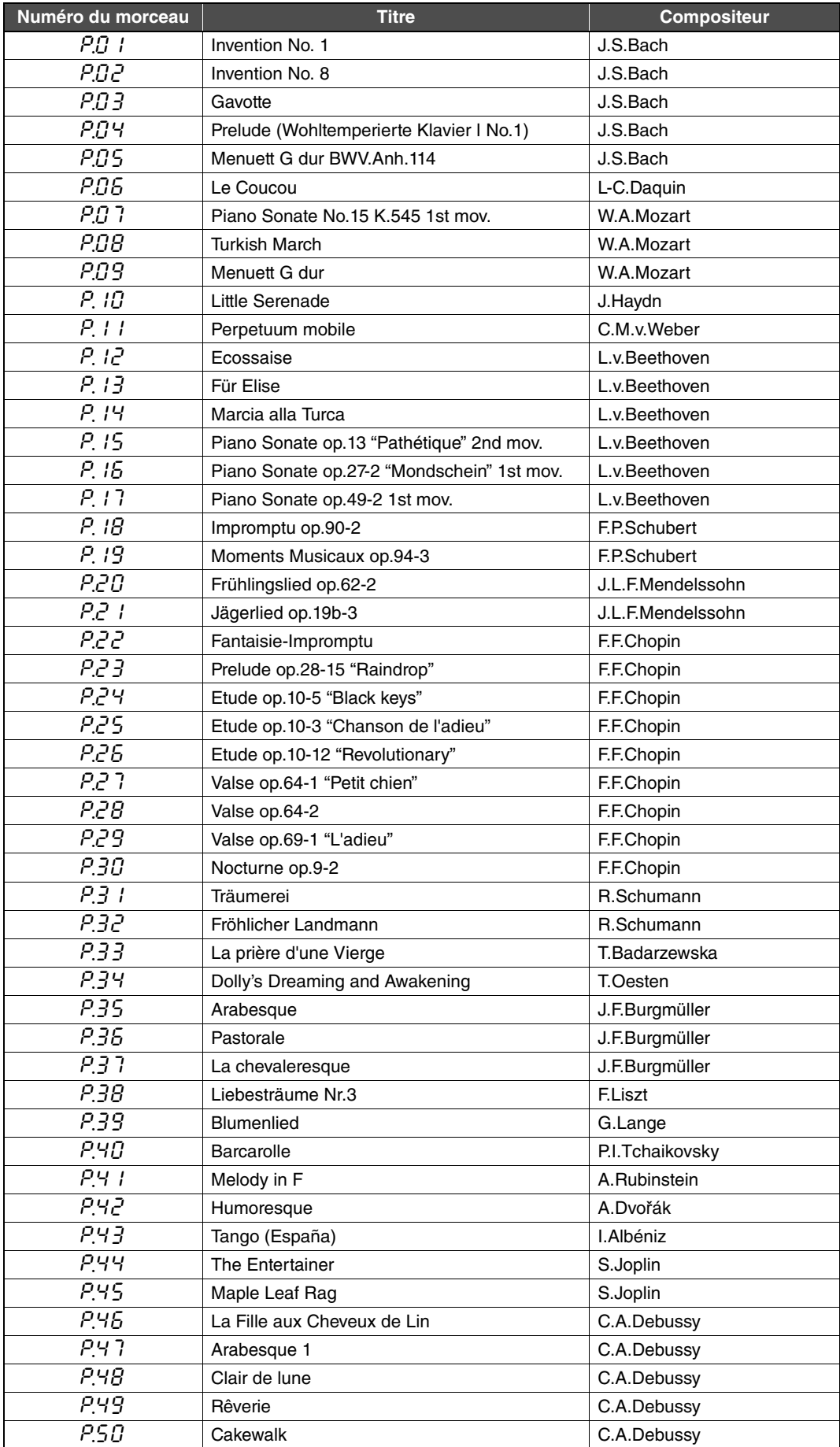

# <span id="page-52-2"></span>Caractéristiques techniques

<span id="page-52-0"></span>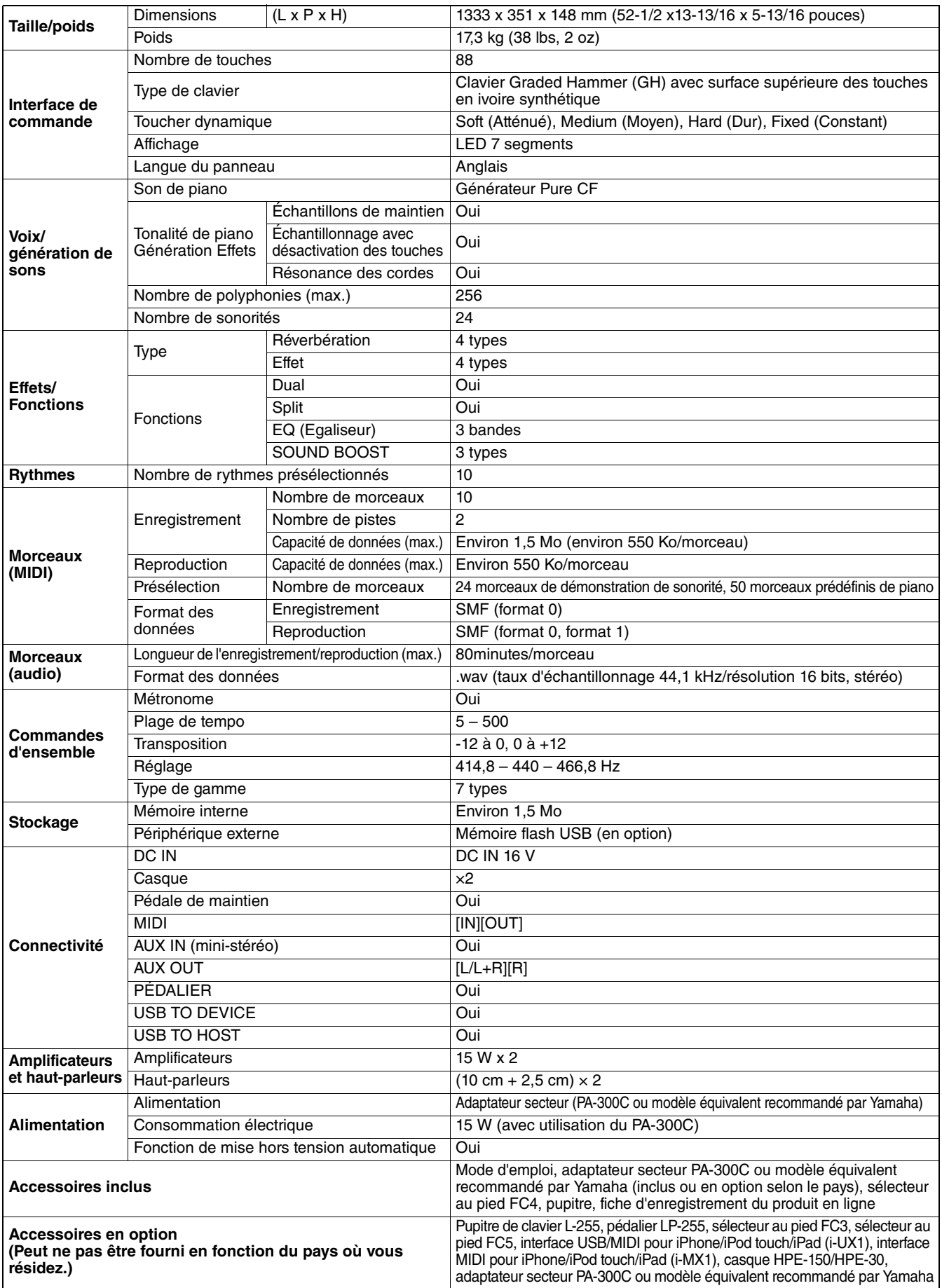

<span id="page-52-1"></span>\* Les caractéristiques techniques et les descriptions du mode d'emploi ne sont données que pour information. Yamaha Corp. se réserve le droit de changer ou modifier les produits et leurs caractéristiques techniques à tout moment sans aucun avis. Du fait que les caractéristiques techniques, les équipements et les options peuvent différer d'un pays à l'autre, adressez-vous au distributeur Yamaha le plus proche.

# Index

## <span id="page-53-0"></span>**Chiffres**

[50morceaux de piano prédéfinis ... 52](#page-51-1)

## A

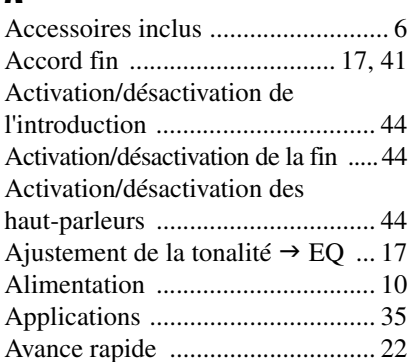

## C

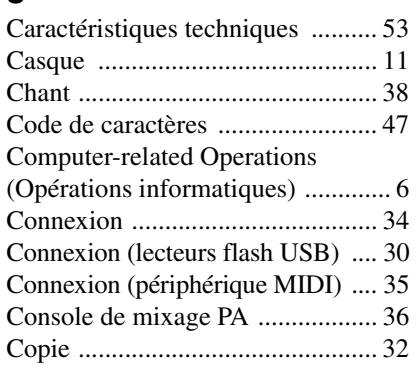

## D

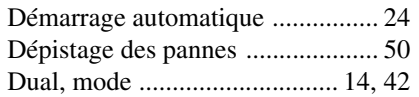

## E

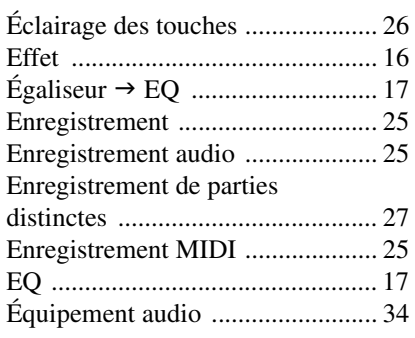

## F

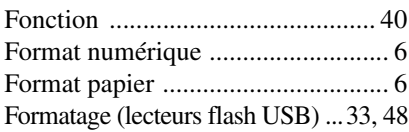

## G

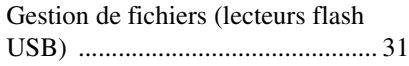

## H

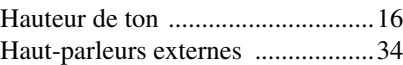

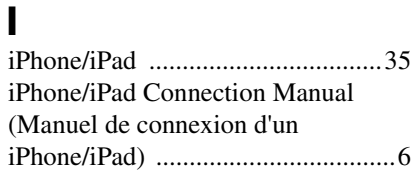

## L

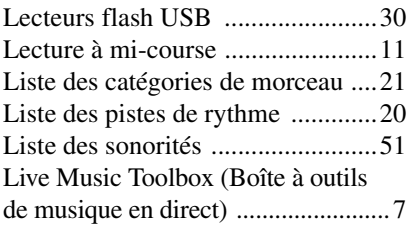

## M

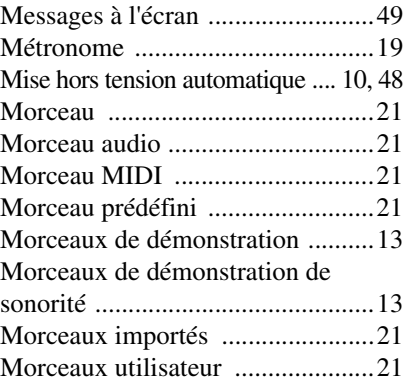

## O

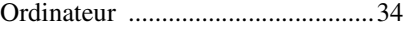

## P

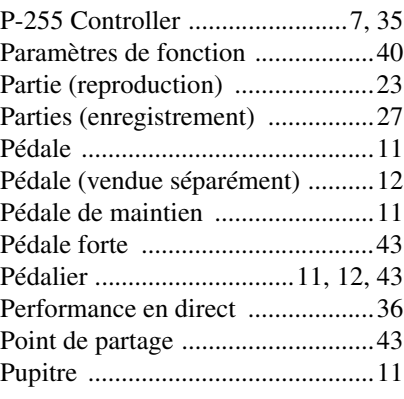

# R<br>Re

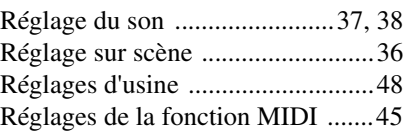

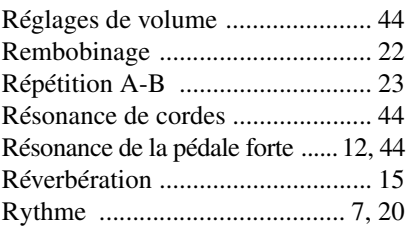

## S

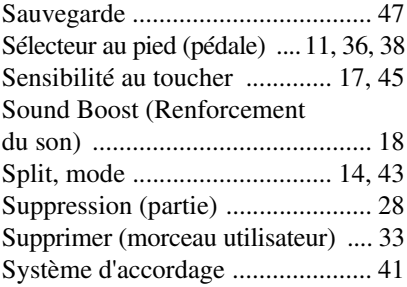

## T

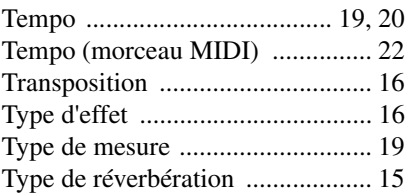

## V

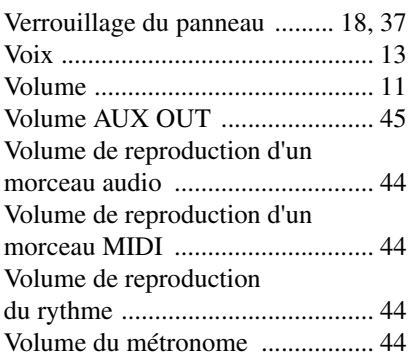

## **FCC INFORMATION (U.S.A.)**

- **1. IMPORTANT NOTICE: DO NOT MODIFY THIS UNIT!** This product, when installed as indicated in the instructions contained in this manual, meets FCC requirements. Modifications not expressly approved by Yamaha may void your authority, granted by the FCC, to use the product.
- **2. IMPORTANT:** When connecting this product to accessories and/ or another product use only high quality shielded cables. Cable/s supplied with this product MUST be used. Follow all installation instructions. Failure to follow instructions could void your FCC authorization to use this product in the USA.
- **3. NOTE:** This product has been tested and found to comply with the requirements listed in FCC Regulations, Part 15 for Class "B" digital devices. Compliance with these requirements provides a reasonable level of assurance that your use of this product in a residential environment will not result in harmful interference with other electronic devices. This equipment generates/uses radio frequencies and, if not installed and used according to the instructions found in the users manual, may cause interference harmful to the operation of other electronic devices. Compliance with FCC regulations does

\* This applies only to products distributed by YAMAHA CORPORATION OF AMERICA. (class B)

not guarantee that interference will not occur in all installations. If this product is found to be the source of interference, which can be determined by turning the unit "OFF" and "ON", please try to eliminate the problem by using one of the following measures:

Relocate either this product or the device that is being affected by the interference.

Utilize power outlets that are on different branch (circuit breaker or fuse) circuits or install AC line filter/s.

In the case of radio or TV interference, relocate/reorient the antenna. If the antenna lead-in is 300 ohm ribbon lead, change the lead-in to co-axial type cable.

If these corrective measures do not produce satisfactory results, please contact the local retailer authorized to distribute this type of product. If you can not locate the appropriate retailer, please contact Yamaha Corporation of America, Electronic Service Division, 6600 Orangethorpe Ave, Buena Park, CA90620

The above statements apply ONLY to those products distributed by Yamaha Corporation of America or its subsidiaries.

The model number, serial number, power requirements, etc., may be found on or near the name plate, which is at the bottom of the unit. You should note this serial number in the space provided below and retain this manual as a permanent record of your purchase to aid identification in the event of theft.

**Model No.** 

**Serial No.**

(bottom\_en\_01)

Le numéro de modèle, le numéro de série, l'alimentation requise. etc., se trouvent sur ou près de la plaque signalétique du produit, située dans la partie inférieure de l'unité. Notez le numéro de série dans l'espace fourni ci-dessous et conservez ce manuel en tant que preuve permanente de votre achat afin de faciliter l'identification du produit en cas de vol.

**N° de modèle** 

**N° de série**

(bottom\_fr\_01)

El número de modelo, el número de serie, los requisitos de alimentación, etc. pueden encontrarse en la placa de identificación o cerca de ella. Esta placa se encuentra en la parte inferior de la unidad. Debe anotar dicho número en el espacio proporcionado a continuación y conservar este manual como comprobante permanente de su compra para facilitar la identificación en caso de robo.

**Nº de modelo** 

**Nº de serie**

(bottom\_es\_01)

#### **COMPLIANCE INFORMATION STATEMENT (DECLARATION OF CONFORMITY PROCEDURE)**

Responsible Party : Yamaha Corporation of America Address : 6600 Orangethorpe Ave., Buena Park, Calif. 90620 Telephone : 714-522-9011 Type of Equipment : Digital Piano Model Name : P-255

This device complies with Part 15 of the FCC Rules. Operation is subject to the following two conditions:

1) this device may not cause harmful interference, and

2) this device must accept any interference received including interference that may cause undesired operation. See user manual instructions if interference to radio reception is

suspected.

\* This applies only to products distributed by YAMAHA CORPORATION OF AMERICA.

(FCC DoC)

#### **OBSERVERA!**

Apparaten kopplas inte ur växelströmskällan (nätet) så länge som den ar ansluten till vägguttaget, även om själva apparaten har stängts av.

**ADVARSEL:** Netspændingen til dette apparat er IKKE afbrudt, sålænge netledningen sidder i en stikkontakt, som er tændt — også selvom der er slukket på apparatets afbryder.

**VAROITUS:** Laitteen toisiopiiriin kytketty käyttökytkin ei irroita koko laitetta verkosta.

(standby)

#### **Information for Users on Collection and Disposal of Old Equipment**

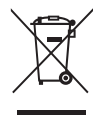

This symbol on the products, packaging, and/or accompanying documents means that used electrical and electronic products should not be mixed with general household waste.

For proper treatment, recovery and recycling of old products, please take them to applicable collection points, in accordance with your national legislation and the Directives 2002/96/EC.

By disposing of these products correctly, you will help to save valuable resources and prevent any potential negative effects on human health and the environment which could otherwise arise from inappropriate waste handling.

For more information about collection and recycling of old products, please contact your local municipality, your waste disposal service or the point of sale where you purchased the items.

#### **[For business users in the European Union]**

If you wish to discard electrical and electronic equipment, please contact your dealer or supplier for further information.

**[Information on Disposal in other Countries outside the European Union]**

This symbol is only valid in the European Union. If you wish to discard these items, please contact your local authorities or dealer and ask for the correct method of disposal.

(weee\_eu\_en\_01)

#### **Information concernant la Collecte et le Traitement des déchets d'équipements électriques et électroniques.**

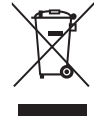

Le symbole sur les produits, l'emballage et/ou les documents joints signifie que les produits électriques ou électroniques usagés ne doivent pas être mélangés avec les déchets domestiques habituels.

Pour un traitement, une récupération et un recyclage appropriés des déchets d'équipements électriques et électroniques, veuillez les déposer aux points de collecte prévus à cet effet, conformément à la réglementation nationale et aux Directives 2002/96/EC.

En vous débarrassant correctement des déchets d'équipements électriques et électroniques, vous contribuerez à la sauvegarde de précieuses ressources et à la prévention de potentiels effets négatifs sur la santé humaine qui pourraient advenir lors d'un traitement inapproprié des déchets.

Pour plus d'informations à propos de la collecte et du recyclage des déchets d'équipements électriques et électroniques, veuillez contacter votre municipalité, votre service de traitement des déchets ou le point de vente où vous avez acheté les produits.

#### **[Pour les professionnels dans l'Union Européenne]**

Si vous souhaitez vous débarrasser des déchets d'équipements électriques et électroniques veuillez contacter votre vendeur ou fournisseur pour plus d'informations.

#### **[Information sur le traitement dans d'autres pays en dehors de l'Union Européenne]**

Ce symbole est seulement valable dans l'Union Européenne. Si vous souhaitez vous débarrasser de déchets d'équipements électriques et électroniques, veuillez contacter les autorités locales ou votre fournisseur et demander la méthode de traitement appropriée.

(weee eu fr\_01)

#### **Información para Usuarios sobre Recolección y Disposición de Equipamiento Viejo** Este símbolo en los productos, embalaje, y/o documentación que se acompañe significa que los productos electrónicos y eléctricos usados no deben ser mezclados con desechos hogareños corrientes. Para el tratamiento, recuperación y reciclado apropiado de los productos viejos, por favor llévelos a puntos de recolección aplicables, de acuerdo a su legislación nacional y las directivas 2002/96/EC. Al disponer de estos productos correctamente, ayudará a ahorrar recursos valiosos y a prevenir cualquier potencial efecto negativo sobre la salud humana y el medio ambiente, el cual podría surgir de un inapropiado manejo de los desechos. Para mayor información sobre recolección y reciclado de productos viejos, por favor contacte a su municipio local, su servicio de gestión de residuos o el punto de venta en el cual usted adquirió los artículos. **[Para usuarios de negocios en la Unión Europea]** Si usted desea deshacerse de equipamiento eléctrico y electrónico, por favor contacte a su vendedor o proveedor para mayor información. **[Información sobre la Disposición en otros países fuera de la Unión Europea]** Este símbolo sólo es válido en la Unión Europea. Si desea deshacerse de estos artículos, por favor contacte a sus autoridades locales y pregunte por el método correcto de disposición.

(weee\_eu\_es\_01)

## **SE YAMAHA LIMITED 3-YEAR WARRANTY ON DIGITAL PIANOS (P, CP, YDP, DGX640, DGX650)**

Thank you for selecting a YAMAHA product. YAMAHA products are designed and manufactured to provide a high level of defect-free performance. Yamaha Corporation of America ("YAMAHA") is proud of the experience and craftsmanship that goes into each and every YAMAHA product. YAMAHA sells its products through a network of reputable, specially authorized dealers and is pleased to offer you, the Original Owner, the following Limited Warranty, which applies only to products that have been (1) directly purchased from YAMAHA's authorized dealers in the fifty states of the USA and District of Columbia (the "Warranted Area") and (2) used exclusively in the Warranted Area. YAMAHA suggests that you read the Limited Warranty thoroughly, and invites you to contact your authorized YAMAHA dealer or YAMAHA Customer Service if you have any questions.

Coverage: YAMAHA will, at its option, repair or replace the product covered by this warranty if it becomes defective, malfunctions or otherwise fails to conform with this warranty under normal use and service during the term of this warranty, without charge for labor or materials. Repairs may be performed using new or refurbished parts that meet or exceed YAMAHA specifications for new parts. If YAMAHA elects to replace the product, the replacement may be a reconditioned unit. You will be responsible for any installation or removal charges and for any initial shipping charges if the product(s) must be shipped for warranty service. However, YAMAHA will pay the return shipping charges to any destination within the USA if the repairs are covered by the warranty. This warranty does not cover (a) damage, deterioration or malfunction resulting from accident, negligence, misuse, abuse, improper installation or operation or failure to follow instructions according to the Owner's Manual for this product; any shipment of the product (claims must be presented to the carrier); repair or attempted repair by anyone other than YAMAHA or an authorized YAMAHA Service Center; (b) any unit which has been altered or on which the serial number has been defaced, modified or removed; (c) normal wear and any periodic maintenance; (d) deterioration due to perspiration, corrosive atmosphere or other external causes such as extremes in temperature or humidity; (e) damages attributable to power line surge or related electrical abnormalities, lightning damage or acts of God; or (f) RFI/EMI (Interference/noise) caused by improper grounding or the improper use of either certified or uncertified equipment, if applicable. Any evidence of alteration, erasing or forgery of proof-of-purchase documents will cause this warranty to be void. This warranty covers only the Original Owner and is not transferable.

In Order to Obtain Warranty Service: Warranty service will only be provided for defective products within the Warranted Area. Contact your local authorized YAMAHA dealer who will advise you of the procedures to be followed. If this is not successful, contact YAMAHA at the address, telephone number or website shown below. YAMAHA may request that you send the defective product to a local authorized YAMAHA Servicer or authorize return of the defective product to YAMAHA for repair. If you are uncertain as to whether a dealer has been authorized by YAMAHA, please contact YAMAHA's Service Department at the number shown below, or check Yamaha's website at www.usa.yamaha.com. Product(s) shipped for service should be packed securely and must be accompanied by a detailed explanation of the problem(s) requiring service, together with the original or a machine reproduction of the bill of sale or other dated, proof-of-purchase document describing the product, as evidence of warranty coverage. Should any product submitted for warranty service be found ineligible therefore, an estimate of repair cost will be furnished and the repair will be accomplished only if requested by you and upon receipt of payment or acceptable arrangement for payment.

Limitation of Implied Warranties and Exclusion of Damages: ANY IMPLIED WARRANTIES, INCLUDING WARRANTIES OF MERCHANTABILITY AND FITNESS FOR A PARTICULAR PURPOSE SHALL BE LIMITED IN DURATION TO THE APPLICABLE PERIOD OF TIME SET FORTH ABOVE. YAMAHA SHALL NOT BE RESPONSIBLE FOR INCIDENTAL OR CONSEQUENTIAL DAMAGES OR FOR DAMAGES BASED UPON INCONVENIENCE, LOSS OF USE, DAMAGE TO ANY OTHER EQUIPMENT OR OTHER ITEMS AT THE SITE OF USE OR INTERRUPTION OF PERFORMANCES OR ANY CONSEQUENCES THEREOF. YAMAHA'S LIABILITY FOR ANY DEFECTIVE PRODUCT IS LIMITED TO REPAIR OR REPLACEMENT OF THE PRODUCT, AT YAMAHA'S OPTION. SOME STATES DO NOT ALLOW LIMITATIONS ON HOW LONG AN IMPLIED WARRANTY LASTS OR THE EXCLUSION OR LIMITATION OF INCIDENTAL OR CONSEQUENTIAL DAMAGES, SO THE ABOVE LIMITATION OR EXCLUSION MAY NOT APPLY TO YOU. This Warranty gives you specific legal rights, and you may also have other rights which vary from state to state. This is the only express warranty applicable to the Product specified herein; Yamaha neither assumes nor authorizes anyone to assume for it any other express warranty.

If you have any questions about service received or if you need assistance in locating an authorized YAMAHA Servicer, please contact:

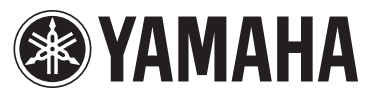

CUSTOMER SERVICE Yamaha Corporation of America 6600 Orangethorpe Avenue, Buena Park, California 90620-1373 Telephone: 800-854-1569 www.usa.yamaha.com

**Do not return any product to the above address without a written Return Authorization issued by YAMAHA.** © 2013 Yamaha Corporation of America

## **Important Notice: Guarantee Information for customers in European Economic Area (EEA) and Switzerland**

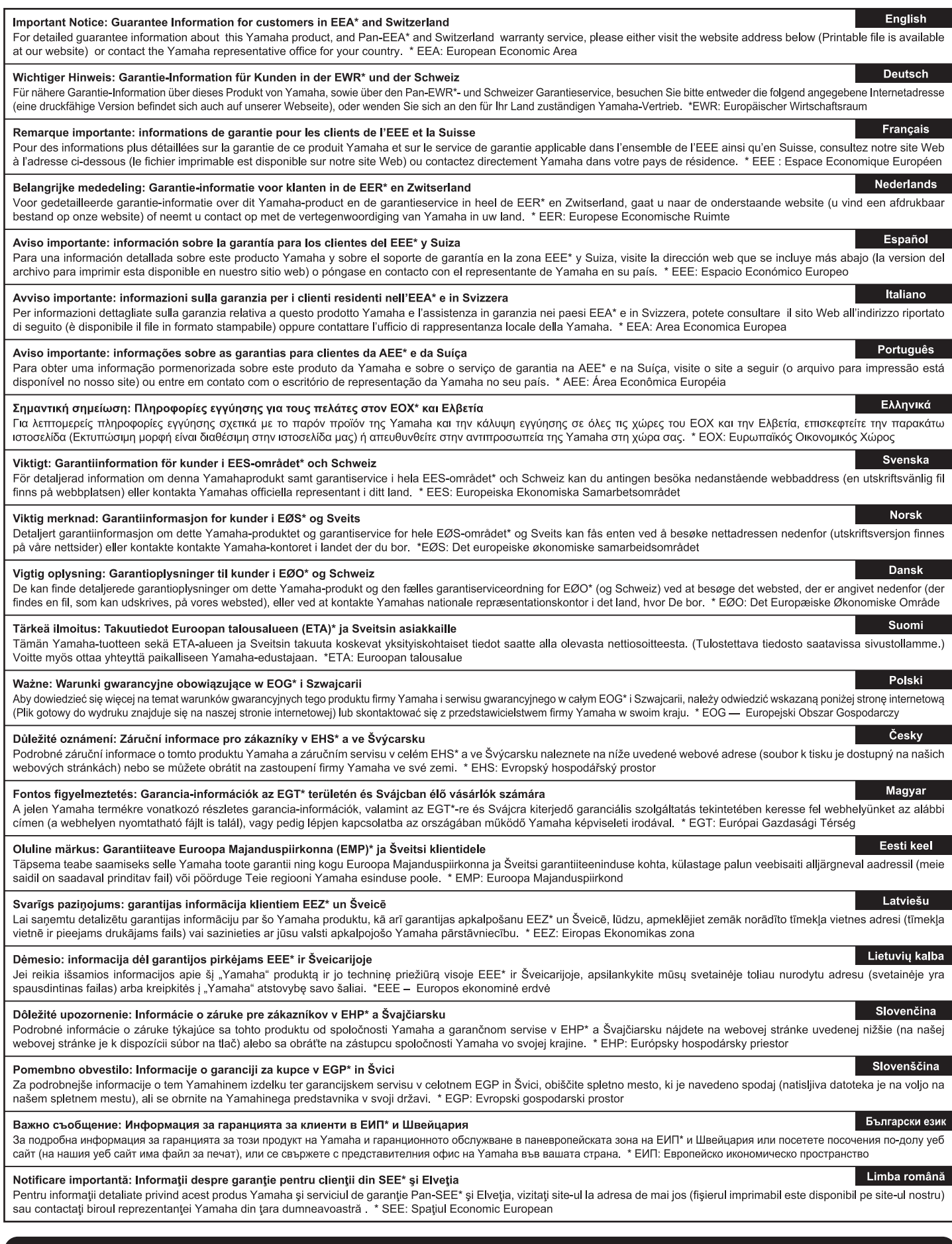

## http://europe.yamaha.com/warranty/

URL\_4

For details of products, please contact your nearest Yamaha representative or the authorized distributor listed below.

Pour plus de détails sur les produits, veuillez-vous adresser à Yamaha ou au distributeur le plus proche de vous figurant dans la liste suivante.

Die Einzelheiten zu Produkten sind bei Ihrer unten aufgeführten Niederlassung und bei Yamaha Vertragshändlern in den jeweiligen Bestimmungsländern erhältlich.

Para detalles sobre productos, contacte su tienda Yamaha más cercana o el distribuidor autorizado que se lista debajo.

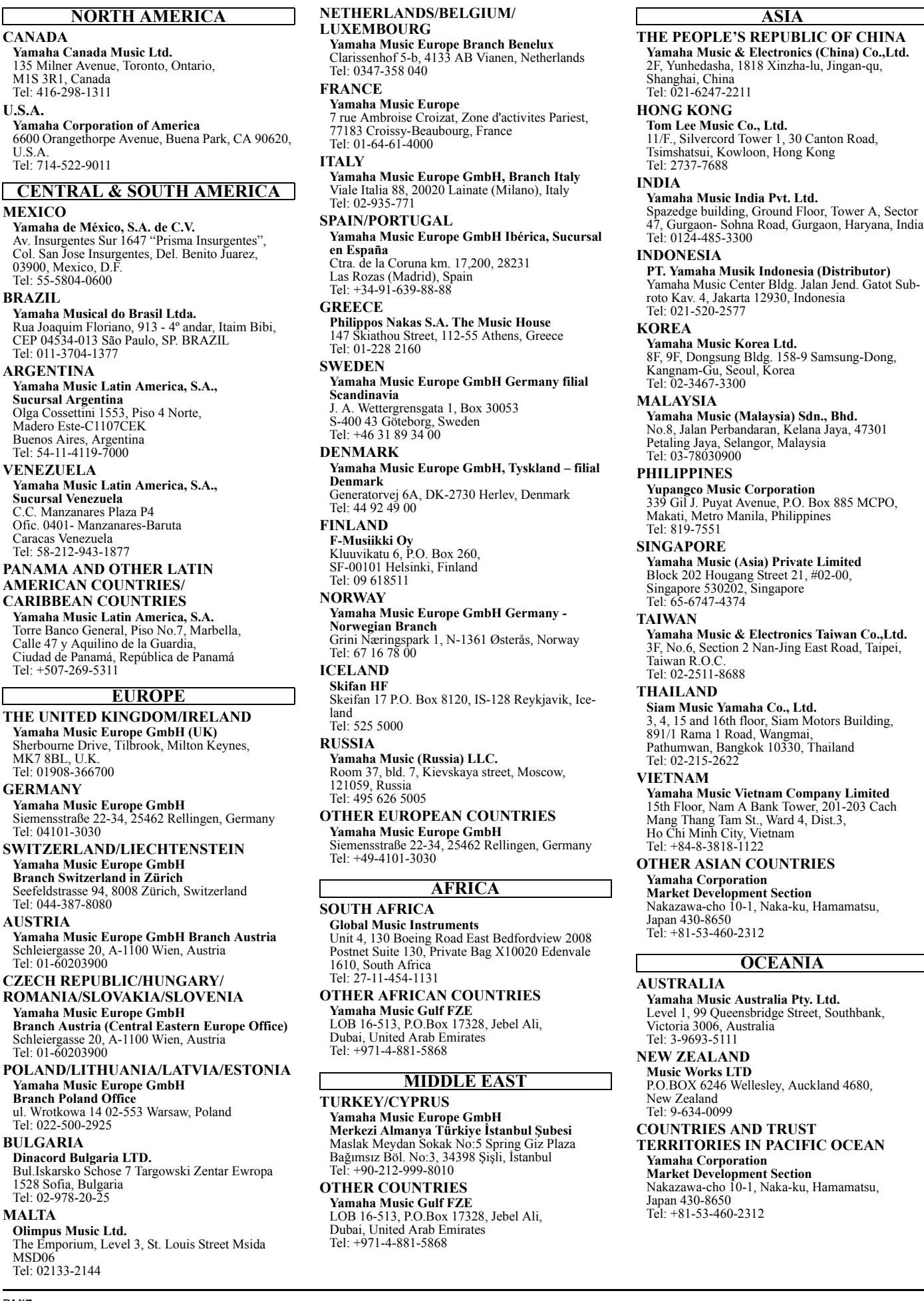

# **& YAMAHA**

Yamaha Global Site **http://www.yamaha.com/**

Yamaha Downloads **http://download.yamaha.com/**

C.S.G., DMI Development Division © 2013 Yamaha Corporation

> 310POTO-A0 Printed in Japan

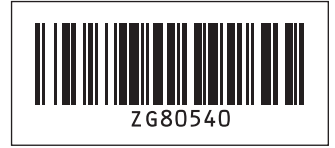

ZG80540